## Sympa, a Mailing List Management Software - Reference manual

Software version: development trunk

Authors: Serge Aumont, Olivier Salaün, Christophe Wolfhugel

## Other versions of the documentation

You can browse older versions of the Sympa manual. Until release 5.2 the documentation source used latex format, both HTML and PDF versions were included with the Sympa tar.gz files. Starting with release 5.3, the manual is centrally maintained in the Sympa wiki; we generate a PDF export of the manual for each major version. You can browse the manual for older versions below :

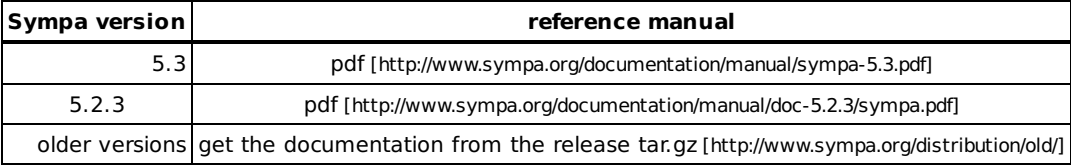

### **Table of Content**

### Presentation

- Presentation
- License
- Eeatures
- Project directions
- History
- Mailing lists and support

### Organization

- Organization
- Programs
- Configuration files
- Spools
- Roles and privileges
	- Guper) listmasters
	- (Robot) listmasters
	- Privileged list owners
	- (Basic) list owners
	- Moderators (also called Editors)
	- Subscribers (or list members)

## Installing Sympa

- Installing Sympa
- Obtaining Sympa, related links
- **Prerequisites** 
	- System requirements
	- Installing Perl and CPAN modules
	- Required CPAN modules
	- Creating a UNIX user
	- Creating the database
- Compilation and installation
	- Choosing directory locations
- Robot aliases
- Web setup
- $\blacksquare$  Logs

### **Running Sympa**

- sympa.pl
- INIT script
- Stopping Sympa and signals

## **Upgrading Sympa**

- Upgrading Sympa
- Incompatible changes
- CPAN modules update
- Database structure update
- Preserving your customizations
- Running two Sympa versions on a single server
- Moving to another server

### **Mail aliases**

- Mail aliases
- SMRSH
- Robot aliases
- List aliases
- Alias manager
- Virtual domains

### sympa.conf parameters index

sympa.conf parameters

### sympa.conf parameters part1

sympa.conf parameters

- Site customization
	- domain
	- email
	- listmaster
	- listmaster email
	- wwsympa url
	- soap url
	- spam protection
	- veb archive spam protection
	- color 0, color 1, ..., color 15
	- Obsolete color parameters
	- · logo html definition
	- main menu custom button
	- css path
	- css url
	- static content path
	- static content url
	- pictures feature
	- pictures max size
	- cookie
	- create list
	- automatic list feature
	- automatic list creation
	- automatic list removal
	- global remind
	- allow subscribe if pending

### sympa.conf parameters part2

- sympa.conf parameters
- Directories
	- lome
	- $\blacksquare$  etc
- System related
	- syslog
	- log level
	- log socket type
	- pidfile
	- pidfile creation
	- $u$ mask
- Sending related
	- distribution mode
	- maxsmtp
	- log smtp
	- use blacklist
	- max size
	- misaddressed commands
- misaddressed commands regexp
- nrcpt
- $\sqrt{a}$
- alias manager
- sendmail
- sendmail args
- sendmail aliases
- rfc2369 header fields
- remove headers
- remove outgoing headers
- ignore x no archive header feature
- anonymous headers fields
- <u>list check smtp</u>
- list\_check\_suffixes
- urlize min size
- Quotas
	- default shared quota
	- default archive quota
- Spool related
	- spool
	- gueue
	- queuedistribute
	- gueuemod
	- queuedigest
	- queueauth
	- gueueoutgoing
	- gueuetopic
	- queuebounce
	- gueuetask
	- queueautomatic
	- $-$  tmpdir
	- $\blacksquare$  sleep
	- clean delay queue
	- clean delay queueoutgoing
	- clean delay queuebounce
	- clean delay queueother
	- clean delay queuemod
	- clean delay queueauth
	- clean delay queuesubscribe
	- clean delay queuetopic
	- clean delay queueautomatic
	- clean delay tmpdir

### sympa.conf parameters part3

- sympa.conf parameters
- Internationalization related
- localedir
- supported lang
- lang
- web recode to
- lilesystem encoding
- **Bounce related** 
	- verp rate
	- velcome return path
	- remind return path
	- return path suffix
	- expire bounce task
	- purge orphan bounces task
	- eval bouncers task
	- process bouncers task
	- minimum bouncing count
	- minimum bouncing period
	- bounce delay
	- default bounce level1 rate
	- default bounce level2 rate
	- **bounce email prefix**
	- bounce warn rate
	- **Dounce halt rate**
	- default remind task
- $\blacksquare$  Tuning
	- cache list config
	- lock method
	- sympa priority
	- request priority
	- owner priority
	- default list priority
- Database related
	- update db field types
	- db type
	- db name
	- db host
	- db port
	- db user
	- db passwd
	- db timeout
	- db options
	- db env
	- db additional subscriber fields
	- db additional user fields
	- purge user table task
	- purge logs table task
	- logs expiration period
	- purge session table task
- session table ttl
- purge chalenge table task
- chalenge table ttl
- Loop prevention
	- loop command max
	- loop command sampling delay
	- loop command decrease factor
	- loop prevention regex
- S/MIME configuration
	- openssl
	- $\blacksquare$  capath
	- $\blacksquare$  cafile
	- key passwd
- Antivirus plug-in
	- antivirus path
	- antivirus args
	- antivirus notify

### Sympa and its database

- Sympa and its database
- Prerequisites
- Installing PERL modules
- Creating a Sympa DataBase
	- Database structure
	- Database automatic creation and update
	- Database manual creation
- Setting database privileges
- Importing subscriber data
	- Importing data from a text file
	- Importing data from subscribers files
- Management of the include cache
- Extending database table format
- Sympa logs in the database
- Sympa configuration

### WWSympa, Sympa's web interface

- WWSympa, Sympa's web interface
- Organization
- Web server setup
	- wwsympa.fcgi access permissions
	- Installing wwsympa.fcgi in your Apache server
	- Installing wwsympa.fcgi in nginx
	- **Using FastCGI**
- wwsympa.conf parameters
	- arc path
	- archive default index thrd mail
	- archived pidfile
	- bounce path
	- bounced pidfile
	- cookie expire
	- cookie domain
	- default home
	- <u>licons</u> url
	- log facility
	- mhonarc
	- htmlarea url
	- n insensitive | password case sensitive | insensitive
	- $\blacksquare$  title
	- 1 luse fast cgi 01
- Database configuration
- Logging in as listmaster

#### Web archives

- Web archive
	- **Eeatures**
	- MHonArc tool
	- Archives structure
	- Configuration parameters
	- Archived.pl daemon
	- Rebuilding web archive
	- Importing archives

### Sympa Internationalization

- Sympa Internationalization
- Catalogs and templates
- Translating Sympa into your language
- Defining language-specific templates
- Translating topics titles
- Handling of charsets

## Sympa RSS channel

- Sympa RSS channel
- latest lists
- active\_lists
- latest arc
- latest d read

## Sympa SOAP server

- Sympa SOAP server
- Introduction
- Supported functions
- Web server setup
	- Until version 5.3
	- Version 5.4 and higher
- Sympa setup
- Trust remote applications
- The WSDL service description
- Client-side programming
	- Writing a Java client with Axis

### Authentication

- Authentication
- S/MIME and HTTPS authentication
- Authentication with email address, uid or alternate email address
- Generic SSO authentication
- CAS-based authentication
- auth.conf
	- user table paragraph
	- Idap paragraph
	- generic sso paragraph
	- $\blacksquare$  cas paragraph
- Sharing WWSympa's authentication with other applications
- Provide a Sympa login form in another application

### **Authorization scenarios**

- Authorization scenarios
	- Location of scenario file
- Scenario structure
	- Scenario title
	- Rules overview
	- Rules specifications
- Named Filters
	- **LDAP Named Filters Definition**
	- SQL Named Filters Definition
	- Gearch condition
- Genario inclusion
- Scenario implicit inclusion
- Blacklist implicit rule
- Custom Perl package conditions

Hiding scenario files

### virtual host

- Virtual host
- How to create a virtual host
- nobot.conf
	- Virtual host customization
- Managing multiple virtual hosts

### Interaction between Sympa and other applications

- Interaction between Sympa and other applications
- Soap
- RSS channel
- Sharing WWSympa's authentication with other applications
- Sharing data with other applications
- Subscriber count

### Message handling

- Message workflow
- Does Sympa alter messages?
- Loop prevention

## **Customizing Sympa**

- Customizing Sympa/WWSympa
- Template file format
- Mail template files
	- helpfile.tt2
	- $\blacksquare$  lists.tt2
	- global remind.tt2
	- vour infected msg.tt2
- Web template files
	- Sympa colors customization guide
- CSS files
	- css path and css url parameters
	- What stylesheet will be used ?
	- Using wwsympa CSS generation process
	- Use custom stylesheets only
- Internationalization
	- Sympa internationalization
	- List internationalization
	- User internationalization
- **DE TOPICS**
- Authorization scenarios
- Custom parameters
- Loop detection
- **Tasks**

## Mailing list definition

- Mailing list definition
- Mail aliases
- List configuration file
- Examples of configuration files
- **Subscribers file**
- lnfo file
- Homepage file
- Data inclusion file
- List template files
	- welcome.tt2
	- $by *ext*2$
	- removed.tt2
	- reject.tt2
	- invite.tt2
	- remind.tt2
	- summary.tt2
	- list aliases.tt2
- Stats file
- List model files
	- remind.annual.task
	- expire.annual.task
- Message header and footer
	- Archive directory

### List creation, edition and removal

- List creation, editing and removal
- List creation
	- Data for list creation
	- XML file format
- List families
- **Example 1** List creation on command line with sympa.pl
- Creating and editing mailing lists using the Web
	- List creation on the web interface
	- Who can create lists on the web interface
	- Typical list profile and web interface
	- List editing
- Removing a list

## **Lists Families**

- List families
- Family concept
- Using family
	- Definition
	- Instantiation
	- **Modification**
	- Closure
	- Adding a list to a list family
	- Removing a list from a list family
	- Modifying a family list
	- Editing list parameters in a family context
- Automatic list creation
	- Configuring your MTA
	- Defining the list family
	- Configuring Sympa

### List configuration parameters

List configuration parameters

## List definition

- List parameters: definition
	- subject
	- visibility
	- owner
	- owner include
	- editor
	- editor include
	- $\blacksquare$  topics
	- n host
	- $\blacksquare$  lang
	- **family name**
	- latest instantiation

## Sending/receiving setup

- send
- digest
- digest max size
- available user options
- default user options
- msg topic
- msq topic keywords apply on
- msg topic tagging
- reply to header
- anonymous sender
- custom header
- rfc2369 header fields
- remove headers
- remove outgoing headers
- custom subject
- footer type

#### Privileges

- $\blacksquare$  info
- subscribe
- unsubscribe
- $\blacksquare$  add
- $\blacksquare$  del
- nvite
- **review**
- <u>remind</u>
- shared doc

### **Archives**

- Archive related
	- archive
	- web archive
	- archive\_crypted\_msg

#### Bounce management

- **Bounce related** 
	- **bounce**
	- bouncers level1
	- bouncers level2
	- velcome return path
	- remind return path
	- verp rate

### Data sources setup

- Data source related
	- user\_data\_source
	- $\blacksquare$  ttl
	- distribution\_ttl
	- nclude list
	- include remote sympa list
- include sql query
- include Idap query
- include Idap 2level query
- include file
- ninclude remote file

#### Others

- Command related
	- remind task
	- expire task
	- **review**
- List tuning
	- max size
	- loop prevention regex
	- pictures\_feature
	- cookie
	- priority
- Spam protection
	- spam protection
	- veb archive spam protection

### Reception mode

- Message topics
	- Message topic definition in a list
	- **Example:** Subscribing to message topics for list subscribers
	- Message tagging
- Multipart/alternative

## Shared documents

- Shared documents
	- The three kinds of operations on a document
	- · The description file
	- The predefined authorization scenarios
	- Access control
	- Shared document actions
	- · Template files
	- d upload.tt2
	- d properties.tt2

#### Bounce management

- **Bounce management**
- $\blacksquare$  VERP

 $\blacksquare$  ARF

### Antivirus

Antivirus

## Using Sympa with LDAP

■ Using Sympa with LDAP

## Sympa with S/MIME and HTTPS

- Sympa with S/MIME and HTTPS
- Signed message distribution
- Use of S/MIME signatures by Sympa itself
- Use of S/MIME encryption
- S/Sympa configuration
	- Installation
	- Managing user certificates
	- Configuration in sympa.conf
	- Configuration to recognize S/MIME signatures
	- distributing encrypted messages
- Managing certificates with tasks
	- chk cert expiration.daily.task model
	- crl update.daily.task model

### Using Sympa commands

- Using Sympa commands
- User commands
- Owner commands
- Moderator commands

#### About this document ...

Presentation Edit

## **Presentation**

Sympa is an electronic mailing list manager. It is used to automate list management functions such as subscription, moderation, archive and shared document management. It also includes management functions which would normally require a substantial amount of work (time-consuming and costly for the list owner). These functions include automatic management of subscription renewals, list maintenance, and many others.

Sympa manages many different kinds of lists. It includes a web interface for all list functions including management. It allows a precise definition of each list feature, such as sender authorization, moderating process, etc. Sympa defines, for each feature of each list, exactly who is authorized to perform the

relevant operations, along with the authentication method to be used. Currently, authentication can be based on either an SMTP From header, a password, or an S/MIME signature.

Sympa is also able to extract electronic addresses from an LDAP directory or SQL server and to include them dynamically in a list.

Sympa manages the dispatching of messages, and makes it possible to reduce the load on the computer system where it is installed. In configurations with sufficient memory, Sympa is especially well adapted to handle large lists: for a list of 20,000 subscribers, it requires less than 6 minutes to send a message to 95 % of the subscribers, assuming that the network is available (tested on a 300 MHz, 256 MB i386 server with Linux).

This guide covers the installation, configuration and management of the current release (5.3a.10) of Sympa [http://www.sympa.org].

## **License**

Sympa is free software; you may distribute it under the terms of the GNU General Public License Version 2 [http://www.gnu.org/copyleft/gpl.html].

You may make and give away verbatim copies of the Source form of this package without restriction, provided that you duplicate all of the original copyright notices and associated disclaimers.

## **Features**

Sympa provides all the basic features that any mailing list management robot should include. While most Sympa features have their equivalents in other mailing list applications, Sympa is unique in including features in a single software package. These features are:

- **High speed distribution processing and load control**. Sympa can be tuned to allow the system administrator to control the amount of computer resources used. Its optimized algorithm allows:
	- the use of your preferred SMTP engine, e.g. Sendmail, qmail or Postfix,
	- **u** tuning of the maximum number of SMTP child processes,
	- grouping of messages according to recipients' domains, and tuning of the grouping factor,
	- detailed logging;
- **Multilingual** user interface. The full user/admin interface (mail and web) is internationalized. Translations are gathered in a standard PO file;
- **Template-based** user interface. Every web page and service message can be customized through the TT2 template format;
- **MIME support**. Sympa naturally respects MIME in the distribution process, and in addition it allows list owners to configure their lists with welcome, goodbye and other predefined messages using complex MIME structures. For example, a welcome message can be in **multipart/alternative** format, using text/html, audio/x-wav . or whatever (Note that Sympa commands in multipart messages are successfully processed, provided that one part is **text/plain**);
- The sending process is controlled on a per-list basis. The list definition allows a number of different actions for each incoming message. A private list is a list where only subscribers can send messages. A list configured using privateoreditorkey mode accepts incoming messages from subscribers, but will forward any other message (i.e. sent by non-subscribers) to the editor with a unique secret numeric key that will be used by the editor to reject or distribute the message. For details about the different sending modes, refer to the send parameter. The sending process configuration (as well as most other list operations) is defined using an **authorization scenario**. Any listmaster can

define new authorization scenarios in order to complement the 20 predefined configurations included in the distribution (Example: forward multipart messages to the list editor, while distributing others without requiring any further authorization);

- **Privileged operations** can be performed by list editors or list owners (or any other user category), as defined in the list config file or by the robot administrator, the listmaster, defined in the  $/etc/sympa$ . conf global configuration file (a listmaster can also be defined for a particular virtual host). Privileged operations include the usual ADD, DELETE and REVIEW commands, which can be authenticated through a unique password or an S/MIME signature;
- <BOOKMARK:wwsympa\_intro>**Web interface**: WWSympa is a global Web interface to all Sympa functions (including administration). It provides:
	- a classification of lists, along with a search index,
	- an access control to all functions, including the list of lists (which makes WWSympa particularly well suited to be the main groupware tool within an intranet),
	- the management of shared documents (download, upload, specific access control for each document),
	- an HTML presentation personalized for each user with the list of his/her current subscriptions, including access to message archives, subscription options, etc
	- management tools for list managers (bounce processing, changing of list parameters, moderating incoming messages),
	- tools for the robot administrator (list creation, global robot configuration); To know more, refer to WWSympa, Sympa's web interface.
- RDBMS: the internal subscriber and administrative data structure can be stored in a database or, for compatibility with versions 1.x, in text files for subscriber data. The introduction of databases came out of the WWSympa project. The database ensures a secure access to shared data. The PERL database API DBI/DBD enables interoperability with various RDBMS (MySQL, SQLite, PostgreSQL, Oracle, Sybase). To know more, refer to Sympa and its database;
- **Virtual hosting:** a single Sympa installation can provide multiple virtual robots with both email and web interface customization (see Virtual host);
- **LDAP-based mailing lists:** e-mail addresses can be retrieved dynamically from a database accepting SQL queries, or from an LDAP directory. In order to maintain reasonable response times, Sympa retains the data source in an internal cache controlled by a TTL (Time To Live) parameter (see include-Idap-query);
- **LDAP authentication**: via uid and emails stored in LDAP Directories. Alternative email addresses, extracted from a LDAP directory, may be used to "unify" subscriptions (see Authentication with email address, uid or alternate email address);
- **Antivirus scanner**: Sympa extracts attachments from incoming messages and runs a virus scanner on them. Currently working with McAfee/uvscan, Fsecure/fsav, Sophos, AVP, Trend Micro/VirusWall and Clam Antivirus (see Antivirus);
- **Inclusion of the subscribers** of one list among the subscribers of another. This is real inclusion, not the dirty, multi-level cascading one might otherwise obtain by simply "subscribing list B to list A"
- **RSS channel.**

# **Project directions**

Sympa is a very active project: check the release notes. Thus it is not possible to maintain multiple documents about the Sympa project directions anymore. Please refer to the Future Sympa developments page for information about the project directions.

## **History**

Sympa development started from scratch in 1995. The goal was to ensure continuity with the TULP list manager, produced partly by the initial author of Sympa: Christophe Wolfhugel.

New features were required, which the TULP code was just not able to handle. The initial version of Sympa brought authentication, the flexible management of commands, high performances in internal data access, and object oriented code for easy code maintenance.

It took nearly two years to produce the first market releases.

Other dates:

- Mar 1999 Internal use of a database (MySQL), definition of list subscriber with external data source (RDBMS or LDAP).
- Oct 1999 Stable version of WWSympa, introduction of authorization scenarios.
- Feb 2000 Web bounce management.
- Apr 2000 Archive search engine and message removal.
- May 2000 List creation feature from the web
- If Jan 2001 Support for S/MIME (signing and encryption), list setup through the web interface, shared document repository for each list. Full rewrite of HTML look and feel.
- I Jun 2001 Auto-install of aliases at list creation time, antivirus scanner plugin.
- In Jan 2002 Virtual hosting, LDAP authentication.
- Aug 2003 Automatic bounce management.
- Sep 2003 CAS-based and Shibboleth-based authentication.
- Dec 2003 Sympa SOAP server.
- Aug 2004 Changed for TT2 template format and PO catalogue format.
- 2005 Changed HTML to XHTML + CSS, RSS, list families, ...

## **Mailing lists and support**

If you wish to contact the authors of Sympa, please use the address sympa-authors  $(\circledast)$  cru. fr.

There are also a few mailing-lists about Sympa [http://listes.cru.fr/sympa/lists/informatique/sympa]:

- sympa-users (@) cru. fr general information list
- sympa-fr(@) cru.fr, for French-speaking users
- sympa-announce (@) cru.fr, Sympa announcements
- sympa-dev(@)cru.fr, Sympa developers
- sympa-translation (@) cru.fr, Sympa translators

To join, send the following message to  $sympa$  (@)  $cru$ . fr:

subscribe Listname Firstname Name

(replace Listname, Firstname and Name by the list name, your first name and your last name).

You may also refer to the Sympa homepage [http://www.sympa.org]; there you will find the latest version [http://www.sympa.org/distribution/latest version], the FAQ and so on.

## **Organization**

Here is a snapshot of what Sympa looks like once installed on your system. This also illustrates the Sympa philosophy, we guess. Almost all configuration files can be defined for a particular list, for a virtual host or for the entire site, and most of them have a reasonable default value provided by Sympa distribution.

The following reference manual assumes a particular location for all files and directories. Note that binary distributions usually change those locations according to the operating system file organization. When installing Sympa from source kit, configure can be called with command options in order to change all default file locations.

 $\blacksquare$ /home/sympa

The root directory of Sympa. You will find almost everything related to Sympa under this directory, except logs and main configuration files.

■/home/sympa/bin

This directory contains the binaries, including the CGI. It also contains the default authorization scenarios, templates and configuration files as in the distribution.  $/$ home $/$ sympa $/$ bin may be completely overwritten by the make install so you must not customize templates and authorization scenarios under /home/sympa/bin.

■/home/sympa/bin/etc

Here Sympa stores the default versions of what it will otherwise find in /home/sympa/etc (task models, authorization scenarios, templates and configuration files, recognized S/Mime certificates, families).

■ /home/sympa/etc

This is your site's configuration directory. Consult /home/sympa/bin/etc when drawing up your own.

- /home/sympa/etc/create\_list\_templates/ List templates (suggested at list creation time).
- $\blacksquare$ /home/sympa/etc/scenari/

This directory will contain your authorization scenarios. If you don't know what the hell an authorization scenario is, refer to Authorization scenarios. Those authorization scenarios are default scenarios but you may look at /home/sympa/etc/my.domain.org/scenari/ for default scenarios of my.domain.org virtual host and /home/sympa/expl/mylist/scenari for scenarios specific to a particular list.

- /home/sympa/etc/data\_sources/ This directory will contain your .incl files (see Data inclusion file). At the moment it only deals with files required by paragraphs owner\_include and editor\_include in the config file.
- /home/sympa/etc/list\_task\_models/ This directory will store your own list task models (see Customizing tasks).
- /home/sympa/etc/global\_task\_models/ Contains your global task models (see Customizing tasks).
- /home/sympa/etc/web\_tt2/ (used to be /home/sympa/etc/wws\_templates/) The web interface (WWSympa) is composed of template HTML files parsed by the CGI program. Templates can also be defined for a particular list in  $/$ home $/$ sympa $/$ exp $1/m$ ylist $/$ web\_tt2 $/$  or in /home/sympa/etc/my.domain.org/web\_tt2/
- /home/sympa/etc/mail\_tt2/ (used to be /home/sympa/etc/templates/) Some of the mail robot's replies are defined by templates (welcome. tt2 for SUBSCRIBE). You can overload these template files in the individual list directories or for each virtual host, but these are the

defaults.

■ /home/sympa/etc/families/ Contains your family directories (see Mailing list creation). Family directories can also be created in /home/sympa/etc/my.domain.org/families/

■ /home/sympa/etc/my.domain.org

The directory to define the virtual host my.domain.org dedicated to management of all lists of this domain (list description of my.domain.org are stored in  $/$ home $/$ sympa $/$ exp $1/my$ .domain.org). Those directories for virtual hosts have the same structure as /home/sympa/etc which is the configuration dir of the default robot.

- $\blacksquare$ /home/sympa/expl Sympa's working directory.
- ■/home/sympa/expl/mylist The list directory (refer to Mailing list definition). Lists stored in this directory belong to the default robot as defined in sympa.conf file, but a list can be stored in /home/sympa/expl/my.domain.org/mylist directory and it is managed by my.domain.org virtual host.
- /home/sympa/expl/X509-user-certs The directory where Sympa stores all user's certificates.
- /home/sympa/locale Internationalization directory. It contains message catalogues in the GNU .po format.
- $\blacksquare$ /home/sympa/spool Sympa uses 9 different spools (see Spools).
- $\blacksquare$ /home/sympa/src/ Sympa sources.

# **Programs**

 $\blacksquare$  sympa.pl

The main daemon; it processes commands and delivers messages. Continuously scans the msg/ spool.

■ sympa\_wizard.pl

A wizard to edit sympa.conf and wwsympa.conf. Maybe it is a good idea to run it at the beginning, but these files can also be edited with your favorite text editor.

■ wwsympa.fcgi

The CGI program offering a complete web interface to mailing lists. It can work in both classical CGI and FastCGI modes, although we recommend FastCGI mode, being up to 10 times faster.

■ bounced.pl

This daemon processes bounces (non-delivered messages), looking for bad addresses. List owners will later access bounce information via WWSympa. Continuously scans the bounce/ spool.

archived.pl

This daemon feeds the web archives, converting messages to HTML format and linking them. It uses the amazing MhOnArc. Continuously scans the outgoing/spool.

■ task\_manager.pl

The daemon which manages the tasks: creation, checking, execution. It regularly scans the task/ spool.

■ sympa\_soap\_server.fcgi

The server will process SOAP (web services) request. This server requires FastCGI; it should be referenced from within your HTTPS config.

gueue

This small program gets the incoming messages from the aliases and stores them in msg/ spool.

• bouncequeue Same as queue for bounces. Stores bounces in bounce/ spool.

# **Configuration files**

- $\blacksquare$ /etc/sympa.conf The main configuration file. See Sympa.conf parameters.  $\blacksquare$ /etc/wwsympa.conf WWSympa configuration file. See the description of WWSympa. ■ edit\_list.conf Defines which parameters/files are editable by owners. See List editing. ■ topics.conf Contains the declarations of your site's topics (classification in WWSympa), along with their titles. A sample is provided in the sample/ directory of the Sympa distribution. See Topics. auth.conf Defines authentication backend organization (LDAP-based authentication, CAS-based authentication and Sympa internal).
- robot.conf

It is a subset of sympa.conf defining a Virtual host (one per Virtual host).

■ <BOOKMARK:nrcptbydomain>nrcpt\_by\_domain

This file is used to limit the number of recipients per SMTP session. Some ISPs trying to block spams reject sessions with too many recipients. In such case you can set the nrcpt robot.conf parameter to a lower value but this will affect all SMTP sessions with any remote MTA. This file is used to limit the number of recipients for some particular domains. The file must contain a list of domains followed by the maximum number of recipients per SMTP session. Example:

```
vohaa.com 3
oal.com 5
```
data structure.version

This file is automatically created and maintained by Sympa itself. It contains the current version of your Sympa service and is used to detect upgrades and trigger maintenance procedures such as database structure changes.

ldap\_alias\_manager.conf

This file defines the parameters for a LDAP directory, when using  $1$ dap\_alias\_manager.pl as the mail aliases management script.

## **Spools**

See Spool related for spool definition in sympa.conf.

- /home/sympa/spool/auth/ For storing messages until they have been confirmed. Files are created and processed by the sympa.pl program.
- /home/sympa/spool/bounce/ For storing incoming bouncing messages. Files are created by the bouncequeue program (via mail

aliases) and processed by the bounced.pl daemon.

- /home/sympa/spool/bounce/bad/ For storing bouncing messages for which bounce management failed, though an user was identified. Files are moved there by the bounced.pl daemon.
- /home/sympa/spool/bounce/OTHER/ Stores bouncing messages for which Sympa couldn't determine the original sender. Files are moved there by the bounced.pl daemon.
- ■/home/sympa/spool/digest/

For storing message digests before they are sent. Files are created and processed by the  $sympa.p1$ daemon.

- /home/sympa/spool/mod/ For storing unmoderated messages. Files are created by the  $\text{sympa} \cdot \text{p1}$  program and processed by
- either sympa.pl or wwsympa.fcgi. ■ /home/sympa/spool/msg/

For storing incoming messages (including commands). Files are created by the queue program (via mail aliases) and processed by the sympa.pl program.

 $\blacksquare$ /home/sympa/spool/msg/bad/

Sympa stores rejected messages in this directory. Files are created by the  $sympa$ .  $p1$  daemon.

- /home/sympa/spool/distribute/ For storing messages ready for distribution. This spool is used only if the installation runs 2 sympa.  $p1$ daemons, one for commands, one for messages.
- $\blacksquare$ /home/sympa/spool/distribute/bad/ Sympa stores rejected messages in this directory. Files are created by the sympa.pl process dedicated to message distribution.
- $\blacksquare$ /home/sympa/spool/task/ For storing all tasks created. Files are created and processed by the task\_manager.pl daemon.
- /home/sympa/spool/outgoing/ sympa.pl dumps messages in this spool to await archiving by archived.pl. wwsympa.fcgi may also create files in this spool.
- /home/sympa/spool/outgoing/bad/ For storing messages which couldn't be archived. Files are moved there by the archived. pl daemon.
- $\blacksquare$ /home/sympa/spool/topic/ For storing topic information files.
- /home/sympa/spool/tmp/ For storing temporary informations, as stderr flux from processes or messages parts submitted to anti-virus

# **Roles and privileges**

You can assign roles to users (identified via their email addresses) at different levels in Sympa; privileges are associated (or can be associated) to these roles. We list these roles below (from the most powerful to the least), along with the relevant privileges.

## (Super) listmasters

These are the persons administrating the service, defined in the  $\text{sympa} \cdot \text{conf}$  file. They inherit the listmaster role in virtual hosts and are the default set of listmasters for virtual hosts.

## (Robot) listmasters

You can define a different set of listmasters at a virtual host level (in the robot.conf file). They are responsible for moderating mailing lists creation (if list creation is configured this way), editing default templates, providing help to list owners and moderators. Users defined as listmasters get a privileged access to the Sympa web interface. Listmasters also inherit the privileges of list owners (for any list defined in the virtual host), but not the moderator privileges.

#### Privileged list owners

The first defined privileged owner is the person who requested the list creation. Later it can be changed or extended. They inherit (basic) owner privileges and are also responsible for managing the list owners and editors themselves (through the web interface). With Sympa's default behavior, privileged owners can edit more list parameters than (basic) owners can do; but this can be customized via the edit-list.conf file.

### (Basic) list owners

They are responsible for managing the members of the list, editing the list configuration and templates. Owners (and privileged owners) are defined in the list config file.

### Moderators (also called Editors)

Moderators are responsible for the messages distributed in the mailing list (as opposed to owners who look after list members). Moderators are active if the list has been setup as a moderated mailing list. If no moderator is defined for the list, then list owners will inherit the moderator role.

### Subscribers (or list members)

Subscribers are the persons who are members of a mailing list; they either subscribed, or got added directly by the listmaster or via a data source (LDAP, SQL, another list, ...). These subscribers receive messages posted in the list (unless they have set the nomail option) and have special privileges to post in the mailing list (unless it is a newsletter). Most privileges a subscriber may have are not hard coded in Sympa but expressed via the so-called authorization scenarios (see Scenarios).

Edit

## sympa.pl

sympa. p1 is the main daemon; it processes mail commands and is in charge of messages distribution.

sympa.pl recognizes the following command line arguments:

■ - add\_list *familyname - - r*obot *robotname - -* input\_file /path/to/list\_file.xml

Adds the list described in the XML file to the familyname family. See: Adding a list to a list family.

- close\_family familyname - robot robotname Closes the familyname family. See: List family closure.
- 

Closes the list (changing its status to closed), removes aliases (if sendmail\_aliases parameter was set) and removes subscribers from DB (a dump is created in the list directory to allow the list restoration). When you are in a family context, refer to: List family closure.

- close\_unknown When instanciating a family, this option tells Sympa to silently close lists unknown to the family.
- config config\_file| -f config\_file Forces Sympa to use an alternative configuration file. The default behavior is to use the configuration file as defined in the Makefile (\$CONFIG).
- create\_list robot robotname - input\_file /path/to/list\_file.xml Creates the list described by the xml file, see: List creation on command line with sympa.pl.
- $\blacksquare$  debug | -d

Sets Sympa in debug mode and keeps it attached to the terminal. Debugging information is output to STDERR, along with standard log information. Each function call is traced. Useful while reporting a bug.

- $\blacksquare$  dump listname | ALL Dumps subscribers, either of the list listname or of all lists. Subscribers are dumped in subscribers.db.dump.
- $\blacksquare$  help | -h Prints sympa.pl usage.
- import listname
- Imports subscribers in the listname list. Data are read from STDIN.
- instanciate\_family\_familyname\_robotname - input\_file /path/to/family file.xml

Instantiates the family familyname. See Lists families.

- keepcopy recipient directory | k recipient directory Tells Sympa to keep a copy of every incoming message instead of deleting them. recipient directory is the directory to store messages.
- $\blacksquare$  lang catalog|-1 catalog Set this option to use a language catalog for Sympa. The corresponding catalog file must be located in ~sympa/locale directory.
- $\blacksquare$  lowercase
	- Lowercases e-mail addresses in database.
- $-$  mail  $-m$

Sympa will log calls to sendmail, including recipients. Useful to keep track of each mail sent (log files may grow faster though).

- make alias file

Creates an aliases file in  $/\text{tmp}/$  with all list aliases (only lists whose status is 'open'). It uses the list aliases.tt2 template.

- modify\_list familyname - - robot robotname - - input\_file /path/to/list\_file.xml

Modifies the existing family list, with description contained in the XML file. See: Modifying a family list.  $-$ quiet

- When instanciating a family, this option tells Sympa to skip output to STDOUT.
- reload\_list\_config -list=mylist@dom Recreates all configbin files. You should run this command if you edit authorization scenarios. The list parameter is optional.
- service process command | process message | process creation Sets Sympa daemon to process only message distribution (process message) or only commands

(process\_command) or list creation requests (process\_creation).

- **-** sync\_include listaddress Triggers an update of list members, useful if the list uses external data sources.
- $\blacksquare$  upgrade - from=X -to=Y Runs Sympa maintenance script to upgrade from version X to version Y.
- $\bullet$  version | -v Prints current version of Sympa.

## **INIT script**

The make install step should have installed a sysV init script in your  $/etc/rc.d/init.d/$  directory (you can change this at configure time with the -with-initdir option). You should edit your runlevels to make sure Sympa starts after Apache and MySQL. Note that MySQL should also start before Apache because of wwsympa.fcgi.

This script starts these daemons: sympa.pl, task\_manager.pl, archived.pl and bounced.pl.

## **Stopping Sympa and signals**

#### kill -TERM

When this signal is sent to  $sympa$ .  $pl$  ( $kill$  -TERM), the daemon is stopped, ending message distribution in progress and this can be long (for big lists). If kill -TERM is used, sympa. pl will stop immediately whatever a distribution message is in progress. In this case, when sympa. p1 restarts, messages will be distributed many times.

#### kill-HUP

When this signal is sent to  $sympa$ .  $pl$  ( $kill$  -HUP), it switches of the -mail login option and continues current task.

Edit

## **Upgrading Sympa**

Sympa upgrade is a relatively riskless operation, mainly because the install process preserves your customizations (templates, configuration, authorization scenarios, ...) and also because Sympa automates a few things (DB update, CPAN modules installation).

Upgrading Sympa means that you follow these steps:

- 1. retrieve the latest source version of Sympa
- 2. stop Sympa
- 3. install it :

```
./configure ; make ; make install
```
4. run the following command.

sympa.pl --upgrade

And that' it! This command will perform all the required DB changes (if running MySQL) and will update the configuration files if required.

## Incompatible changes

New features, changes and bug fixes are summarized in the NEWS file, part of the tar.gz (the Changelog file is a complete log file of CVS changes).

For example, note that, starting from Sympa 5.3b.4, the minimum version for MySQL is 4.1.

Sympa is a long-term project, so some major changes may need some extra work. The following list consists of well known changes that require some attention:

- version 5.1 (August 2005) uses XHTML and CSS in web templates;
- version 4.2b3 (August 2004) introduces TT2 template format;
- version 4.0a5 (September 2003) changes auth.conf (no default anymore so you may have the create this file):
- version 3.3.6b2 (May 2002) the list parameter user\_data\_source as a new value include2 which is the recommended value for any list.

The file NEWS lists all changes and of course, all changes that may require some attention from the installer. As mentioned at the beginning of this file, incompatible changes are preceded by '\*\*\*\*\*'. While running the make install Sympa will detect the previously installed version and will prompt you with incompatible changes between both versions of the software. You can interrupt the install process at that stage if you are too frightened. Output of the make install:

```
You are upgrading from Sympa 4.2
You should read CAREFULLY the changes listed below; they might be incompatible changes:
<RETURN>*****
      require new perlmodule XML-LibXML
       You should update your DB structure (automatically performed by Sympa with MySQL), adding the fo
*** * * * *
       CREATE TABLE admin_table (
*** * * * *
*****
       list_admin
                               varchar (50) NOT NULL,
*** * * * *
       user_admin
                                varchar (100) NOT NULL,
*****
       role_admin
                               enum ('listmaster', 'owner', 'editor') NOT NULL,
      date_admin
                               datetime NOT NULL,
*****
***** update_admin
                               datetime,
*****
      reception_admin
                              varchar(20),
*****
      comment_admin
                               varchar (150),
*****
                              enum('0','1'),
       subscribed_admin
*****
       included_admin
                               enum('0','1'),
*****
       include_sources_admin varchar(50),
*****
                                varchar(150),
       info_admin
*****
       profile_admin
                                enum ('privileged', 'normal'),
*****
       PRIMARY KEY (list_admin, user_admin, role_admin),
*****
      TNDEX (list admin, user admin, role admin)
******\rightarrow*** * * *
       Extend the generic_sso feature; Sympa is now able to retrieve the user email address in a LDAP d
<RFTIRN>
```
## **CPAN modules update**

The installation of required and optional Perl modules (CPAN) is automatically handled at the make time. You are asked before each module is installed. For optional modules, associated features are listed.

Output of the make command:

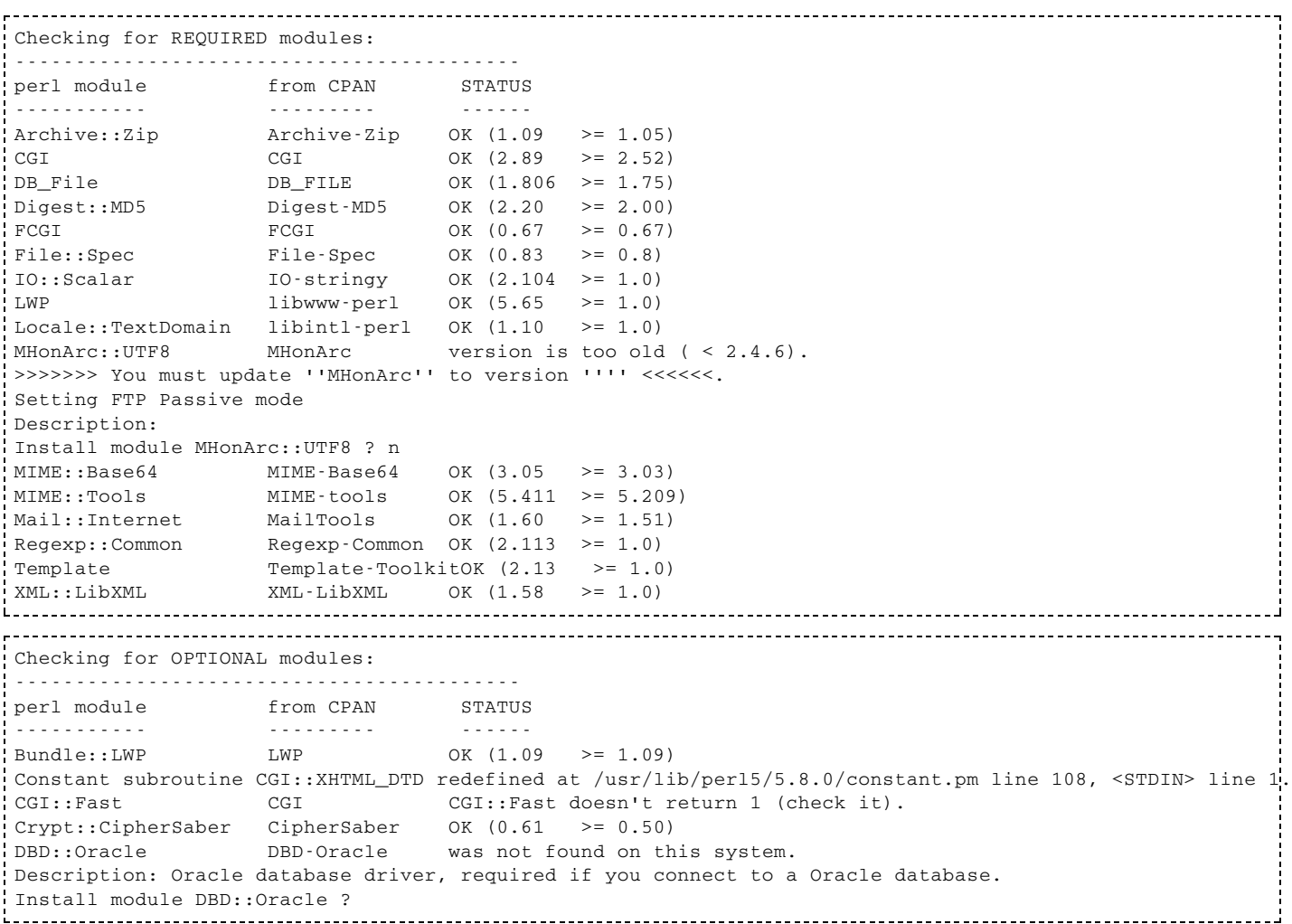

### **Database structure update**

Whatever RDBMS you are using (MySQL, SQLite, Pg, Sybase or Oracle), Sympa will check every database tables and fields. If one is missing,  $sympa$ .  $p1$  will not start. If you are using MySQL, Sympa will also check field types and will try to change them (or create them) automatically, assuming that the DB user configured has sufficient privileges. If you are not using MySQL or if the DB user configured in sympa.conf does have sufficient privileges, then you should change the database structure yourself, as mentioned in the NEWS file (database structure is describe in the src/etc/script/ directory of distribution).

#### Output of Sympa logs:

```
Table admin_table created in database sympa
Field 'comment_admin' (table 'admin_table' ; database 'sympa') was NOT found. Attempting to add it...
Field comment_admin added to table admin_table
Field 'date_admin' (table 'admin_table' ; database 'sympa') was NOT found. Attempting to add it...
Field date_admin added to table admin_table
Field 'include_sources_admin' (table 'admin_table' ; database 'sympa') was NOT found. Attempting to add it
Field include_sources_admin added to table admin_table
Field 'included_admin' (table 'admin_table' ; database 'sympa') was NOT found. Attempting to add it...
Field included_admin added to table admin_table
Field 'info_admin' (table 'admin_table' ; database 'sympa') was NOT found. Attempting to add it...
```

```
Field info admin added to table admin table
Field 'list_admin' (table 'admin_table' ; database 'sympa') was NOT found. Attempting to add it...
Field list_admin added to table admin_table
Field 'profile_admin' (table 'admin_table' ; database 'sympa') was NOT found. Attempting to add it...
Field profile_admin added to table admin_table
Field 'reception_admin' (table 'admin_table' ; database 'sympa') was NOT found. Attempting to add it...
Field reception_admin added to table admin_table
Field 'role_admin' (table 'admin_table' ; database 'sympa') was NOT found. Attempting to add it...
Field role_admin added to table admin_table
Field 'subscribed_admin' (table 'admin_table' ; database 'sympa') was NOT found. Attempting to add it...
Field subscribed_admin added to table admin_table
Field 'update_admin' (table 'admin_table' ; database 'sympa') was NOT found. Attempting to add it...
Field update_admin added to table admin_table
Field 'user_admin' (table 'admin_table' ; database 'sympa') was NOT found. Attempting to add it...
Setting list_admin,user_admin,role_admin fields as PRIMARY
Field user admin added to table admin table
```
You might need, for some reason, to make Sympa run the migration procedure from version X to version Y.  $\,$ This procedure is run automatically by  $sympa$ .  $p1$  -upgrade when it detects that /data\_structure.version is older than the current version, but you can also run trigger this

procedure yourself:

sympa.pl --upgrade --from=4.1 --to=5.2 

## **Preserving your customizations**

Sympa comes with default configuration files (templates, scenarios,...) that will be installed in the /home/sympa/bin directory. If you need to customize some of them, you should copy the file first in a safe place, i.e. in the  $/\text{home/sympa/etc}$  directory. If you do so, the Sympa upgrade process will preserve your site customizations.

## **Running two Sympa versions on a single server**

This can be very convenient to have a stable version of Sympa and a fresh version for test purpose, both running on the same server.

Both Sympa instances must be completely partitioned, unless you want the make production mailing lists visible through the test service.

The biggest part of the partitioning is achieved while running the  $./$  configure. Here is a sample call to ./configure on the test server side:

```
./configure --prefix=/home/sympa-dev \
         --with-confdir=/home/sympa-dev/etc \
         --with-mandir=/home/sympa-dev/man \
         --with-initdir=/home/sympa-dev/init \
         --with-piddir=/home/sympa-dev/pid
         --with-lockdir=/home/sympa-dev/lock \
         --with-sendmail_aliases=/home/sympa-dev/etc/sympa_aliases
```
You can also customize more parameters via the /h $\circ$ me/ $\circ$ ym $\circ$ a -de $\circ$ /etc/ $\circ$ ym $\circ$ a  $\circ$ onf file.

If you wish to share the same lists in both Sympa instances, then some parameters should have the same value: home, db\_name, arc\_path.

## **Moving to another server**

If you're upgrading and moving to another server at the same time, we recommend you first to stop the operational service, move your data and then upgrade Sympa on the new server. This will guarantee that Sympa upgrade procedures have been applied on the data.

The migration process requires that you move the following data from the old server to the new one:

- $\bullet$  the user database. If using MySQL you can probably just stop mysqld and copy the /var/lib/mysql/sympa/directory to the new server;
- $\bullet$  the /home/sympa/expl directory that contains list config;
- the directory that contains the spools;
- the directory /etc/sympa.conf and wwsympa.conf. Sympa new installation creates a file  $/etc/sympa$ .conf (see sympa.conf parameters) and randomly initializes the cookie parameter. Changing this parameter will break all passwords. When upgrading Sympa on a new server, take care that you start with the same value of this parameter, otherwise you might have problems!
- the web archive.

In some cases, you may want to install the new version and run it for a few days before switching the existing service to the new Sympa server. In this case, perform a new installation with an empty database and play with it. When you decide to move the existing service to the new server:

- 1. stop all sympa processes on both servers;
- 2. transfer the database;
- 3. edit the /data\_structure.version on the new server; change the version value to reflect the old number:
- 4. start "sympa.pl -upgrade", it will upgrade the database structure according to the hop you do.

Edit

## **Mail aliases**

Mail aliases are required in Sympa for sympa.pl to receive mail commands and list messages. Management of these aliases will depend on the MTA (sendmail, qmail, postfix, exim) you're using, where you store aliases and whether you are managing virtual domains or not.

## **SMRSH**

If using sendmail, maybe it is configured to use the secured shell smrsh.

# grep smrsh /etc/mail/sendmail.mc FEATURE(`smrsh', `/usr/sbin/smrsh')dnl

Smrsh obliges you to copy all the programs that are called from the mail aliases into the dedicated  $/etc/smrsh$  directory. Therefore you'll have to tell Sympa that binaries should be installed in the  $/etc/smrsh$  directory. This can be performed via the  $-with\text{-}bindir$  option of sympa's configure:

./configure --with-bindir=/etc/smrsh

## **Robot aliases**

An electronic list manager such as Sympa is built around two processing steps:

- A message sent to a list or to Sympa itself (commands such as subscribe or unsubscribe) is received by the SMTP server. When receiving the message, the SMTP server runs the queue program (supplied in this package) to store the message in a spool.
- The sympa. p1 daemon, set in motion at system startup, scans this spool. As soon as it detects a new message, it processes it and performs the requested action (distribution or processing of a command).

To separate the processing of commands (subscription, unsubscription, help requests, etc.) from the processing of messages destined to mailing lists, a special mail alias is reserved for administrative requests, so that Sympa can be permanently accessible to users. The following lines must therefore be added to the sendmail alias file (often  $/etc$  aliases):

```
sympa: "| /home/sympa/bin/queue sympa@my.domain.org"
listmaster: "| /home/sympa/bin/queue listmaster@my.domain.org"
bounce+*: "| /home/sympa/bin/bouncequeue sympa@my.domain.org"
abuse-feedback-report: "| /home/sympa/bin/bouncequeue sympa@my.domain.org"
sympa-request: postmaster
sympa-owner: postmaster
```
Note: if you run Sympa virtual hosts, you will need one sympa alias entry per virtual host (see Virtual <u>host</u>).

sympa - request should be the address of the robot administrator, i.e. a person who manages Sympa (here postmaster (@) cru.fr).

sympa - owner is the return address for Sympa error messages.

The alias bounce+\* is dedicated to collect bounces where VERP (variable envelope return path) was active. It is useful if welcome\_return\_path unique or remind\_return\_path unique or the verp\_rate parameter is no null for at least one list.

The alias abuse - feedback - report is used for processing automatically feedback that respect ARF format (Abuse Report Feedback), which is a draft to specify how end users can complain about spam. It is mainly used by AOL.

Don't forget to run newaliases after any change to the /etc/aliases file!

Note: aliases based on listserv (in addition to those based on sympa) can be added for the benefit of users accustomed to the listsery and majordomo names. For example:

```
listserv:
           sympa
listserv-request: sympa-request
majordomo:
            sympa
listserv-owner:
            sympa-owner
```
## List aliases

For each new list, it is necessary to create up to six mail aliases (at least three). If you managed to setup the alias manager (see Alias manager), then Sympa will install automatically the following aliases for you.

For example, to create the mylist list, the following aliases must be added:

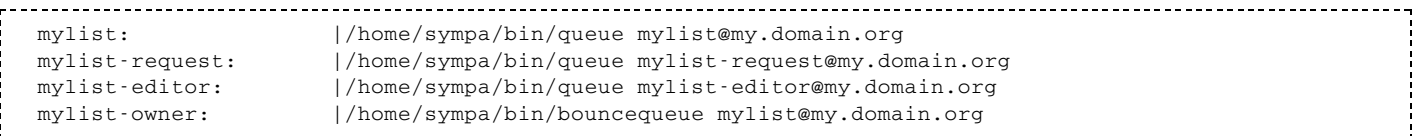

The address  $mylist$  -  $request$  should correspond to the person responsible for managing  $mylist$  (the owner). Sympa will forward messages sent to mylist - request to the owner of mylist, as defined in the  $/$ home $/$ sympa $/$ expl $/$ mylist $/$ config file. Using this feature means you will not need to modify the alias file if the list owner were to change.

Similarly, the address mylist-editor can be used to contact the list editors, if defined in /home/sympa/expl/mylist/config. This address definition is not compulsory.

The address mylist-owner is the address receiving non-delivery reports (note that the -owner suffix can be customized, see return path suffix. The bounce queue program stores these messages in the queuebounce directory. WWSympa (see WWSympa presentation) may then analyze them and provide a web access to them.

The address mylist-subscribe is an address enabling users to subscribe in a manner which can easily be explained to them. Beware: subscribing this way is so straightforward that you may find spammers subscribing to your list by accident.

The address  $mylist$  -  $unsubscript$  is the equivalent for unsubscribing. By the way, the easier it is for users to unsubscribe, the easier it will be for you to manage your list!

## Alias manager

The alias manager. pl script does aliases management. It is run by WWSympa and will install aliases for a new list and delete aliases for closed lists. To use a different alias management tool (1dap\_alias\_manager.pl for example), you should edit the alias\_manager sympa.conf parameter (see alias manager).

The script expects the following arguments :

- 1.  $add | del$
- 2. <list name>
- 3. <list domain>

#### Example:

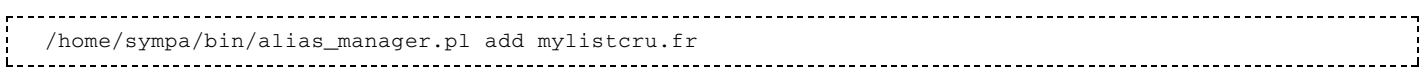

/home/sympa/bin/alias\_manager.pl works on the alias file (as defined in sympa.conf) through the sendmail\_aliases variable (default is /etc/mail/sympa\_aliases). You must refer to this aliases file in your sendmail.mc (if using sendmail):

define('ALIAS\_FILE', '/etc/aliases,/etc/mail/sympa\_aliases')dnl

Note that sendmail has requirements regarding the ownership and rights on both sympa\_aliases and sympa aliases. db files (the later being created by sendmail via the newaliases command). Anyhow, these two files should be located in a directory, every path component of which being owned by and writable only by the root user.

/home/sympa/bin/alias\_manager.pl runs a newaliases command (via aliaswrapper), after any changes to aliases file.

If you manage virtual domains with your mail server, then you might want to change the form of aliases used by the alias manager. You can customize the list\_aliases template that is parsed to generate list aliases (see list aliases.tt2).

Note that you do not need alias management if you use MTA functionalities such as Postfix' virtual\_transport. Then you can disable alias management in Sympa by positioning the sendmail aliases parameter to none.

Ludovic Marcotte has written a version of 1dap\_alias\_manager.pl that is LDAP enabled. This script is distributed with Sympa distribution. The script has later been extended by Philippe Baumgart, British Telecom. You can customize the LDAP parameteres via the 1dap\_alias\_manager.conf file.

## **Virtual domains**

When using virtual domains with sendmail or postfix, you can not refer to mylist@my.domain.org on the right-hand side of a/etc/aliases entry. You need to define an additional entry in a virtual table. You can also add a unique entry, with a regular expression, for your domain.

With Postfix, you should edit the /etc/postfix/virtual.regexp file as follows:

/^(.\*)@my.domain.org\$/ my.domain.org-\$1

Entries in the 'aliases' file will look like this:

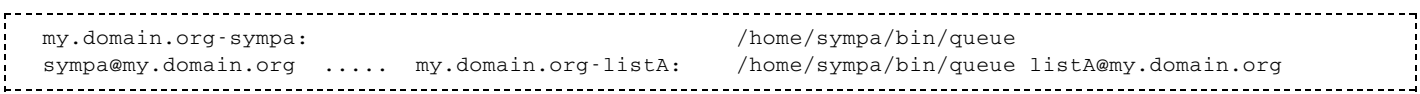

With Sendmail, add the following entry to  $/etc/mail/virtusertable file:$ 

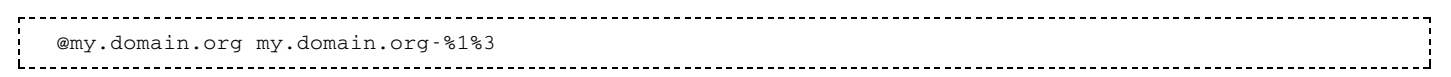

Edit

### sympa.conf parameters

The /etc/sympa.conf configuration file contains numerous parameters which are read on start-up of Sympa. If you change this file, do not forget that you will need to restart Sympa afterwards.

The  $/etc/sympa$ . conf file contains directives in the following format:

keyword value

Comments start with the # character at the beginning of a line. Empty lines are also considered as comments and are ignored. There should only be one directive per line, but their order in the file is of no importance.

#### conf-parameters part1

- sympa.conf parameters
- Site customization
	- domain
- email
- listmaster
- listmaster email
- wwsympa url
- soap url
- spam\_protection
- veb archive spam protection
- color 0, color 1, ..., color 15
- Obsolete color parameters
- logo html definition
- main menu custom button
- css\_path
- <u>css url</u>
- static content path
- static content url
- pictures feature
- pictures max size
- cookie
- create list
- automatic list feature
- automatic list creation
- automatic list removal
- global remind
- allow subscribe if pending

### conf-parameters part2

- sympa.conf parameters
- **Directories** 
	- home
	- $e$  etc
- System related
	- syslog
	- log level
	- log\_socket\_type
	- pidfile
	- pidfile creation
	- umask
- Sending related
	- distribution\_mode
	- maxsmtp
	- log smtp
	- use blacklist
	- max size
	- misaddressed commands
	- misaddressed commands regexp
	- nrcpt
- $\sqrt{a}$
- alias manager
- sendmail
- sendmail args
- sendmail aliases
- rfc2369 header fields
- remove headers
- remove outgoing headers
- gnore x no archive header feature
- anonymous headers fields
- list check smtp
- list check suffixes
- urlize min size
- Ouotas
	- default shared quota
	- default archive quota
- Spool related
	- spool
	- gueue
	- queuedistribute
	- gueuemod
	- gueuedigest
	- gueueauth
	- gueueoutgoing
	- queuetopic
	- gueuebounce
	- gueuetask
	- gueueautomatic
	- $m$ tmpdir
	- sleep
	- clean delay queue
	- clean delay queueoutgoing
	- clean delay queuebounce
	- clean delay queueother
	- clean delay queuemod
	- clean delay queueauth
	- clean delay queuesubscribe
	- clean delay queuetopic
	- clean delay queueautomatic
	- clean delay tmpdir

### conf-parameters part3

- sympa.conf parameters
- Internationalization related
	- localedir
	- supported lang
- lang
- web recode to
- liesystem encoding
- **Bounce related** 
	- verp rate
	- velcome return path
	- remind return path
	- return path suffix
	- expire bounce task
	- purge orphan bounces task
	- eval bouncers task
	- process bouncers task
	- minimum bouncing count
	- minimum bouncing period
	- bounce delay
	- default bounce level1 rate
	- default bounce level2 rate
	- bounce email prefix
	- bounce warn rate
	- **Dounce halt rate**
	- default remind task
- **Tuning** 
	- cache list config
	- lock method
	- sympa priority
	- request priority
	- owner priority
	- default list priority
- Database related
	- update db field types
	- $\blacksquare$  db type
	- $\blacksquare$  db name
	- db\_host
	- db port
	- db user
	- db passwd
	- db timeout
	- db options
	- db env
	- db additional subscriber fields
	- db additional user fields
	- purge user table task
	- purge logs table task
	- logs expiration period
	- purge session table task
	- session table ttl
	- purge chalenge table task
- chalenge table ttl
- Loop prevention
	- loop command max
	- loop command sampling delay
	- oop command decrease factor
	- loop prevention regex
- S/MIME configuration
	- openssl
	- $\blacksquare$  capath
	- $\blacksquare$  cafile
	- key passwd
- $\blacksquare$  Antivirus plug-in
	- antivirus path
	- antivirus args
	- antivirus notify

conf-parameters part1 Edit

## sympa.conf parameters

The  $/etc/sympa$ . conf configuration file contains numerous parameters which are read on start-up of Sympa. If you change this file, do not forget that you will need to restart Sympa afterwards.

The  $/etc/sympa$ . conf file contains directives in the following format:

keyword value

Comments start with the # character at the beginning of a line. Empty lines are also considered as comments and are ignored. There should only be one directive per line, but their order in the file is of no importance.

## **Site customization**

#### domain

This keyword is **mandatory**. It is the domain name used in the From: header in replies to administrative requests. So the SMTP engine (qmail, sendmail, postfix or whatever) must recognize this domain as a local address. The old keyword host is still recognized but should not be used anymore.

Example:

domain cru.fr

#### email

(Default value: sympa)

Username (the part of the address preceding the @ sign) used in the From: header in replies to administrative requests.

Example:

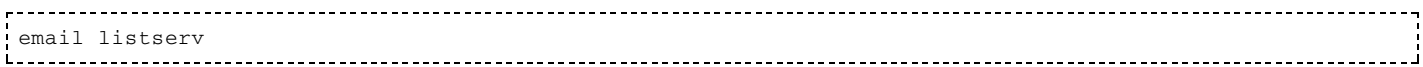

#### listmaster

The list of the email addresses of the listmasters (users authorized to perform global server commands). Listmasters can be defined for each virtual host.

Example:

```
listmaster postmaster@cru.fr, root@cru.fr
```
### listmaster email

(Default value: listmaster)

Username (the part of the address preceding the @ sign) used in the listmaster email. This parameter is useful if you want to run more than one sympa on the same host (a sympa test for example).

If you change the default value, you must modify the sympa aliases too.

For example, if you put:

listmaster listmaster-test 

you must modify the sympa aliases like this:

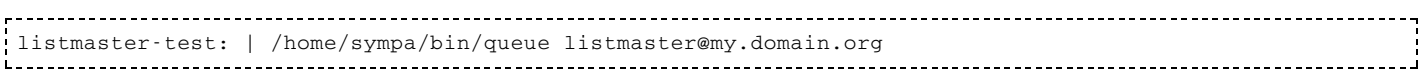

See Robot aliases for all aliases.

#### wwsympa url

(Default value: http://host/wws)

This is the root URL of WWSympa.

Example:

wwsympa\_url https://my.server/sympa 

#### soap url

This is the root URL of Sympa's SOAP server. Sympa's WSDL document refers to this URL in its service section.

Example:
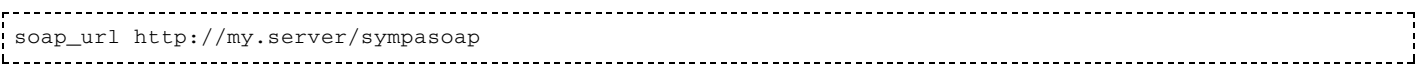

# spam protection

(Default value: javascript)

There is a need to protect Sympa website against spambot which collect email addresses in public websites. Various methods are available within Sympa, and you can choose between the spam\_protection and web\_archive\_spam\_protection parameters. Possible values are:

- iavascript: the address is hidden using a javascript. Users who enable Javascript can see nice mailto addresses where others have nothing.
- at: the "@" char is replaced by the string "AT".
- none: no protection against spammers.

# web\_archive\_spam\_protection

#### (Default value: cookie)

The same as spam\_protection, but restricted to the web archive. An additional value is available: cookie, which means that users must submit a small form in order to receive a cookie before browsing the web archive. This block all robots, including search engine robots.

# color 0, color 1, ..., color 15

They are the color definition parameters for the web interface. These parameters can be overwritten in each virtual host definition. Colors are used in the CSS files and unfortunately they are also in use in some web templates. The sympa admin interface shows all colors in use.

To know the exact role of each color\_x parameter please consult the color customization quide.

# Obsolete color parameters

A few color parameters were used in the past for color definition of the web interface: dark\_color, light\_color, text\_color, bg\_color, error\_color, selected\_color, shaded\_color.

These parameters are not used in version 5.1 and higher anymore, but still available in style.css, print.css, print-preview.css and fullPage.css.

Note: light color is still used for the header color of the New lists presentation array.

# logo html definition

This parameter allows you to insert in the upper left corner of the page a piece of HTML code, usually to insert a logo in the page. This is a very basic but easy customization. Example:

logo\_html\_definition <a href=''http://www.mycompany.com''><img style="float: left; margin-top: 7px; margin

### main menu custom button

You may modify the main menu content by editing the menu.tt2 file but you can also edit the following robot parameters in order to add up to 3 button. each button is defined by a title (the text in the button), an URL and optionnaly a target.

- main\_menu\_custom\_button\_1\_title
- main menu\_custom\_button\_1\_url
- main menu custom button 1 target

Replace digit 1 by 2 or 3 for the second and third custom button.

#### example :

```
main_menu_custom_button_1_title faq
main_menu_custom_button_1_url http://www.cru.fr/faq/universalistes/index
main menu custom button 1 target help
```
#### css path

Pre-parsed CSS files (let's say static CSS files) can be installed using the Sympa server skin module. These CSS files are installed in a part of the web server that can be reached without using the Sympa web engine. In order to do this, edit the robot. conf file and set the css\_path parameter. Then restart the server and use the skin module from the "Admin sympa" page to install preparsed CSS file. In order to replace dynamic CSS files by these static files, set the  $\text{css\_url}$  parameter. The server admin module includes a CSS administration page. By pushing the "Install static css" button in this page, you create the CSS files in the folder whose path is contained by the css\_url parameter.

#### After an upgrade, sympa.pl automatically updates the static CSS files with the newly installed css.tt2. Therefore, this is not a good place to store customized CSS files.

#### css url

By default, CSS files style.css, print.css, print-preview.css and fullPage.css are delivered by the Sympa web interface itself using a Sympa action named css. URLs look like "http://foo.org/sympa/css/style.css". CSS files are built by parsing a template named css.tt2. This allows dynamic definition of colors, and in a near future a complete definition of the skin, user preference skins, etc.

In order to make Sympa web interface faster, it is strongly recommended to install static CSS files somewhere in your website. This way, Sympa will deliver only one page instead of one page and four CSS files at each click. This can be done using the  $\text{cs}\_\text{ur1}$  parameter. The parameter must contain the URL of the directory where style.css, print.css, print-preview.css and fullPage.css are installed. You can make your own sophisticated new skin by editing these files.

If you want to use the Sympa color parameters inside a static CSS file, you must do two things :

- 1. define an alias in your Apache configuration that associates the content of the folder whose path is stored in the css path parameter to the URL specified in css url;
- 2. use the Skins administration page after you changed colors in your configuration file to generate the static CSS files.

# static\_content\_path

(Default value: {Sympa install directory}/static-content)

Some content may be delivered by the HTTP server (Apache) without any need to be controlled or parsed by Sympa. It is stored in the directory chosen through the static\_content\_dir parameter. The current Sympa version stores subscribers' pictures in this directory. Later updates will add stylesheets, icons, ... The directory is created by  $sympa.p1$  when started. This parameter can be defined also in robot.conf.

### static content url

(Default value: / static-sympa)

Content stored in the directory specified by parameter static\_content\_url must be served by the HTTP server under the URL specified by static\_content\_url. Check Apache configuration in order to make this directory available. This parameter can be defined in robot.conf.

#### pictures feature

(Default value: off)

Example:

pictures\_feature on 

Subscribers can upload their picture (from the 'Subscriber option' page) so that reviewing subscribers shows a gallery. This parameter defines the default for corresponding list parameter but it does NOT allow to disable the feature overall. If you want to disable the feature for your entire site, you need to customize the edit-list.conf file to deny editing of the corresponding list parameter.

Pictures are stored in a directory specified by the static\_content\_path parameter.

### pictures max size

The maximum size of the uploaded picture file (bytes).

#### cookie

This string is used to generate MD5 authentication keys. It allows generated authentication keys to differ from a site to another. It is also used for reversible encryption of user passwords stored in the database. The presence of this string is one reason why access to sympa.conf needs to be restricted to the sympa user.

Note that changing this parameter will break all HTTP cookies stored in users' browsers, as well as all user passwords and lists X509 private keys. To prevent a catastrophe, sympa.pl refuses to start if the cookie parameter was changed.

Example:

### create list

```
(Default value: public_listmaster)
```
The create\_list parameter is defined by an authorization scenario (see Authorization scenarios).

Defines who can create lists (or request list creations). Sympa will use the corresponding authorization scenario.

#### Example:

```
create_list intranet
```
# automatic list feature

(Default value: of f"

Example:

automatic\_list\_feature on

If set to on, Sympa will enable automatic list creation through family instantiation (see Automatic list creation).

# automatic list creation

(Default value: none)

The automatic list creation parameter is defined by an authorization scenario (see Authorization scenarios).

If automatic\_list\_feature is activated, this parameter (corresponding to an authorization scenario) defines who is allowed to use the automatic list creation feature.

# automatic list removal

(Default value:

Example:

```
automatic_list_feature if_empty
```
If set to  $if$  empty, then Sympa will remove automatically created mailing lists just after their creation, if they contain no list member (see Automatic list creation).

# global\_remind

(Default value: listmaster)

The global\_remind parameter refers to an authorization scenario (see Authorization scenarios).

Defines who can run a REMIND \* command.

# allow\_subscribe\_if\_pending

(Default value: on)

If set to "off", it is forbidden to add subscribers (through wwsympa) to a list whose status is different from "open".

Edit

# sympa.conf parameters

# **Directories**

#### home

(Default value: /home/sympa/expl)

The directory whose subdirectories correspond to the different lists.

Example: home /home/sympa/expl

#### etc

(Default value: /home/sympa/etc)

This is the local directory for configuration files (such as edit list.conf. It contains 5 subdirectories:

- scenari for local authorization scenarios;
- $\blacksquare$  mail\_tt2 for the site's local mail templates and default list templates;
- web\_tt2 for the site's local HTML templates;
- global\_task\_models for local global task models;
- Iist\_task\_models for local list task models.

#### Example:

etc /home/sympa/etc

# **System related**

### syslog

(Default value: LOCAL1)

Name of the sub-system (facility) for logging messages.

#### Example:

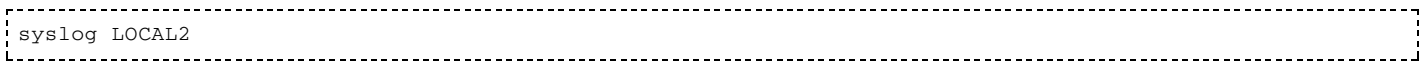

### log level

(Default value: 0)

This parameter sets the verbosity of Sympa processes (including) in log files. With level 0 only main operations are logged, in level 3 almost everything is logged.

#### Example:

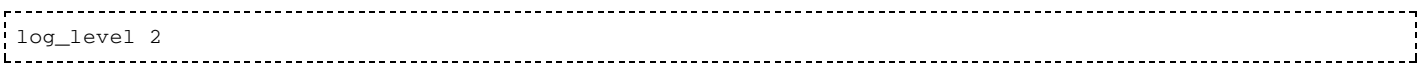

# log socket type

(Default value: unix)

Sympa communicates with sys1ogd using either UDP or UNIX sockets. Set 1og\_socket\_type to inet to use UDP, or unix for UNIX sockets.

### pidfile

(Default value: /home/sympa/etc/sympa.pid)

The file where the sympa.pl daemon stores its process number. Warning: the sympa user must be able to write to this file, and to create it if it does not exist.

Example:

```
pidfile /var/run/sympa.pid
```
# pidfile creation

(Default value: /home/sympa/etc/sympa-creation.pid)

The file where the automatic list creation dedicated  $sympa$ .  $p1$  daemon stores its process number. Warning: the sympa user must be able to write to this file, and to create it if it does not exist.

Example:

```
pidfile_creation /var/run/sympa-creation.pid
```
#### umask

(Default value: 027)

Default mask for file creation (see umask). Note that it will be interpreted as an octual value.

------------umask 007

# **Sending related**

# distribution mode

(Default value: single)

Use this parameter to determine whether your installation runs only one  $sympa$ .  $p1$  daemon that processes both messages to distribute and commands (single), or if sympa. pl will fork to run two separate processes, one dedicated to message distribution and one dedicated to commands and message pre-processing (fork). The second choice makes a better priority processing for message distribution and faster command response, but it requires a bit more computer resources.

#### Example:

# distribution\_mode fork

### maxsmtp

(Default value: 20)

Maximum number of SMTP delivery child processes spawned by Sympa. This is the main load control parameter.

Example:

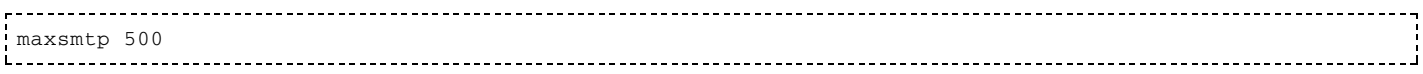

# log smtp

(Default value: of f)

Set logging of each MTA call. Can be overwritten by -m sympa option.

Example:

log\_smtp on

# use blacklist

(Default value: send, create\_list")

Sympa provides a blacklist feature available for list editors and owners. The use\_blacklist parameter defines which operations use the blacklist. Search in blacklist is mainly useful for the send service (distribution of a message to the subscribers). You may use blacklist for other operations such as review, archive, etc., but be aware that those web services need fast response and blacklist may require some resources.

If you do not want blacklist at all, define use\_blacklist to none so that the user interface to manage blacklist will disappear from the web interface.

#### max size

(Default value: 5 Mb)

Maximum size (in bytes) allowed for messages distributed by Sympa. This may be customized per virtual host or per list by setting the max size robot or list parameter.

Example:

max\_size 2097152

# misaddressed commands

(Default value: reject)

When a robot command is sent to a list, by default Sympa rejects this message. This feature can be turned off setting this parameter to ignore.

### misaddressed commands regexp

(Default value: (subscribe | unsubscribe | signoff))

This is the Perl regular expression applied on messages subject and body to detect misaddressed commands, see misaddressed commands parameter.

#### nrcpt

(Default value: 25)

Maximum number of recipients per sendmail call. This grouping factor makes it possible for the (sendmail) MTA to optimize the number of SMTP sessions for message distribution. If needed, you can limit the number of recipients for a particular domain. Check the nrcpt\_by\_domain configuration file (see nrcpt by domain).

#### avg

(Default value: 10)

Maximum number of different Internet domains within addresses per sendmail call.

#### alias manager

(Default value: /home/sympa/bin/alias\_manager.pl)

The absolute path to the script that will add/remove mail aliases, see mail-aliases.

Example:

```
alias_manager /home/sympa/bin/ldap_alias_manager.pl
```
### sendmail

(Default value: /usr/sbin/sendmail)

Absolute path to SMTP message transfer agent binary. Sympa expects this binary to be sendmail compatible (postfix, Qmail and Exim binaries all provide sendmail compatibility).

Example:

```
sendmail /usr/sbin/sendmail
```
### sendmail args

(Default value: -oi -odi -oem)

Arguments passed to the SMTP message transfer agent.

### sendmail aliases

(Default value: defined by makefile, sendmail\_aliases | none)

Path of the alias file that contains all list related aliases. It is recommended to create a specific alias file so that Sympa never overwrites the standard alias file, but only a dedicated file. You must refer to this aliases file in your sendmail.mc: set this parameter to none if you want to disable alias management in Sympa (e.g. if you use virtual\_transport with Postfix).

### rfc2369 header fields

(Default value: help, subscribe, unsubscribe, post, owner, archive)

RFC2369 compliant header fields (List-xxx) to be added to distributed messages. These header fields should be implemented by MUA's, adding menus.

### remove headers

(Default value: Return-Receipt-To, Precedence, X-Sequence, Disposition-Notification-To)

This is the list of SMTP headers fields that Sympa should remove from incoming messages. Use it, for example, to ensure some privacy for your users by discarding anonymous options. An equivalent parameter can be set in list configuration files. The removal of these header fields is applied before Sympa adds his own header fields (rfc2369\_header\_fields and custom\_header).

Example:

```
remove_headers Resent-Date, Resent-From, Resent-To, Resent-Message-Id, Sender, Delivered-To"
Litric control control control control control control control control control control control control control
```
### remove\_outgoing\_headers

(Default value: none)

You can define a comma-separated list of SMTP header fields that you wish Sympa to remove from outgoing headers. An equivalent parameter can be set in list configuration files. The removal happens after Sympa's own header fields are added; therefore, it is a convenient way to remove Sympa's own header fields (like X-Loop or X-No-Archive) if you wish.

#### Example:

remove\_outgoing\_headers X-no-archive"

# ignore x no archive header feature

(Default value: off)

Sympa's default behavior is to skip archiving of incoming messages that have an X-no-archive SMTP header filed set. The ignore x no archive header feature parameter allows to change this behavior.

#### Example:

```
gnore_x_no_archive_header_feature on
```
### anonymous headers fields

#### (Default value:

Sender, X-Sender, Received, Message-id, From, X-Envelope-To, Resent-From, Reply-To, (

This parameter defines the list of SMTP header fields that should be removed when a mailing list is setup in anonymous mode (see anonymous sender).

#### list check smtp

(Default value: NONE)

If this parameter is set with a SMTP server address, Sympa will check if alias with the same name as the list you are creating already exists on the SMTP server. It is robot specific, i.e. you can specify a different SMTP server for every virtual host you are running. This is needed if you are running Sympa on somehost.foo.org, but you handle all your mail on a separate mail relay.

#### list check suffixes

(Default value: request, owner, unsubscribe)

This parameter is a comma-separated list of admin suffixes you are using for Sympa aliases, i.e. mylist-request, mylist-owner, etc. This parameter is used with the list\_check\_smtp parameter. It is also used to check list names at list creation time.

# urlize\_min\_size

(Default value: 10240)

This parameter is related to the URLIZE subscriber delivery mode; it defines the minimum size (in bytes) for MIME attachments to be urlized.

# Quotas

# default\_shared\_quota

The default disk quota (the unit is Kbytes) for lists' document repositories.

### default archive quota

The default disk quota (the unit is Kbytes) for lists' web archive.

# **Spool related**

#### spool

(Default value: /home/sympa/spool)

The parent directory which contains all the other spools.

#### queue

The absolute path of the directory which contains the queue, used both by the queue program and the sympa.pl daemon. This parameter is mandatory.

#### Example:

/home/sympa/spool/msg

#### queuedistribute

(Default value: /home/sympa/spool/distribute)

This parameter is optional and retained solely for backward compatibility.

#### queuemod

(Default value: /home/sympa/spool/moderation)

This parameter is optional and retained solely for backward compatibility.

# queuedigest

This parameter is optional and retained solely for backward compatibility.

#### queueauth

(Default value: /home/sympa/spool/auth)

This parameter is optional and retained solely for backward compatibility.

#### queueoutgoing

(Default value: /home/sympa/spool/outgoing)

This parameter is optional and retained solely for backward compatibility.

#### queuetopic

(Default value: /home/sympa/spool/topic)

This parameter is optional and retained solely for backward compatibility.

#### queuebounce

(Default value: /home/sympa/spool/bounce)

Spool to store bounces (non-delivery reports) received by the bouncequeue program via the mylist-owner (unless this suffix was customized) or bounce+\* addresses (VERP). This parameter is mandatory and must be an absolute path.

#### queuetask

(Default value: /home/sympa/spool/task)

Spool to store task files created by the task manager. This parameter is mandatory and must be an absolute path.

#### queueautomatic

#### (Default value: none)

The absolute path of the directory which contains the queue for automatic list creation, used by both the familyqueue program and the sympa.pl daemon. This parameter is mandatory when enabling automatic\_list\_creation.

#### Example:

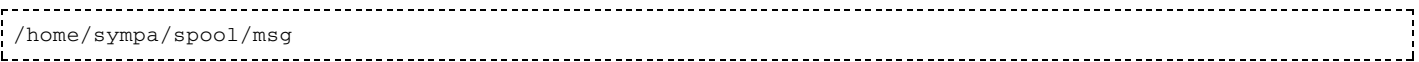

# tmpdir

(Default value: /home/sympa/spool/tmp)

Temporary directory used by OpenSSL and antiviruses.

#### sleep

(Default value: 5)

Waiting period (in seconds) between each scan of the main queue. Never set this value to 0!

### clean delay queue

(Default value: 1)

Retention period (in days) for "bad" messages in the messages spool (as specified by queue). Sympa keeps messages rejected for various reasons (badly formatted, looping, etc.) in this directory. This configuration variable controls the number of days these messages are kept.

Example:

clean\_delay\_queue 3

### clean\_delay\_queueoutgoing

(Default value: 1)

Retention period (in days) for "bad" messages in the outgoing spool (as specified by queueout going). Sympa keeps messages rejected for various reasons (unable to create archive directory, to copy file, etc.) in this directory. This configuration variable controls the number of days these messages are kept.

Example:

clean\_delay\_queueoutgoing 3

### clean delay queuebounce

(Default value: 1)

Retention period (in days) for "bad" messages in the bounce spool (as specified by queuebounce). Sympa keeps messages rejected for various reasons (unknown original sender, unknown feedback type) in this directory. This configuration variable controls the number of days these messages are kept.

Example:

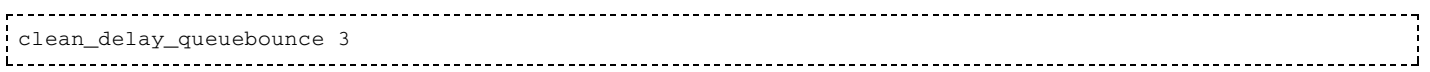

### clean delay queueother

(Default value: 30)

Retention period (in days) for messages in the bounce/OTHER spool (as specified by queuebounce). Sympa keeps messages rejected for various reasons in this directory. This configuration variable controls the number of days these messages are kept.

Example:

clean\_delay\_queueother 7

# clean delay queuemod

(Default value: 10)

Expiration delay (in days) in the moderation spool (as specified by **gueuemod**). Beyond this deadline, messages that have not been processed are deleted. For moderated lists, the contents of this spool can be consulted using a key along with the MODINDEX command.

### clean delay queueauth

(Default value: 3)

Expiration delay (in days) in the authentication queue. Beyond this deadline, messages not enabled are deleted.

### clean delay queuesubscribe

(Default value: 10)

Expiration delay (in days) in the subscription requests queue. Beyond this deadline, requests not validated are deleted.

### clean delay queuetopic

(Default value: 7)

Delay for keeping message topic files (in days) in the topic queue. Beyond this deadline, files are deleted.

#### clean delay queueautomatic

(Default value: 10)

Retention period (in days) for "bad" messages in automatic spool (as specified by queueautomatic). Sympa keeps messages rejected for various reasons (badly formatted, looping, etc.) in this directory, with a name prefixed with BAD. This configuration variable controls the number of days these messages are kept.

### clean delay tmpdir

(Default value: 7)

Retention period (in days) for files put in the tmp dir (as specified by  $\frac{empdir}{}$ ). This configuration variable controls the number of days these files are kept.

Edit

# sympa.conf parameters

# **Internationalization related**

### localedir

(Default value: /home/sympa/locale)

The location of multilingual catalog files. Must correspond to  $\sim$ src/locale/Makefile.

# supported lang

#### Example:

supported\_lang fr, en\_US, de, es 

This parameter lists all supported languages (comma separated) for the user interface. The default value will include all message catalogs but it can be narrowed by the listmaster.

### lang

(Default value: en US)

This is the default language for Sympa. The message catalog  $( . p \circ ,$  compiled as a .mo file) located in the corresponding locale directory will be used.

#### web recode to

(OBSOLETE)

All web pages now use UTF-8 charset

# filesystem encoding

#### **OBSOLETE**

Now all files (including configuration files, templates, authorization scenarios,...) must use UTF-8 charset.

# **Bounce related**

#### verp rate

(Default value: 0%)

See VERP for more information on VERP in Sympa.

When verp\_rate is null, VERP is not used; if verp\_rate is 100%, VERP is always in use.

VERP requires plussed aliases to be supported and the bounce+\* alias to be installed.

#### welcome return path

(Default value: owner)

If set to string unique, Sympa enables VERP for welcome messages and bounce processing will remove the subscription if a bounce is received for the welcome message. This prevents to add bad address in the subscriber list.

### remind return path

(Default value: owner)

Like welcome return path, but relates to the remind message.

### return path suffix

(Default value: - owner)

This defines the suffix that is appended to the list name to build the return-path of messages sent to the lists. This is the address that will receive all non delivery reports (also called bounces).

### expire bounce task

(Default value: daily)

This parameter tells what task will be used by task\_manager.pl to perform bounce expiration. This task resets bouncing information for addresses not bouncing in the last 10 days after the latest message distribution.

### purge orphan bounces task

(Default value: Monthly)

This parameter tells what task will be used by task\_manager.pl to perform bounce cleaning. This task deletes bounce archive for unsubscribed users.

### eval bouncers task

(Default value: daily)

The task eval bouncers evaluates all bouncing users for all lists, and fill the field bounce score suscriber in table suscriber table with a score. This score allows the auto-management of bouncing users.

#### process bouncers task

(Default value: monthly)

The task process bouncers executes configured actions on bouncing users, according to their score. The association between score and actions has to be done in List configuration. This parameter defines the frequency of execution for this task.

#### minimum bouncing count

(Default value: 10)

This parameter is for the bounce-score evaluation: the bounce-score is a mark that allows the auto-management of bouncing users. This score is evaluated with, in particular, the number of message bounces received for the user. This parameter sets the minimum number of these messages to allow the bounce-score evaluation for a user.

### minimum bouncing period

(Default value: 10)

Determine the minimum bouncing period for a user to allow his bounce-score evaluation. Like previous parameter, if this value is too low, bounce-score will be 0.

### bounce delay

(Default value: 0)

Another parameter for the bounce-score evaluation: this one represents the average time (in days) for a bounce to come back to the Sympa server after a post was send to a list. Usually bounces are delivered on the same day as the original message.

### default bounce level1 rate

(Default value: 45)

This is the default value for bouncerslevel1 rate entry (see bouncers level1).

### default bounce level2 rate

(Default value: 75)

This is the default value for bouncerslevel2 rate entry (see bouncers level2).

# bounce\_email\_prefix

(Default value: bounce)

The prefix string used to build variable envelope return path (VERP). In the context of VERP enabled, the local part of the address starts with a constant string specified by this parameter. The email is used to collect bounce. Plussed aliases are used in order to introduce the variable part of the email that encodes the subscriber address. This parameter is useful if you want to run more than one Sympa on the same host (a test Sympa for example).

If you change the default value, you must modify the sympa aliases too.

For example, if you set it as:

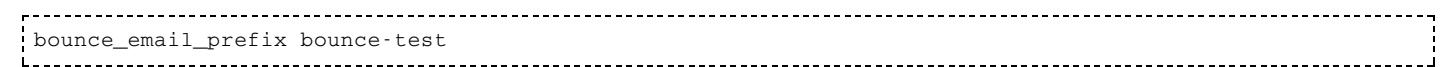

you must modify the sympa aliases like this:

bounce-test+\*: | /home/sympa/bin/queuebounce sympa@my.domain.org Litician in the continuous continuous continuous continuous continuous continuous continuous continuous contin

See Robot aliases for all aliases.

#### bounce warn rate

(Default value: 30)

Site default value for bounce. The list owner receives a warning whenever a message is distributed and the number of bounces exceeds this value.

#### bounce halt rate

(Default value: 50)

**FOR FUTURE USE** 

Site default value for bounce. Messages will cease to be distributed if the number of bounces exceeds this value.

#### default remind task

(Default value: 2month)

This parameter defines the default remind task list parameter.

# **Tuning**

### cache list config

Format: none | binary file (Default value: none)

If this parameter is set to binary\_file, then Sympa processes will maintain a binary version of the list config structure on disk (config.bin file). This file is bypassed whenever the config file changes on disk. Thanks to this method, the startup of Sympa processes is much faster because it saves the time of parsing all config files. The drawback of this method is that the list config cache can live for a long time (not recreated when the Sympa processes restart); the Sympa processes could still use authorization scenario rules or default for list parameters (set in sympa.conf) that have changed on disk in the meantime. You can work this problem out by frequently running a sympa.pl --reload\_list\_config using the crontab. In the long term, Sympa should update config. bin files via the task manager.

You should use list config cache if you are managing a big amount of lists (1000+).

# lock method

Format: flock | nfs (Default value: flock)

This parameter will tell Sympa how it should perform locks when required (updating DB, updating config file,...). The default method uses the standard flock function. Another option is to use NFS locking; it requires that you install File:: NFSLock perl module first.

### sympa priority and the sympa

(Default value: 1)

Priority applied to Sympa commands while running the spool.

Available since release 2.3.1.

#### request\_priority

(Default value: 0)

Priority for processing of messages for mylist-request, i.e. for owners of the list.

Available since release 2.3.3.

#### owner priority

(Default value: 9)

Priority for processing messages for mylist - owner in the spool. This address will receive non-delivery reports (bounces) and should have a low priority.

Available since release 2.3.3.

### default list priority

(Default value: 5)

Default priority for messages if not defined in the list configuration file.

Available since release 2.3.1.

# **Database related**

The following parameters are needed when using a RDBMS, but are otherwise not required.

# update\_db\_field\_types

#### Format:

```
update_db_field_types auto | disabled
```
(Default value: auto)

This parameter defines whether Sympa automatically updates database structure to match the expected datafield types. This feature is only available with MySQL. Note howevere that since version 5.3b.5, Sympa will not alter DB fileds that have a bigger size (if update\_db\_fields\_types is set to auto).

#### db type

#### Format:

```
db_type mysql | SQLite | Pg | Oracle | Sybase
```
Database management system used (e.g. MySQL, Pg, Oracle)

This corresponds to the PERL DataBase Driver (DBD) name and is therefore case-sensitive.

### db name

(Default value: sympa)

Name of the database containing user information. If you are using SQLite, then this parameter is the DB file name.

#### db host

Database host name.

#### db port

Database port.

#### db user

User with read access to the database.

### db passwd

# db timeout

This parameter is used for SQLite only.

# db options

If these options are defined, they will be appended to the database connect string.

Example for MySQL:

```
db_options
                    mysql_read_default_file=/home/joe/my.cnf;mysql_socket=tmp/mysql.sock-test
Litration in contract in the contract of the contract of the contract of the contract of the contract of the c
```
Check the related DBD documentation to learn about the available options.

### db env

Gives a list of environment variables to set before database connection. This is a ';' separated list of variable assignments.

#### **Example for Oracle:**

# db additional subscriber fields

If your subscriber\_table database table has more fields than required by Sympa (because other programs access this table), you can make Sympa recognize these fields. You will then be able to use them from within mail/web templates and authorization scenarios (as [subscriber->field]). These fields will also appear in the list members review page and will be editable by the list owner. This parameter is a comma-separated list.

Example:

db\_additional\_subscriber\_fields billing\_delay, subscription\_expiration

# db additional user fields

If your user\_table database table has more fields than required by Sympa (because other programs access this table), you can make Sympa recognize these fields. You will then be able to use them from within mail/web templates (as [user $\rightarrow$ field]). This parameter is a comma-separated list.

Example:

db\_additional\_user\_fields address, gender

### purge user table task

This parameter refers to the name of the task (Example:  $\text{monthly}$ ) that will be regularly run by the task\_manager.pl to remove entries in the user\_table table that have no corresponding entries in the subscriber\_table table.

# purge\_logs\_table\_task

(Default value: daily)

This parameter refers to the name of the task (Example:  $\text{monthly}$ ) that will be regularly run by the task\_manager.pl to remove entries in the logs\_table table.

# logs\_expiration\_period

(Default value: 3)

Datas in logs\_table table are removed when they are older than logs\_expiration\_period. The parameter value is interpreted as a number of month. (Mathimal) it should be replaced by stand duration expression).

### purge\_session\_table\_task

(Default value: daily)

This parameter refers to the name of the task (Example:  $\text{monthly}$ ) that will be regularly run by the task\_manager.pl to remove entries in the session\_table table.

# session\_table\_ttl

(Default value: 3d)

Session duration is controled by sympa\_session cookie validity attribute, but it is needed for security reason to control this delay on the server side. The default time to leave for sessions. Session with unactivity period longer than this parameters are removed. If this parameter is very long then the session\_table may become very large, mainly because most crawler robots do not manage cookies.

Duration values format are easy to read, the format is a string without spaces including y for years, m for months d for days, h for hours min for minutes and sec for secondes.

# purge\_chalenge\_table\_task

#### (Default value: daily)

This parameter refers to the name of the task (Example:  $\text{monthly}$ ) that will be regularly run by the task\_manager.pl to remove entries in the chalenge\_table table. (This table is used to store information about email authentication chalenges).

# chalenge\_table\_ttl

#### (Default value: 5d)

Chalenge sent by email are store until they are used, but Sympa may remove chalenges that are too old both for security reasons and to keep table in a reasonable size. This parameter is used to specify what does mean a too old chalenge.

# **Loop prevention**

The following define your loop prevention policy for commands (see Loop detection).

#### loop command max

(Default value: 200)

The maximum number of command reports sent to an email address. When it is reached, messages are stored with the BAD prefix, and reports are no longer sent.

### loop command sampling delay

(Default value: 3600)

This parameter defines the delay in seconds before decrementing the counter of reports sent to an email address.

#### loop command decrease factor

(Default value: 0.5)

The decrementation factor (from 0 to 1), used to determine the new report counter after expiration of the delay.

#### loop prevention regex

(Default value: mailer-daemon | sympa | listserv | majordomo | smartlist | mailman)

This regular expression is applied to message sender addresses. If the sender address matches the regular expression, then the message is rejected. The goal of this parameter is to prevent loops between Sympa and other robots.

# **S/MIME configuration**

Sympa can optionally check and use S/MIME signatures for security purposes. In this case, the three first following parameters must be set by the listmaster (see Configuration in sympa.conf. The two others are optional.

#### openssl

The path for the OpenSSL binary file.

### capath

The directory path use by OpenSSL for trusted CA certificates.

A directory of trusted certificates. The certificates should have names of the form hash, 0 or have symbolic links of this form to them (hash is the hashed certificate subject name: see the -hash option of the OpenSSL x509 utility). This directory should be the same as the directory SSLCACertificatePath specified for the mod ssl module for Apache.

#### cafile

This parameter sets the all-in-one file where you can assemble the Certificates of Certification Authorities (CA) whose clients you deal with. These are used for Client Authentication. Such a file is simply the concatenation of the various PEM-encoded Certificate files, in order of preference. This can be used alternatively and/or additionally to capath.

### key passwd

The password for list private key encryption. If not defined, Sympa assumes that list private keys are not encrypted.

# **Antivirus plug-in**

Sympa can optionally check incoming messages before delivering them, using an external antivirus solution. You must then set two parameters.

### antivirus path

The path to your favorite antivirus binary file (including the binary file).

#### Example:

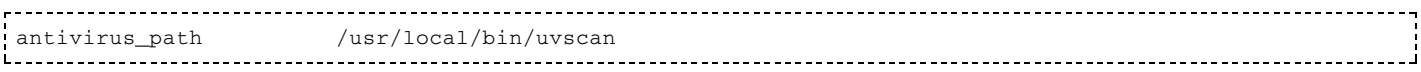

### antivirus args

The arguments used by the antivirus software to look for viruses. You must set them so as to get the virus name. You should use, if available, the unzip option and check all extensions.

Example with uvscan:

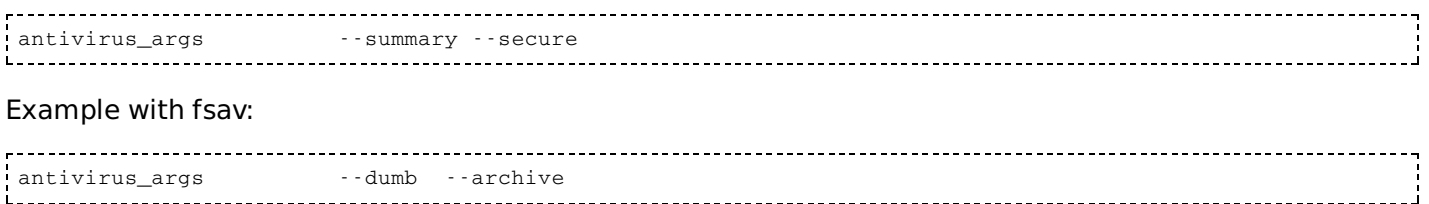

Example with AVP:

```
antivirus_path /opt/AVP/kavscanner
antivirus_args -Y -O- -MP -I0
```
#### Example with Sophos:

```
antivirus_path /usr/local/bin/sweep
antivirus_args -nc -nb -ss -archive
```
#### Example with Clamay:

```
\verb+antivirus_path /usr/local/bin/clamdscanantivirus_args --stdout
---------------------------------
```
#### antivirus notify

sender | nobody

(Default value: sender)

This parameter defines whether Sympa should notify the email sender when a virus has been detected.

Edit

# **Sympa and its database**

Sympa requires a RDBMS to run. Currently you can use one of the following RDBMS: MySQL (version 4.1) minimum), SQLite, PostgreSQL, Oracle, Sybase. Interfacing with other RDBMS requires only a few changes in the code, since the API used, DBI [http://www.symbolstone.org/technology/perl/DBI/] (DataBase Interface), has DBD (DataBase Drivers) for many RDBMS.

Sympa stores three kinds of information in the database, each in one table:

- user preferences and passwords are stored in the user\_table table;
- I list subscription information is stored in the subscriber\_table table, along with subscription options. This table also contains the cache for included users (if using  $include2$  mode);
- I list administrative information is stored in the admin\_table table if using include2 mode, along with owner and editor options. This table also contains the cache for included owners and editors.
- **If logs events are stored in the**  $\log s$ \_table; list owners can browse the events for their list through the web interface.

# **Prerequisites**

You need to have a DataBase System installed (not necessarily on the same host as Sympa), and the client libraries for that Database installed on the Sympa host; provided, of course, that a PERL DBD (DataBase Driver) is available for the RDBMS you chose! Check the "DBI" Module Availability [http://www.symbolstone.org/technology/perl/DBI/].

# **Installing PERL modules**

Sympa will use DBI to communicate with the database system and therefore requires the DBD for your database system. DBI and DBD::YourDB (Msq1-Mysq1-modules for MySQL) are distributed as CPAN modules. Refer to Installing PERL and CPAN modules for installation details of these modules.

# Database structure

The Sympa database structure is slightly different from the structure of a subscribers file. A subscribers file is a text file based on paragraphs (similar to the config file); each paragraph completely describes a subscriber. If somebody is subscribed to two lists, he/she will appear in both subscribers files.

The DataBase distinguishes between information relating to a person (email, real name, password) and his/her subscription options (list concerned, date of subscription, delivery mode, visibility option). This results in a separation of the data into two tables : the user\_table and the subscriber\_table, linked by a user/subscriber email.

The table concerning owners and editors, the admin\_table, is built on the same model as the subscriber\_table but is used only in include2 mode. It contains owner and editor options (list concerned, administrative role, date of "subscription", delivery mode, private information, gecos and profile option for owners).

# Database automatic creation and update

At startup, the sympa. p1 process will check if the database (configured in sympa; conf) is available and if it has the expected structure. If not,  $sympa$ .  $p1$  process will create the database or update its structure for you. Note however that this feature is available with mysql only, integration for other RDBMS is less complete. Note that this automated process requires that the mysql root does not use a password; if it does, disable it before you run sympa.pl for the first time.

The automatic procedure will also grant privileges to the  $db$ \_user you've declared in sympa.conf.

### Database manual creation

The create db script below will create the Sympa database for you. You can find it in the script/ directory of the distribution (currently scripts are available for MySQL, SQLite, PostgreSQL, Oracle and Sybase).

#### ■ MySQL database creation script:

```
## MySOL Database creation script
CREATE DATABASE sympa;
## Connect to DB
\r sympa
CREATE TABLE user_table (
                      varchar (100) NOT NULL,
  email_user
                      varchar (150),
   gecos_user
                     varchar (40),
   password_user
   cookie_delay_user
                      int.
                      varchar (10),
   lang user
                     varchar(255),
   attributes_user
  PRIMARY KEY (email_user)
\cdotCREATE TABLE subscriber_table (
   list_subscriber
                     varchar (50) NOT NULL,
   user_subscriber
                      varchar (100) NOT NULL.
```

```
 robot_subscriber varchar (80) NOT NULL,
 date_subscriber datetime NOT NULL,
 update_subscriber datetime,
        visibility_subscriber varchar (20),
        reception_subscriber varchar (20),
 topics_subscriber varchar (200),
 bounce_subscriber varchar (35),
        bounce_score_subscriber smallint (6),
        bounce_address_subscriber varchar (100),
        comment_subscriber varchar (150),
        subscribed_subscriber int(1),
        included_subscriber int(1),
        include_sources_subscriber varchar(50),
        PRIMARY KEY (list_subscriber, user_subscriber, robot_subscriber),
        INDEX (user_subscriber,list_subscriber,robot_subscriber)
    );
    CREATE TABLE admin_table (
       \begin{tabular}{ll} \bf list\_admin & \tt variant(50) NOT NULL, \\ \bf user\_admin & \tt variant(100) NOT NULL, \end{tabular}varchar(100) NOT NULL,
       robot_admin varchar(80) NOT NULL,<br>role_admin enum('listmaster','ow
                            enum ('listmaster','owner','editor') NOT NULL,
       date admin datetime NOT NULL,
       update_admin datetime,
       reception_admin varchar(20),<br>comment_admin varchar(150),
       comment_admin varchar<br>subscribed_admin int(1),<br>included_admin int(1),
       subscribed_admin
       included_admin
        include_sources_admin varchar(50),
info_admin varchar(150),
 profile_admin enum('privileged','normal'),
        PRIMARY KEY (list_admin, user_admin, robot_admin, role_admin),
        INDEX (list_admin, user_admin,robot_admin,role_admin)
    );
    CREATE TABLE netidmap_table (
          netid_netidmap varchar (100) NOT NULL,
 serviceid_netidmap varchar (100) NOT NULL,
 robot_netidmap varchar (80) NOT NULL,
email_netidmap varchar (100),
           PRIMARY KEY (netid_netidmap, serviceid_netidmap, robot_netidmap)
    );
    CREATE TABLE logs_table (
       id_logs bigint(20) NOT NULL,
       date_logs int(11) NOT NULL,
        robot_logs varchar(80),
       list_logs varchar(50),<br>action_logs varchar(50)
                             varchar(50) NOT NULL,
       parameters_logs varchar(100),<br>target_email_logs varchar(100),
       target_email_logs
       user_email_logs varchar(100),
       msg_id_logs varchar(255),
       status_logs varchar(10) NOT NULL,
       error_type_logs varchar(150),
       client_logs varchar(100),
       daemon_logs varchar(10) NOT NULL,
        PRIMARY KEY (id_logs)
    );
```
SQLiteL database creation script:

```
 CREATE TABLE user_table (
    email_user varchar (100) NOT NULL,
    gecos_user varchar (150),<br>password_user varchar (40),
 password_user varchar (40),
 cookie_delay_user integer,
lang_user varchar (10),
 attributes_user varchar(255),
     PRIMARY KEY (email_user)
   );
   CREATE TABLE subscriber_table (
     list_subscriber varchar (50) NOT NULL,
```

```
user subscriber varchar (100) NOT NULL,
        robot_subscriber varchar (80) NOT NULL,
date_subscriber timestamp NOT NULL,
update_subscriber timestamp,
        visibility_subscriber varchar (20),
        reception_subscriber varchar (20),
 topics_subscriber varchar (200),
 bounce_subscriber varchar (35),
        bounce_address_subscriber varchar (100),
        comment_subscriber varchar (150),
       subscribed subscriber boolean,
        included_subscriber boolean,
        include_sources_subscriber varchar(50),
        bounce_score_subscriber integer,
        PRIMARY KEY (list_subscriber, user_subscriber, robot_subscriber)
     );
     CREATE INDEX subscriber_idx ON subscriber_table (user_subscriber,list_subscriber,robot_subscriber);
     CREATE TABLE admin_table (
        list_admin varchar(50) NOT NULL,
       user_admin varchar(100) NOT NULL,
        robot_admin varchar(80) NOT NULL,
        role_admin varchar(15) NOT NULL,
       date_admin timestamp NOT NULL,
       update_admin timestamp,<br>reception_admin varchar(20),
       reception_admin
       comment_admin varchar(150),<br>subscribed_admin boolean,
       subscribed_admin boolean,<br>included_admin boolean,
       included_admin
        include_sources_admin varchar(50),
info_admin varchar(150),
profile_admin varchar(15),
        PRIMARY KEY (list_admin, user_admin, robot_admin, role_admin)
     );
    CREATE INDEX admin_idx ON admin_table(list_admin, user_admin, robot_admin, role_admin);
     CREATE TABLE netidmap_table (
           netid_netidmap varchar (100) NOT NULL,
       serviceid_netidmap varchar (100) NOT NULL,
        robot_netidmap varchar (80) NOT NULL,
          email netidmap varchar (100),
            PRIMARY KEY (netid_netidmap, serviceid_netidmap, robot_netidmap)
     );
     CREATE INDEX netidmap_idx ON netidmap_table(netid_netidmap, serviceid_netidmap, robot_netidmap);
     CREATE TABLE logs_table (
        id_logs integer NOT NULL,
       date_logs integer NOT NULL,
        robot_logs varchar(80),
       list_logs varchar(50),
        action_logs varchar(50) NOT NULL,
       parameters logs varchar(100),
        target_email_logs varchar(100),
       user_email_logs varchar(100),
       msg_id_logs varchar(255),
       status_logs varchar(10) NOT NULL,
       error_type_logs varchar(150),
       client logs varchar(100),
        daemon_logs varchar(10) NOT NULL,
        PRIMARY KEY (id_logs)
     );
     CREATE INDEX logs_idx ON logs_table(id_logs);
!<br>Littlicationisticationisticationisticationisticationisticationisticationisticationisticationisticationisticatio
```
#### PostgreSQL database creation script:

```
 -- PostgreSQL Database creation script
    CREATE DATABASE sympa;
    -- Connect to DB
   \connect sympa
   DROP TABLE user_table;
   CREATE TABLE user_table (
     email_user varchar (100) NOT NULL,
      gecos_user varchar (150),
```

```
cookie delay user int4,
         password_user varchar (40),
lang_user varchar (10),
 attributes_user varchar (255),
       CONSTRAINT ind_user PRIMARY KEY (email_user)
    );
    DROP TABLE subscriber_table;
    CREATE TABLE subscriber_table (
       list_subscriber varchar (50) NOT NULL,
                         varchar (100) NOT NULL,
       robot_subscriber varchar (80) NOT NULL,
      date_subscriber timestamp with time zone NOT NULL,
      update_subscriber timestamp with time zone,
       visibility_subscriber varchar (20),
       reception_subscriber varchar (20),
       topics_subscriber varchar (200),
       bounce_subscriber varchar (35),
       bounce_score_subscriber int4,
       bounce_address_subscriber varchar (100),
       comment_subscriber varchar (150),
       subscribed_subscriber smallint,
      included subscriber smallint,
       include_sources_subscriber varchar(50),
       CONSTRAINT ind_subscriber PRIMARY KEY (list_subscriber, user_subscriber, robot_subscriber)
    );
   CREATE INDEX subscriber_idx ON subscriber_table (user_subscriber,list_subscriber,robot_subscriber);
    DROP TABLE admin_table;
    CREATE TABLE admin_table (
       list_admin varchar(50) NOT NULL,
      user_admin varchar(100) NOT NULL,
       robot_admin varchar(80) NOT NULL,
       role_admin varchar(15) NOT NULL,
      date_admin timestamp with time zone NOT NULL,
      update_admin timestamp with time zone,
      reception_admin varchar(20),
      comment_admin varchar(150),
      subscribed_admin smallint,
      included_admin smallint,
       include_sources_admin varchar(50),
      info_admin varchar(150),
      profile admin varchar(15),
          CONSTRAINT ind_admin PRIMARY KEY (list_admin, user_admin, robot_admin, role_admin)
    );
    CREATE INDEX admin_idx ON admin_table(list_admin, user_admin,robot_admin, role_admin);
    DROP TABLE netidmap_table;
    CREATE TABLE netidmap_table (
          netid_netidmap varchar (100) NOT NULL,
      serviceid_netidmap varchar (100) NOT NULL,
      robot netidmap varchar (80) NOT NULL,
         email_netidmap varchar (100),
          CONSTRAINT ind_netidmap PRIMARY KEY (netid_netidmap, serviceid_netidmap, robot_netidmap)
    );
    CREATE INDEX netidmap_idx ON netidmap_table(netid_netidmap, serviceid_netidmap, robot_netidmap);
    DROP TABLE logs_table;
    CREATE TABLE logs_table (
       id_logs bigint NOT NULL,
      date_logs    int4 NOT NULL,
      robot logs varchar (80),
       list_logs varchar (50),
       action_logs varchar (50) NOT NULL,
       parameters_logs varchar (100),
       target_email_logs varchar (100),
      user_email_logs varchar (100),
      msg_id_logs varchar (255),
       status_logs varchar (10) NOT NULL,
      error_type_logs varchar (150),
      client logs varchar (100),
       daemon_logs varchar (10) NOT NULL,
          CONSTRAINT ind_logs PRIMARY KEY (id_logs)
    );
    CREATE INDEX logs_idx ON logs_table(id_logs);
```
#### Sybase database creation script:

```
 /* Sybase Database creation script 2.5.2 */
     /* Thierry Charles <tcharles@electron-libre.com> */
     /* 15/06/01 : extend password_user */
     /* sympa database must have been created */
     /* eg: create database sympa on your_device_data=10 log on your_device_log=4 */
     use sympa
     go
     create table user_table
    (email_user varchar(100) not null,
gecos_user varchar(150) null ,
 password_user varchar(40) null ,
       cookie_delay_user numeric null ,
       lang_user varchar(10) null ,
       attributes_user varchar(255) null ,
        constraint ind_user primary key (email_user)
    \left( \right) go
     create index email_user_fk on user_table (email_user)
     go
     create table subscriber_table
     (
       {\tt list\_subscripter} \begin{array}{l} \texttt{varchar(50)} \qquad \qquad \texttt{not null,} \\ \texttt{user\_subscripter} \qquad \qquad \texttt{varchar(100)} \qquad \qquad \texttt{not null,} \end{array}user_subscriber varchar(100) not null,
robot_subscriber varchar(80) not null,
date_subscriber datetime not null,
update_subscriber datetime null,
       visibility_subscriber varchar(20) null<br>reception_subscriber varchar(20) null
       reception_subscriber varchar(20)
topics_subscriber varchar(200) null,
bounce_subscriber varchar(35) null ,
       bounce_score_subscriber numeric null , null
       comment_subscriber varchar(150) null
       {\tt subscribed\_subscripter}~~{\tt numeric}~~{\tt null}~~,included_subscriber numeric mull ,
 include_sources_subscriber varchar(50) null ,
        constraint ind_subscriber primary key (list_subscriber, user_subscriber, robot_subscriber)
     )
     go
     create index list_subscriber_fk on subscriber_table (list_subscriber)
     go
     create index user_subscriber_fk on subscriber_table (user_subscriber)
     go
     create index robot_subscriber_fk on subscriber_table (robot_subscriber)
     go
     create table admin_table
    \left(list_admin varchar(50) not null,
       user_admin varchar(100) not null,
       robot_admin varchar(80) not null,
       role_admin varchar(15) not null,
       date_admin datetime not null,
       update_admin datetime null,
       \begin{tabular}{ll} \texttt{reception\_admin} & \texttt{varchar(20)} & \texttt{null}, \\ \texttt{comment\_admin} & \texttt{varchar(150)} & \texttt{null}, \end{tabular}comment_admin varchar(150)
       subscribed_admin numeric null,<br>included_admin numeric null,
included_admin mumeric null,
include_sources_admin varchar(50) null,
info_admin varchar(150) null,
profile_admin varchar(15) null,
          constraint ind_admin primary key (list_admin, user_admin,robot_admin,role_admin)
     )
     go
     create index list_admin_fk on admin_table (list_admin)
     go
     create index user_admin_fk on admin_table (user_admin)
     go
     create index robot_admin_fk on admin_table (robot_admin)
```

```
 go
   create index role_admin_fk on admin_table (role_admin)
   go
   create table netidmap_table
    (
          netid_netidmap varchar (100) NOT NULL,
       serviceid_netidmap varchar (100) NOT NULL,
       robot_netidmap varchar (80) NOT NULL,
         email_netidmap varchar (100),
          constraint ind_netidmap primary key (netid_netidmap, serviceid_netidmap, robot_netidmap)
  \lambda go
   create index netid_netidmap_fk on netidmap_table (netid_netidmap)
   go
   create index serviceid_netidmap_fk on netidmap_table (serviceid_netidmap)
   go
   create index robot_netidmap_fk on netidmap_table (robot_netidmap)
   go
   CREATE TABLE logs_table (
     id_logs numeric NOT NULL,
     date_logs numeric NOT NULL,
     robot logs varchar(80),
      list_logs varchar(50),
      action_logs varchar(50) NOT NULL,<br>parameters_logs varchar(100),
      parameters_logs varchar(100),<br>target_email_logs varchar(100),
      target_email_logs
      user_email_logs varchar(100),
      msg_id_logs varchar(255),
      status_logs varchar(10) NOT NULL,
      error_type_logs varchar(150),
      client_logs varchar(100),
      daemon_logs varchar(10) NOT NULL,
       constraint ind_logs primary key (id_logs)
   )
   go
   create index id_logs_fk on logs_table (id_logs)
   go
```
#### Oracle database creation script:

```
 ## Oracle Database creation script
    ## Fabien Marquois <fmarquoi@univ-lr.fr>
    /Bases/oracle/product/7.3.4.1/bin/sqlplus loginsystem/passwdoracle <<-!
    create user SYMPA identified by SYMPA default tablespace TABLESP
    temporary tablespace TEMP;
    grant create session to SYMPA;
    grant create table to SYMPA;
    grant create synonym to SYMPA;
    grant create view to SYMPA;
    grant execute any procedure to SYMPA;
    grant select any table to SYMPA;
    grant select any sequence to SYMPA;
    grant resource to SYMPA;
11.12
    /Bases/oracle/product/7.3.4.1/bin/sqlplus SYMPA/SYMPA <<-!
    CREATE TABLE user_table (
         email_user varchar2(100) NOT NULL,
          gecos_user varchar2(150),
         password_user varchar2(40).
          cookie_delay_user number,
lang_user varchar2(10),
 attributes_user varchar2(500),
          CONSTRAINT ind_user PRIMARY KEY (email_user)
    );
    CREATE TABLE subscriber_table (
          list_subscriber varchar2(50) NOT NULL,
         user_subscriber varchar2(100) NOT NULL,
          robot_subscriber varchar2(80) NOT NULL,
          date_subscriber date NOT NULL,
      update_subscriber date,
```

```
 visibility_subscriber varchar2(20),
          reception_subscriber varchar2(20),
 topics_subscriber varchar2(200),
 bounce_subscriber varchar2 (35),
       bounce_score_subscriber number,
       bounce_address_subscriber varchar2 (100),
       comment_subscriber varchar2 (150),
      subscribed_subscriber number NULL constraint cons_subscribed_subscriber CHECK (subscribed_subscribed_subscriber number NULL constraint cons_included_subscriber (included_subscriber
                                        constraint cons_included_subscriber CHECK (included_subscr
       include_sources_subscriber varchar2(50),
           CONSTRAINT ind_subscriber PRIMARY KEY (list_subscriber,user_subscriber,robot_subscriber)
    );
    CREATE TABLE admin_table (
       list_admin varchar2(50) NOT NULL,
      user_admin varchar2(100) NOT NULL,
       robot_admin varchar2(80) NOT NULL,
 role_admin varchar2(20) NOT NULL,
date_admin date NOT NULL,
      update_admin date,
      update_admin<br>reception_admin varchar2(20),
      comment_admin varchar2(150),
subscribed_admin      number NULL   constraint  cons_subscribed_admin CHECK (subscribed_admin i
 included_admin number NULL constraint cons_included_admin CHECK (included_admin in (0,1)),
       include_sources_admin varchar2(50),
info_admin varchar2(150),
profile_admin varchar2(20),
         CONSTRAINT ind_admin PRIMARY KEY (list_admin,user_admin,robot_admin,role_admin)
    );
    CREATE TABLE netidmap_table (
          netid_netidmap varchar2 (100) NOT NULL,
      serviceid_netidmap varchar2 (100) NOT NULL,
 robot_netidmap varchar2 (80) NOT NULL,
email_netidmap varchar2 (100),
          CONSTRAINT ind_netidmap PRIMARY KEY (netid_netidmap, serviceid_netidmap, robot_netidmap)
    );
    CREATE TABLE logs_table (
      id_logs number NOT NULL,
      date_logs number NOT NULL,
      robot logs varchar2 (80),
       list_logs varchar2 (50),
 action_logs varchar2 (50) NOT NULL,
 parameters_logs varchar2 (100),
 target_email_logs varchar2 (100),
user_email_logs varchar2 (100),
      use<sub>1</sub>_email_________<br>msg_id_logs varchar2 (255),<br>status_logs varchar2 (10) NOT NULL,
msg_id_logs varchar2 (255),
      error_type_logs varchar2 (150),
       client_logs varchar2 (100),
      daemon logs varchar2 (10) NOT NULL,
       CONSTRAINT ind_admin PRIMARY KEY (id_logs)
    );
    !
```
You can execute the script using a simple SQL shell such as mysql, psql or sqlplus.

Example:

# mysql < create\_db.mysql 

# **Setting database privileges**

We strongly recommend that you restrict access to the Sympa database. You will then set db\_user and db\_passwd in sympa.conf.

With MySQL:

# **Importing subscriber data**

# Importing data from a text file

You can import subscribes data into the database from a text file having one entry per line: the first field is an email address, the second (optional) field is the free form name. Fields are space-separated.

Example:

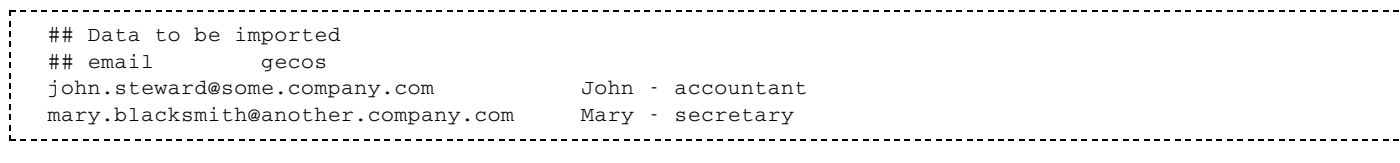

To import data into the database:

cat /tmp/my\_import\_file | sympa.pl --import=my\_list

(see <u>sympa.pl</u>).

# Importing data from subscribers files

If a mailing list was previously set up to store subscribers into a subscribers file (the default mode in versions older then 2.2b), you can load subscriber data into the Sympa database. The easiest way is to edit the list configuration using WWSy*mpa* (this requires listmaster privileges) and change the data source from file to database; subscriber data will be loaded into the database at the same time.

If the subscribers file is large, a timeout may occur during the FastCGI execution (note that you can set a longer timeout with the -idle-timeout option of the FastCgiServer Apache configuration directive). In this case, or if you have not installed WWSympa, you should use the load\_subscribers.pl script.

# **Management of the include cache**

You may dynamically add a list of subscribers, editors or owners to a list with Sympa's include2 user data source. Sympa is able to query multiple data sources (RDBMS, LDAP directory, flat file, local list, remote list) to build a mailing list.

Sympa used to manage the cache of such included subscribers in a DB File (include mode), but now stores subscribers, editors and owners in the database (include2 mode). These changes brought the following advantages:

- Sympa processes are smaller when dealing with big mailing lists (in include mode).
- Cache update is now performed regularly by a dedicated process, the task manager.
- Mixed lists (included + subscribed users) can now be created.
- Sympa can now provide delivery options for *included* members.
- Bounce information can be managed for *included* members.
- Sympa keeps track of the data sources of a member (available on the web REVIEW page).
- Included members can also subscribe to the list. It allows them to remain in the list in case they might not be included anymore.

# **Extending database table format**

You can easily add other fields to the three tables, they will not disturb Sympa because it lists explicitly the field it expects in SELECT queries.

Moreover, you can access these database fields from within Sympa (in templates), as far as you list these additional fields in sympa.conf (see db additional subscriber fields and db additional user fields).

# Sympa logs in the database

The logs table database table has been introduced with release 5.3 of Sympa. This DB table gathers some kind of logs/journals that Sympa want to keep track of. Only events that changes Sympa's state are logged; this includes member subscription/removal, message distribution/moderation, bounces handling, user authentication on the web interface. The content of the database can then be searched by list owners ; privacy is enforced to prevent a list owner to access information from other lists.

The logs\_table table is purged to prevent DB size to diverge. The retention period of log entries is defined by the logs expiration period parameter

Below is a description of each field of the logs\_table table:

- id logs: primary key for the table.
- date logs: epoch date representing the time when the action was performed.
- robot logs: the robot the action relates to. It may be empty if no specific virtual host is concerned.
- I list logs: the list the action refers to. It may be undefined if the action does not refer to a specific list (like authentication related actions).
- action logs: an identifier for the action performed. Each action belongs to a group of actions (authentication related, subscription related, etc). The list of actions and the group they relate to is defined in the Log. pm perl module.
- parameters logs: parameters of the action. It is an optional comma-separated list of parameters.
- user email logs: this field tells who is performing the action, if authenticated.
- target email logs: this parameter represents the email address that is mainly concerned by the actionn ; it may be empty. If a list owner adds a new member to his list, the target\_email\_logs field will contain the new member email address.
- If client logs: IP address of the user performing the action, may be empty if action is performed via the mail interface.
- no msg id logs: Message-ID of the message, if the action applies an a message.
- status logs: the status of the action; it will contain one of the following values : success, error.
- error type logs: If the action failed, this field an error identifier representing the error.
- daemon logs: tells which process has performed the action. It may be one of bounced, sympa, wwsympa

# **Sympa configuration**

To store subscriber information in your newly created database, you first need to tell Sympa what kind of

database to work with, then you must configure your list to access the database.

You'll need to tell Sympa where is located its database through the related sympa.conf parameters : db\_type, db\_name, db\_host, db\_user, db\_passwd.

If you are interfacing Sympa with an Oracle database, note that :

- 1. the db\_name corresponds to the Oracle SID.
- 2. you'll need to set the ORACLE\_HOME environment variable through the db\_env sympa.conf parameter All your lists are now configured to use the database, unless you set the list parameter user data source to file or include. Sympa will now extract and store user information for this list using the database instead of the subscribers file. Note however that subscriber information is dumped to subscribers.db.dump at every shutdown, to allow a manual rescue restart (by renaming subscribers.db.dump to subscribers and changing the user\_data\_source" parameter), in case the database were to become inaccessible.

Edit

# WWSympa, Sympa's web interface

WWSympa is Sympa's web interface.

# **Organization**

WWSympa is fully integrated with Sympa. It uses sympa.conf and Sympa's libraries. The default Sympa installation will also install WWSympa.

Every single piece of HTML in WWSympa is generated by the CGI code using template files (See Template file format). This makes internationalization of pages, as well as per-site customization, easier.

The code consists of one single PERL CGI script, wwsympa,  $f$ cqi. To enhance performances you can configure WWSympa to use FastCGI; the CGI will be persistent in memory. All data will be accessed through the CGI, including web archives. This is required to allow the authentication scheme to be applied systematically.

Authentication is based on passwords stored in the database table user\_table; if the appropriate Crypt:: CipherSaber is installed, passwords are encrypted in the database using reversible encryption based on RC4. Otherwise, they are stored in clear text. In both cases, reminding of passwords is possible.

To keep track of authentication information, WWSympa uses HTTP cookies stored on the client side. The HTTP cookie only indicates that a specified email address has been authenticated; permissions are evaluated when an action is requested.

The same web interface is used by the listmaster, list owners, subscribers and others. Depending on permissions, the same URL may generate a different view.

WWSympa's main loop algorithm is roughly the following:

- 1. check authentication information returned by the HTTP cookie;
- 2. evaluate user's permissions for the requested action;
- 3. process the requested action;
- 4. set up variables resulting from the action;
- 5. parse the HTML template files.

### Web server setup

#### wwsympa.fcgi access permissions

Because Sympa and WWSympa share a lot of files, wwsympa. fcgi must run with the same uid/gid as archived.pl, bounced.pl and sympa.pl. There are different ways to achieve this.

### Default behaviour

#### Until version 5.3: SetuidPerl

This is the default method but might be insecure. If you don't set the -enable\_secure configuration option, wwsympa. fcqi is installed with the SetUID bit set. On most systems, you will need to install the suidperl package.

Otherwise, you can overcome restrictions on the execution of suid scripts by using a short C program, owned by Sympa and with the suid bit set, to start wwsympa. fcgi. Here is an example (with no quarantee attached):

```
#include <unistd.h>
#define WWSYMPA ''/home/sympa/bin/wwsympa.fcgi''
int main(int argn, char **argv, char **envp) {
   argv[0] = WWSYMPA;execve (WWSYMPA, argv, envp);
\}
```
#### Starting version 5.4: C wrapper

The C wrapper presented in the preceding section will be automatically built starting version 5.4.

The wwsympa. fcgi is wrapped in a small C script, wwsympa-wrapper. fcgi, in order to avoid to use the unsecure and no longer maintained - SetuidPerl mode.

### Alternatives (all versions)

#### Sudo

Use sudo to run wwsympa. fcgi as user sympa. Your Apache configuration should use wwsympa sudo wrapper.pl instead of wwsympa.fcgi.You should edit your/etc/sudoers file (with visudo command) as follows:

apache ALL = (sympa) NOPASSWD: /home/sympa/bin/wwsympa.fcgi 

You should also check that the requiretty and env\_reset flags are not set in the sudoers configuration  $file:$
With requiretty set, sudo would only run when the user is logged in to a real tty; with env\_reset set, most of your environment variables would be ignored... including your server name, the URL requested, etc.

#### Dedicated Apache server

Run a dedicated Apache server with sympa.sympa as uid.gid (the Apache default is apache.apache);

#### Apache suExec

Use an Apache virtual host with sympa. sympa as uid.gid; Apache needs to be compiled with suexec. Be aware that the Apache suexec usually define a lowest UID/GID allowed to be a target user for suEXEC. For most systems, including binaries distribution of Apache, the default value 100 is common. So Sympa UID (and Sympa GID) must be higher than 100 or suexec must be tuned in order to allow lower UID/GID. Check http://httpd.apache.org/docs/suexec.html#install [http://httpd.apache.org/docs/suexec.html#install] for details. The User and Group directive have to be set before the FastCgiServer directive is encountered;

#### Installing wwsympa.fcgi in your Apache server

In the following code examples, we suppose you're using the default 5.3 behaviour (see wwsympa.fcgi access permissions). The script launching the web server is then wwsympa. fcgi. Depending to your configuration, this is likely to be changed as follows:

- If you are using sudo, then replace wwsympa.fcgi calls with wwsympa\_sudo\_wrapper.pl;
- **If you are using the Sympa 5.4 and higher default behaviour, then replace wwsympa.** fcgi calls with wwsympa-wrapper.fcgi.

You first need to set an alias to the directory where Sympa stores static contents (CSS, member pictures, documentation) directly delivered by Apache.

#### Example:

```
Alias /static-sympa /home/sympa/static_content
\mathbf{I} . The contract of the contract of the contract of the contract of the contract of the contract of the contract of the contract of the contract of the contract of the contract of the contract of the contract of th
```
If you chose to run wwsympa. fcgi as a simple CGI, you simply need to script alias it.

#### Example:

ScriptAlias /sympa /home/sympa/bin/wwsympa.fcgi

Running FastCGI will provide much faster responses from your server and reduce load (to understand why, read http://www.fastcgi.com/devkit/doc/fcgi-perf.htm [http://www.fastcgi.com/devkit/doc/fcgi-perf.htm]).

If you are using *mod fcgid* Apache module :

```
LoadModule fcgid_module modules/mod_fcgid.so
<IfModule mod_fcgid.c>
 IPCCommTimeout 120
 MaxProcessCount 2
</IfModule>
<Location /sympa>
 SetHandler fcgid-script
```

```
\langle/Location>
```
ScriptAlias /sympa /home/sympa/bin/wwsympa.fcgi 

#### If you are using mod\_fastcgi Apache module :

```
LoadModule fastcgi_module modules/mod_fastcgi.so
FastCgiServer /home/sympa/bin/wwsympa.fcgi -processes 2
<Location /sympa>
SetHandler fastcgi-script
</Location>
ScriptAlias /sympa /home/sympa/bin/wwsympa.fcgi
```
If you run virtual hosts, then each FastCgiServer(s) can serve as multiple hosts. Therefore you need to define it in the common section of your Apache configuration file.

#### Installing wwsympa. fcgi in nginx

This configuration was submitted by E. Kovarski

[mailto:edward%20%5Bdot%5D%20kovarski%20%5Bat%5D%20groupkae%20%5Bdot%5D%20com].

To save any future nginx [http://nginx.net/] users any headaches, here is a sample nginx.conf stanza which works with Sympa v5.3.3:

```
server {
                     80;
       listen
        server_name my.domain.org;
        location / \intfastcgi_pass unix:/var/run/sympa/wwsympa.socket;
            fastcgi_param QUERY_STRING<br>fastcgi_param REQUEST_METHOD $request_metho<br>CONTENT TYPE $content_type;
                                                $request_method;
            fastcgi_param CONTENT_TYPE
            fastcgi_param CONTENT_LENGTH $content_length;
            fastcgi_param PATH_INFO
                                               $fastcgi_script_name;
            fastcgi_param REQUEST_URI
                                               $request_uri;
            fastcgi_param REMOTE_ADDR
                                               $remote_addr;
            fastcgi_param SERVER_NAME
                                               $server_name;
        \lambdalocation /static-sympa {
                alias /usr/local/sympa/static_content;
        \lambda
```
Note that the request uri fastogi parameter is necessary for virtual hosting.

I got bit by the documentation which said server\_name is compared against http\_host but after some debugging I noticed that \$robot was not set in wwsympa properly unless it can match http host against request uri.

#### Installing wwsympa.fcgi in lighttpd

This configuration was submitted by M. Deranek [mailto:marcin%20%5Bdot%5D%20deranek%20%5Bat%5D%20slonko%20%5Bdot%5D%20net].

Here is a configuration snippet to make run Sympa with lighttpd (http://www.lighttpd.net [http://www.lighttpd.net]) webserver.

Config might require some path tweaking as it customized to Gentoo..

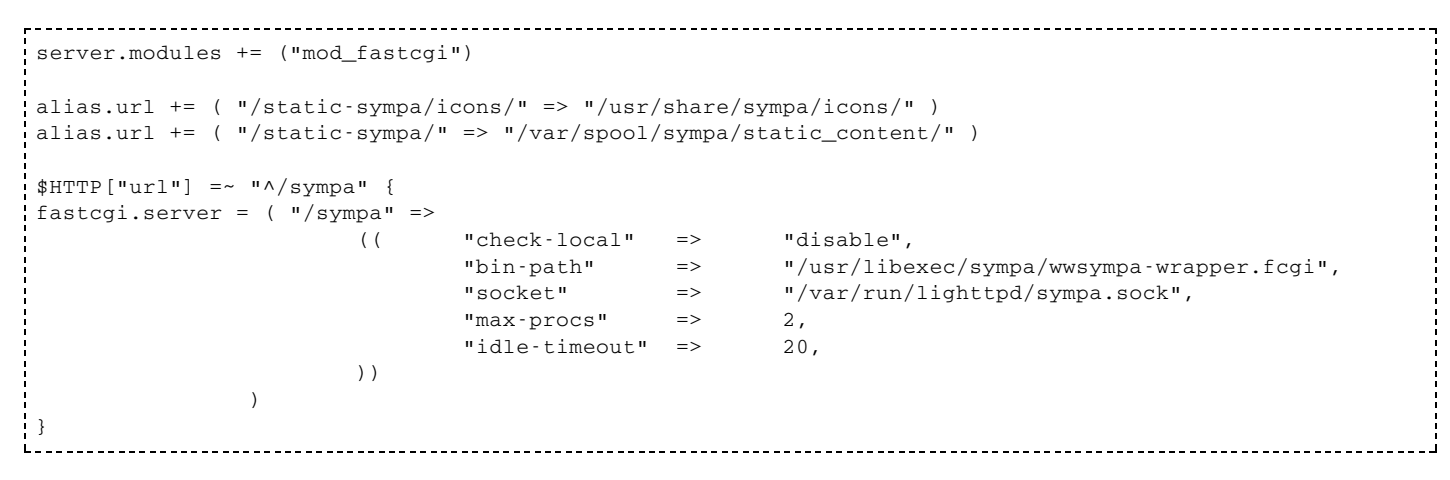

## **Using FastCGI**

FastCGI [http://www.fastcgi.com/] is an extension to CGI, that provides persistency for CGI programs. It is extremely useful with WWSympa, since source code interpretation and all initialisation tasks are performed only once when wwsympa. fcgi processes start. These processes then work as a servlet/daemon, endlessly waiting for client requests.

WWSympa can also work without FastCGI, (check the use fast cgi - 1 configuration parameter), but with poor performances.

To run WWSympa with FastCGI, you need to install:

- The FCGI Perl module (see installing perl and cpan modules)
- An Apache module that provides FastCGI features. You can choose between 2 such implementations :
	- mod\_fastcgi [http://www.fastcgi.com/], the historical one. Note that it was not extended to work with Apache 2. You can however apply the patch provided here [http://hack.emilykwan.com/node/95].
	- mod fcgid [http://fastcgi.coremail.cn/], an alternate implementation. The main difference between this module and mod\_fastcgi is that fastcgi scripts are not launched at Apache startup, but when the first client request happens.

#### wwsympa.conf parameters

#### arc path

#### (Default value: /home/httpd/html/arc)

Where to store HTML archives. This parameter is used by the  $archived, p1 daemon. It is a good idea to$ install the archive outside the web hierarchy to prevent possible backdoors in the access control powered by WWSympa. However, if Apache is configured with a chroot, you may have to install the archive in the Apache directory tree.

#### archive default index thrd - mail

#### (Default value: thrd)

The default index organization when entering the web archive: either threaded or in chronological order.

### archived\_pidfile

(Default value: archived.pid) The file containing the PID of archived.pl.

#### bounce path

(Default value: /var/bounce) Root directory for storing bounces (non-delivery reports). This parameter is mainly used by the bounced.pl daemon.

#### bounced pidfile

(Default value: bounced.pid) The file containing the PID of bounced.pl.

#### cookie expire

(Default value: 0) Lifetime (in minutes) of HTTP cookies. This is the default value when not set explicitly by users.

#### cookie domain

(Default value: localhost)

Domain for the HTTP cookies. If beginning with a dot (.), the cookie is available within the specified internet domain. Otherwise, for the specified host. Example:

```
cookie_domain cru.fr
cookie is available for host 'cru.fr'
cookie_domain .cru.fr
cookie is available for any host within 'cru.fr' domain
```
The only reason for replacing the default value would be where WWSympa's authentication process is shared with an application running on another host.

#### default home

(Default value: home)

Organization of the WWSympa home page. If you have only a few lists, the default value home (presenting a list of lists organized by topic) should be replaced by lists (a simple alphabetical list of lists).

#### icons url

(Default value: /icons) URL of WWSympa's icon directory.

### log\_facility

WWSympa will log using this facility. Defaults to Sympa's syslog facility. Configure your syslog according to this parameter.

#### mhonarc

(Default value: /usr/bin/mhonarc)

Path to the (superb) MhOnArc program [http://www.oac.uci.edu/indiv/ehood/mhonarc.html]. Required for the HTML archive.

#### htmlarea url

(Default value: undefined)

Relative URL to the (superb) online HTML editor HTMLarea. If you have installed Javascript application you can use it when editing HTML documents in the shared document repository. In order to activate this plugin, the value of this parameter should point to the root directory where HTMLarea is installed. HTMLarea is a free opensource software you can download here: http://sf.net/projects/itools-htmlarea [http://sf.net/projects/itools-htmlarea]

#### password case sensitive | insensitive

#### (Default value: insensitive)

If set to insensitive, WWSympa's password check will be insensitive. This only concerns passwords stored in the Sympa database, not the ones in LDAP.

**Be careful:** in previous 3.xx versions of Sympa, passwords were lowercased before database insertion. Therefore changing to case-sensitive password checking could bring you some password checking problems.

#### title

(Default value: Mailing List Service) The name of your mailing list service. It will appear in the Title section of WWSympa.

## use fast cgi 0|1

(Default value: 1)

Choice of whether or not to use FastCGI. On http://listes.cru.fr [http://listes.cru.fr], using FastCGI increases WWSympa's performance by as much as a factor of 10. Refer to http://www.fastcgi.com [http://www.fastcgi.com] and the Apache config section of this document for details about FastCGI.

## **Database configuration**

WWSympa needs an RDBMS (Relational Database Management System) in order to run. All database access is performed via the Sympa API. Sympa currently interfaces with MySQL [http://www.mysql.net/], SQLite [http://sqlite.org/], PostgreSQL [http://www.postgresql.pyrenet.fr/], Oracle [http://www.oracle.com/database/] and Sybase [http://www.sybase.com/index sybase.html].

A database is needed to store user passwords and preferences. The database structure is documented in the Sympa documentation; scripts for creating it are also provided with the Sympa distribution (in script).

User information (password and preferences) are stored in the User table. User passwords stored in the database are encrypted using reversible RC4 encryption controlled with the cookie parameter, since WWSympa might need to remind users of their passwords. The security of WWSympa rests on the security of your database.

## Logging in as listmaster

Once Sympa is running, you should log in on the web interface as a privileged user (listmaster) to explore the admin interface, create mailing lists, etc.

Multiple email addresses can be declared as listmasters via the sympa.conf (or robot.conf) listmaster configuration parameter (see sympa.conf parameters). Note that listmasters on the main robot (declared in sympa.conf) also have listmaster privileges on virtual hosts, but they will not receive the various mail notifications (list creations, warnings,...) regarding these virtual hosts.

The listmasters should log in with their canonical email address as an identifier (not listmaster@my.host). The associated password is not declared in sympa.conf; it will be allocated by Sympa when first hitting the Send me a password button on the web interface. As for any user, the password can then be modified via the Preferences menu.

Note that you must start the  $\text{sympa.p1}$  process with the web interface; it is responsible for delivering mail messages including password reminders.

Edit

## **Sympa Internationalization**

## **Catalogs and templates**

Sympa is designed to allow easy internationalization of its user interface (service mail messages and web interface). All translations for one language are gathered in a single .PO file that can be manipulated by standard GNU gettext tools [http://www.gnu.org/software/gettext/#TOCintroduction].

Documentation and resources about software translations : http://translate.sourceforge.net/doc [http://translate.sourceforge.net/doc]

Sympa previously (until Sympa 4.1.x) used the XPG4 message catalogue format. Web and mail templates were language-specific. The new organization provides both a unique file to work on for translators and a standard format supported by many software. Sympa templates refer to translatable strings using the loc TT2 filter.

Examples:

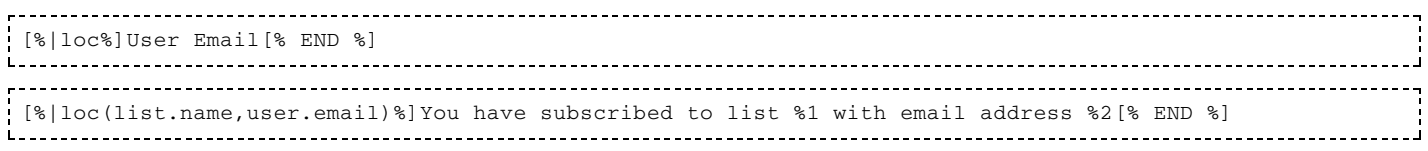

Sympa had previously been translated into 15 languages more or less completely. We have automatically extracted the translatable strings from previous templates but this process is awkward and is only seen as a bootstrap for translators. Therefore Sympa distribution will not include previous translations until a skilled translator has reviewed and updated the corresponding .PO file.

# **Translating Sympa into your language**

Instructions for translating Sympa are maintained on the Sympa website.

## Defining language-specific templates

The default Sympa templates are language independant, refering to catalogue entries for translations. When customizing either web or mail templates, you can define different templates for different languages. The template should be located in a 11\_CC subdirectory of web\_tt2 or mail\_tt2 with the language code.

Example :

```
/web tt2/home.tt2
/web tt2/de DE/home.tt2
/web_tt2/fr_FR/home.tt2
------------------------
```
This mechanism also applies to comment. tt2 files used by create list templates.

Web templates can also make use of the locale variable to make templates multi-lingual:

Example :

```
[% IF locale == 'fr_FR' %]
Personnalisation
8 ELSE 8]
Customization
[% END %]
```
# **Translating topics titles**

Topics are defined in a topics.conf file. In this file, each entry can be given a title in different languages, see Topics.

## **Handling of charsets**

Until version 5.3, Sympa web pages were using in each language's charset (iso-8859-1 for French, utf-8 for Japanese, ...) whereas every web page now uses utf-8. Sympa also expects every file to be UTF-8 including : configursation files, templates, authorization scenarios, PO files.

Note that the shared documents (see Shared documents) filenames are Q-encoded to make their storage encoding neutral. This encoding is transparent for end users.

Edit

# **Sympa RSS channel**

This service is provided by WWSympa (Sympa's web interface). Here is the root of WWSympa's RSS channel:

(Default value: http://<host>/wws/rss) Example: https://my.server/wws/rss

The access control of RSS queries proceed on the same way as WWSympa actions referred to. Sympa provides the following RSS features:

- the latest created lists on a robot (latest lists);
- the most active lists on a robot(active\_lists);
- $\blacksquare$  the latest messages of a list (active arc);
- the latest shared documents of a list (latest d read).

# latest lists

This provides the latest created lists.

```
Example: http://my.server/wws/rss/latest_lists?for=3&count=6
This provides the 6 latest created lists for the last 3 days.
```
Example: http://my.server/wws/rss/latest\_lists/computing?count=6 This provides the 6 latest created lists with topic computing.

Parameters:

- for: period of interest (expressed in days). This is a CGI parameter. It is optional but one of the two parameters for or count is required.
- count: maximum number of expected records. This is a CGI parameter. It is optional but one of the two parameters for or count is required.
- topic: the topic is indicated in the path info (see example below with topic computing). This parameter is optional.

## active lists

This provides the most active lists, based on the number of distributed messages (number of messages received).

Example: http://my.server/wws/rss/active\_lists?for=3&count=6 This provides the 6 most active lists for the last 3 days.

Example: http://my.server/wws/rss/active\_lists/computing?count=6 This provides the 6 most active lists with topic computing.

Parameters:

- for: period of interest (expressed in days). This is a CGI parameter. It is optional but one of the two parameters for or count is required.
- count: maximum number of expected records. This is a CGI parameter. It is optional but one of the two parameters for or count is required.
- topic: the topic is indicated in the path info (see example below with topic computing). This parameter is optional.

## latest arc

This provides the latest messages of a list.

Example: http://my.server/wws/rss/latest\_arc/mylist?for=3&count=6 This provides the 6 latest messages received on the *mylist* list for the last 3 days.

Parameters:

- list: the list is indicated in the path info. This parameter is mandatory.
- for: period of interest (expressed in days). This is a CGI parameter. It is optional but one of the two parameters for or count is required.
- count: maximum number of expected records. This is a CGI parameter. It is optional but one of the two parameters for or count is required.

## latest d read

This provides the latest updated and uploaded shared documents of a list.

Example:  $http://my.server/wws/rss/latest_d read/mylist?for=3&count=6$ This provides the 6 latest documents uploaded or updated on the *mylist* list for the last 3 days.

Parameters:

- I list: the list is indicated in the path info. This parameter is mandatory.
- for: period of interest (expressed in days). This is a CGI parameter. It is optional but one of the two parameters for or count is required.
- count: maximum number of expected records. This is a CGI parameter. It is optional but one of the two parameters for or count is required.

Edit

## **Sympa SOAP server**

## **Introduction**

SOAP [http://www.w3.org/2002/ws/] is a protocol (generally over HTTP) that can be used to provide web services. Sympa SOAP server allows to access a Sympa service from within another program, written in any programming language and on any computer. SOAP encapsulates procedure calls, input parameters and resulting data in an XML data structure. The Sympa SOAP server's API is published in a WSDL document, retrieved through Sympa's web interface.

The SOAP server provides a limited set of high level functions, see supported functions. Other functions might be implemented in the future. One of the important implementation constraint is to provide services for proxy application with a correct authorization evaluation process where authentication may differ from classic web methods. The following cases can be used to access the service:

- $\blacksquare$  The client sends credentials and then requests a service providing a cookie with id sympa-user.
- The client authenticates the end user providing the sympa-user HTTP cookie. This can be used in order to share an authenticated session between Sympa and other applications running on the same server as WWSympa. The SOAP method used is getUserEmailByCookieRequest.
- The client provides user email and password and requests a service in a single SOAP access using the authenticateAndRun SOAP service.
- The client is trusted by Sympa as a proxy application and is authorized to set some variables that will be used by Sympa during the authorization scenario evaluation. Trusted applications have own password there, and the variables they can set are listed in a configuration file named trusted\_applications.conf. See Trust remote applications.

In any case, scenario authorization is used with the same rules as mail interface or usual web interface.

The SOAP server uses the SOAP::Lite [http://www.soaplite.com/] Perl library. The server is running as a daemon (thanks to FastCGI), receiving the client SOAP requests via a web server (Apache for example).

## **Supported functions**

Note that all functions accessible through the SOAP interface apply the appropriate access control rules, given the user's privileges.

The following functions are currently available through the Sympa SOAP server :

- login : user email and passwords are checked against Sympa user DB, or another backend.
- casLogin : this function will verify CAS proxy tickets against the CAS server
- authenticateAndRun : usefull for SOAP clients that can't set an HTTP cookie ; they can provide both the Sympa session cookie and the requested command in a single call
- authenticateRemoteAppAndRun : equivalent of the previous command used in a trusted context (see trust remote applications)
- I lists: provides a list of available lists (authorization scenarios are applied)
- complexLists : same as the previous feature, but provides a complex structure for each list
- $\blacksquare$  info : provides description informations about a given list
- which : gets the list of subscription of a given user
- complexWhich: same as previous command, but provides a complex structure for each list
- $\blacksquare$  aml: tells if a given user is member of a given list
- $\blacksquare$  review : lists the members of a given list
- subscribe : subscribes the current user to a given list
- signoff : current user is removed from a given list
- add : used to add a given user to a given list (admin feature)
- del : removes a given user from a given list (admin feature)
- createList: creates a new mailing list (requires appropriate privileges)
- closeList: closes a given mailing list (admin feature)

Note that when a list parameter is required for a functioin, you can either provide the list name or the list address. However the domain part of the address will be ignored.

Check the wsdl service description for detailed API informations.

## Web server setup

**Starting Sympa 5.4**, the sympa soap server is wrapped in small C script,

sympa\_soap\_server-wrapper.fcgi, in order to avoid to use the -unsecure and no longer maintained - setuid perl mode.

You need to install FastCGI for the SOAP server to work properly, because it will run as a daemon.

## Until version 5.3

Here is a sample piece of your Apache httpd.conf with a SOAP server configured:

```
FastCgiServer /home/sympa/bin/sympa soap server.fcgi -processes 1
ScriptAlias /sympasoap /home/sympa/bin/sympa_soap_server.fcgi
<Location /sympasoap>
  SetHandler fastcgi-script
</Location>
```
## Version 5.4 and higher

Here is a sample piece of your Apache httpd.conf with a SOAP server configured and using the C wrapper:

```
FastCgiServer /home/sympa/bin/sympa_soap_server-wrapper.fcgi -processes 1
ScriptAlias /sympasoap /home/sympa/bin/sympa_soap_server-wrapper.fcgi
<Location /sympasoap>
 SetHandler fastcgi-script
</Location>
```
# Sympa setup

The only mandatory parameter you need to set in the  $sympa$ .  $conf/robot$ .  $conf$  files is the soap url, that defines the URL of the SOAP service corresponding to the ScriptAlias you have previously set up in the Apache configuration.

This parameter is used to publish the SOAP service URL in the WSDL file (defining the API), but also for the SOAP server to deduce what Virtual Host is concerned by the current SOAP request (a single SOAP server will serve all Sympa virtual hosts).

## **Trust remote applications**

The SOAP service authenticateRemoteAppAndRun is used in order to allow some remote applications such as a web portal to request the Sympa service as a proxy for the end user. In such cases, Sympa will not authenticate the end user itself, but instead it will trust a particular application to act as a proxy.

This configuration file trusted applications. conf can be created in the robot etc/ subdirectory or in the /home/sympa/etc directory depending on the scope you want for it (the source package include a sample of file trusted\_applications.conf in the soap directory). This file is made of paragraphs separated by empty lines and stating with keyword trusted\_application. A sample trusted applications.conf file is provided with Sympa sources. Each paragraph defines a remote trusted application with keyword/value pairs:

- name: the name of the application. Used with password for authentication; the remote\_application\_name variable is set for use in authorization scenarios;
- $\blacksquare$  md5 $p$ assword: the MD5 digest of the application password. You can compute the digest as follows:

sympa.pl -md5\_digest=<the password>.

proxy\_for\_variables: a comma separated list of variables that can be set by the remote application and that will be used by the Sympa SOAP server when evaluating an authorization scenario. If you list USER EMAIL in this parameter, then the remote application can act as a user. Any other variable such as remote\_host can be listed.

You can test your SOAP service using the sympa soap client.pl sample script as follows:

```
/home/sympa/bin/sympa_soap_client.pl --soap_url=http://my.server/sympasoap --service=createList --truste
/home/sympa/bin/sympa_soap_client.pl --soap_url=http://myserver/sympasoap --service=add --trusted_applic
```
Below is a sample Perl code that does a SOAP procedure call (for a SUBSCRIBE sympa command) using the trusted application feature :

```
my $soap = new SOAP::Like();
$soap->uri('urn:sympasoap');
$soap->proxy('http://myserver/sympasoap');
my $response = $soap->authenticateRemoteAppAndRun('myTestApp', 'myTestAppPwd', 'USER_EMAIL=userProxy@my.se
```
S. Santoro [mailto:dereckson%20%5Bat%5D%20espace%20%5Bdash%5D%20win%20%5Bdot%5D%20org] wrote its own PHP Trusted Application library for Sympa.

## The WSDL service description

Here is what the WSDL file looks like before it is parsed by WWSympa:

```
\leq?xml version=11.011?>
<definitions name=''Sympa''
     xmlns:xsd="'http://www.w3.org/2001/XMLSchema"'
     xmlns:soap=''http://schemas.xmlsoap.org/wsdl/soap/''
     targetNamespace="[% conf.wwsympa_url %]/wsdl"
     xmlns:tns="[% conf.wwsympa_url %]/wsdl"
     xmlns=''http://schemas.xmlsoap.org/wsdl/''
     xmlns:xsdl="[% conf.soap_url %]/wsdl">
<!-- types part -->
<tvpes>
<schema targetNamespace="[% conf.wwsympa_url %]/wsdl"
     xmlns: SOAP-ENC=''http://schemas.xmlsoap.org/soap/encoding/''
     xmlns:wsdl="http://schemas.xmlsoap.org/wsdl/"
     xmlns=''http://www.w3.org/2001/XMLSchema''>
      <complexType name=''ArrayOfLists''>
              <complexContent>
                     <restriction base=''SOAP-ENC:Array''>
                              <attribute ref=''SOAP-ENC:arrayType'' wsdl:arrayType=''tns:listType[]''/>
                      </restriction>
              </complexContent>
      </complexType>
      <complexType name=''ArrayOfString''>
              <complexContent>
                      <restriction base=''SOAP-ENC:Array''>
                              <attribute ref=''SOAP-ENC:arrayType'' wsdl:arrayType=''string[]''/>
                      </restriction>
              </complexContent>
      </complexType>
      <complexType name=''listType''>
```

```
<sub>all</sub></sub>
               <element name=''listAddress'' minOccurs=''1'' type=''string''/>
               <element name=''homepage'' minOccurs=''0'' type=''string''/>
               <element name=''isSubscriber'' minOccurs=''0'' type=''boolean''/>
               <element name=''isOwner'' minOccurs=''0'' type=''boolean''/>
               <element name=''isEditor'' minOccurs=''0'' type=''boolean''/>
               <element name=''subject'' minOccurs=''0'' type=''string''/>
           \langleall\rangle </complexType>
 </schema>
 </types>
 <!-- message part -->
 <message name=''infoRequest''>
         <part name=''listName'' type=''xsd:string''/>
 </message>
 <message name=''infoResponse''>
      <part name=''return'' type=''tns:listType''/>
 </message>
 <message name=''complexWhichRequest''>
 </message>
 <message name=''complexWhichResponse''>
       <part name=''return'' type=''tns:ArrayOfLists''/>
 </message>
 <message name=''whichRequest''>
 </message>
 <message name=''whichResponse''>
      <part name=''return'' type=''tns:ArrayOfString''/>
 </message>
 <message name=''amIRequest''>
       <part name=''list'' type=''xsd:string''/>
       <part name=''function'' type=''xsd:string''/>
       <part name=''user'' type=''xsd:string''/>
 </message>
 <message name=''amIResponse''>
       <part name=''return'' type=''xsd:boolean''/>
 </message>
 <message name=''reviewRequest''>
      <part name=''list'' type=''xsd:string''/>
 </message>
 <message name=''reviewResponse''>
       <part name=''return'' type=''tns:ArrayOfString''/>
 </message>
 <message name=''signoffRequest''>
       <part name=''list'' type=''xsd:string''/>
       <part name=''email'' type=''xsd:string'' xsd:minOccurs=''0''/>
 </message>
 <message name=''signoffResponse''>
       <part name=''return'' type=''xsd:boolean''/>
 </message>
 <message name=''subscribeRequest''>
       <part name=''list'' type=''xsd:string''/>
       <part name=''gecos'' type=''xsd:string'' xsd:minOccurs=''0''/>
 </message>
 <message name=''addRequest''>
       <part name=''list'' type=''xsd:string''/>
       <part name=''email'' type=''xsd:string''/>
```

```
 <part name=''gecos'' type=''xsd:string'' xsd:minOccurs=''0''/>
       <part name=''quiet'' type=''xsd:boolean'' xsd:minOccurs=''0''/>
 </message>
 <message name=''addResponse''>
      <part name=''return'' type=''xsd:boolean''/>
 </message>
 <message name=''delRequest''>
       <part name=''list'' type=''xsd:string''/>
       <part name=''email'' type=''xsd:string''/>
       <part name=''quiet'' type=''xsd:boolean'' xsd:minOccurs=''0''/>
 </message>
 <message name=''delResponse''>
       <part name=''return'' type=''xsd:boolean''/>
 </message>
 <message name=''createListRequest''>
       <part name=''list'' type=''xsd:string''/>
       <part name=''subject'' type=''xsd:string''/>
       <part name=''template'' type=''xsd:string''/>
       <part name=''description'' type=''xsd:string''/>
       <part name=''topics'' type=''xsd:string''/>
 </message>
 <message name=''createListResponse''>
       <part name=''return'' type=''xsd:boolean''/>
 </message>
 <message name=''closeListRequest''>
      <part name=''list'' type=''xsd:string''/>
 </message>
 <message name=''closeListResponse''>
       <part name=''return'' type=''xsd:boolean''/>
 </message>
 <message name=''subscribeResponse''>
      <part name=''return'' type=''xsd:boolean''/>
 </message>
 <message name=''loginRequest''>
       <part name=''email'' type=''xsd:string''/>
       <part name=''password'' type=''xsd:string''/>
 </message>
 <message name=''loginResponse''>
      <part name=''return'' type=''xsd:string''/>
 </message>
 <message name=''getUserEmailByCookieRequest''>
      <part name=''cookie'' type=''xsd:string''/>
 </message>
 <message name=''getUserEmailByCookieResponse''>
      <part name=''return'' type=''xsd:string''/>
 </message>
 <message name=''authenticateAndRunRequest''>
      <part name=''email'' type=''xsd:string''/>
       <part name=''cookie'' type=''xsd:string''/>
       <part name=''service'' type=''xsd:string''/>
       <part name=''parameters'' type=''tns:ArrayOfString'' xsd:minOccurs=''0''/>
 </message>
 <message name=''authenticateAndRunResponse''>
      <part name=''return'' type=''tns:ArrayOfString'' xsd:minOccurs=''0''/>
 </message>
 <message name=''authenticateRemoteAppAndRunRequest''>
```

```
<part name="appname" type="xsd:string"/>
      <part name="'apppassword" type="xsd:string"'/>
      <part name=''vars'' type=''xsd:string''/>
      <part name="'service'' type="'xsd:string"'/>
      <part name=''parameters'' type=''tns:ArrayOfString'' xsd:minOccurs=''0''/>
\langle/message>
<message name=''authenticateRemoteAppAndRunResponse''>
      <part name="'return" type="'tns:ArrayOfString" xsd:minOccurs="'0"/>
\langle/message>
<message name=''casLoginRequest''>
     <part name="'proxyTicket" type="xsd:string"/>
\langle/message>
<message name=''casLoginResponse''>
     <part name="'return" type="xsd:string"/>
</message>
<message name=''listsRequest''>
      <part name=''topic'' type=''xsd:string'' xsd:minOccurs=''0''/>
      <part name="'subtopic"' type="'xsd:string"' xsd:minOccurs="'0"'/>
</message>
<message name=''listsResponse''>
      <part name="listInfo" type="xsd:string"/>
</message>
<message name=''complexListsRequest''>
\langle/message>
<message name=''complexListsResponse''>
     <part name="'return'' type="'tns:ArrayOfLists"'/>
</message>
<message name=''checkCookieRequest''>
</message>
<message name="checkCookieResponse">
     <part name="'email" type="xsd:string"/>
</message>
<!-- portType part -->
<portType name=''SympaPort''>
      <operation name=''info''>
              <input message=''tns:infoRequest'' />
              <output message="'tns:infoResponse"' />
      </operation>
      <operation name=''complexWhich''>
              <input message=''tns:complexWhichRequest'' />
              <output message=''tns:complexWhichResponse'' />
      </operation>
      <operation name=''which''>
              <input message=''tns:whichRequest'' />
              <output message=''tns:whichResponse'' />
      </operation>
      <operation name=''amI''>
              <input message=''tns:amIRequest'' />
              <output message=''tns:amIResponse'' />
      </operation>
      <operation name=''add''>
              <input message=''tns:addRequest'' />
              <output message=''tns:addResponse'' />
      </operation>
      <operation name=''del''>
              <input message=''tns:delRequest'' />
              <output message=''tns:delResponse'' />
      </operation>
      <operation name=''createList''>
              <input message=''tns:createListRequest'' />
```

```
 <output message=''tns:createListResponse'' />
       </operation>
       <operation name=''closeList''>
               <input message=''tns:closeListRequest'' />
               <output message=''tns:closeListResponse'' />
       </operation>
       <operation name=''review''>
               <input message=''tns:reviewRequest'' />
               <output message=''tns:reviewResponse'' />
       </operation>
       <operation name=''subscribe''>
               <input message=''tns:subscribeRequest'' />
               <output message=''tns:subscribeResponse'' />
       </operation>
       <operation name=''signoff''>
               <input message=''tns:signoffRequest'' />
               <output message=''tns:signoffResponse'' />
       </operation>
       <operation name=''login''>
               <input message=''tns:loginRequest'' />
               <output message=''tns:loginResponse'' />
       </operation>
       <operation name=''casLogin''>
               <input message=''tns:casLoginRequest'' />
               <output message=''tns:casLoginResponse'' />
       </operation>
       <operation name=''getUserEmailByCookie''>
               <input message=''tns:getUserEmailByCookieRequest'' />
               <output message=''tns:getUserEmailByCookieResponse'' />
       </operation>
       <operation name=''authenticateAndRun''>
               <input message=''tns:authenticateAndRunRequest'' />
               <output message=''tns:authenticateAndRunResponse'' />
       </operation>
       <operation name=''authenticateRemoteAppAndRun''>
               <input message=''tns:authenticateRemoteAppAndRunRequest'' />
               <output message=''tns:authenticateRemoteAppAndRunResponse'' />
       </operation>
       <operation name=''lists''>
               <input message=''tns:listsRequest'' />
               <output message=''tns:listsResponse'' />
       </operation>
       <operation name=''complexLists''>
               <input message=''tns:complexListsRequest'' />
               <output message=''tns:complexListsResponse'' />
       </operation>
       <operation name=''checkCookie''>
               <input message=''tns:checkCookieRequest'' />
               <output message=''tns:checkCookieResponse'' />
       </operation>
 </portType>
 <!-- Binding part -->
 <binding name=''SOAP'' type=''tns:SympaPort''>
 <soap:binding style=''rpc'' transport=''http://schemas.xmlsoap.org/soap/http''/>
       <operation name=''info''>
               <soap:operation soapAction=''urn:sympasoap#info''/>
                        <input>
                                <soap:body use=''encoded''
                                        namespace=''urn:sympasoap''
                                        encodingStyle=''http://schemas.xmlsoap.org/soap/encoding/''/>
                        </input>
                        <output>
                                <soap:body use=''encoded''
                                        namespace=''urn:sympasoap''
                                        encodingStyle=''http://schemas.xmlsoap.org/soap/encoding/''/>
                        </output>
       </operation>
       <operation name=''complexWhich''>
               <soap:operation soapAction=''urn:sympasoap#complexWhich''/>
```

```
 <input>
                          <soap:body use=''encoded''
                                  namespace=''urn:sympasoap''
                                  encodingStyle=''http://schemas.xmlsoap.org/soap/encoding/''/>
                 </input>
                  <output>
                          <soap:body use=''encoded''
                                  namespace=''urn:sympasoap''
                                   encodingStyle=''http://schemas.xmlsoap.org/soap/encoding/''/>
                 </output>
 </operation>
 <operation name=''which''>
         <soap:operation soapAction=''urn:sympasoap#which''/>
                 <input>
                          <soap:body use=''encoded''
                                  namespace=''urn:sympasoap''
                                  encodingStyle=''http://schemas.xmlsoap.org/soap/encoding/''/>
                  </input>
                  <output>
                          <soap:body use=''encoded''
                                  namespace=''urn:sympasoap''
                                  encodingStyle=''http://schemas.xmlsoap.org/soap/encoding/''/>
                 </output>
 </operation>
 <operation name=''amI''>
         <soap:operation soapAction=''urn:sympasoap#amI''/>
                  <input>
                          <soap:body use=''encoded''
                                  namespace=''urn:sympasoap''
                                  encodingStyle=''http://schemas.xmlsoap.org/soap/encoding/''/>
                  </input>
                  <output>
                          <soap:body use=''encoded''
                                  namespace=''urn:sympasoap''
                                  encodingStyle=''http://schemas.xmlsoap.org/soap/encoding/''/>
                 </output>
 </operation>
 <operation name=''createList''>
         <soap:operation soapAction=''urn:sympasoap#createList''/>
                 <input>
                          <soap:body use=''encoded''
                                  namespace=''urn:sympasoap''
                                  encodingStyle=''http://schemas.xmlsoap.org/soap/encoding/''/>
                \langleinput>
                  <output>
                          <soap:body use=''encoded''
                                  namespace=''urn:sympasoap''
                                  encodingStyle=''http://schemas.xmlsoap.org/soap/encoding/''/>
                 </output>
 </operation>
 <operation name=''review''>
         <soap:operation soapAction=''urn:sympasoap#review''/>
                 <input>
                          <soap:body use=''encoded''
                                  namespace=''urn:sympasoap''
                                   encodingStyle=''http://schemas.xmlsoap.org/soap/encoding/''/>
                 </input>
                  <output>
                          <soap:body use=''encoded''
                                  namespace=''urn:sympasoap''
                                  encodingStyle=''http://schemas.xmlsoap.org/soap/encoding/''/>
                 </output>
 </operation>
 <operation name=''subscribe''>
         <soap:operation soapAction=''urn:sympasoap#subscribe''/>
                  <input>
                          <soap:body use=''encoded''
                                  namespace=''urn:sympasoap''
                                   encodingStyle=''http://schemas.xmlsoap.org/soap/encoding/''/>
                 </input>
                  <output>
```

```
 <soap:body use=''encoded''
                                  namespace=''urn:sympasoap''
                                  encodingStyle=''http://schemas.xmlsoap.org/soap/encoding/''/>
                 </output>
 </operation>
 <operation name=''signoff''>
         <soap:operation soapAction=''urn:sympasoap#signoff''/>
                  <input>
                          <soap:body use=''encoded''
                                  namespace=''urn:sympasoap''
                                  encodingStyle=''http://schemas.xmlsoap.org/soap/encoding/''/>
                  </input>
                  <output>
                          <soap:body use=''encoded''
                                  namespace=''urn:sympasoap''
                                  encodingStyle=''http://schemas.xmlsoap.org/soap/encoding/''/>
                 </output>
 </operation>
 <operation name=''login''>
         <soap:operation soapAction=''urn:sympasoap#login''/>
                 <input>
                          <soap:body use=''encoded''
                                  namespace=''urn:sympasoap''
                                  encodingStyle=''http://schemas.xmlsoap.org/soap/encoding/''/>
                 </input>
                  <output>
                          <soap:body use=''encoded''
                                  namespace=''urn:sympasoap''
                                  encodingStyle=''http://schemas.xmlsoap.org/soap/encoding/''/>
                 </output>
 </operation>
 <operation name=''casLogin''>
         <soap:operation soapAction=''urn:sympasoap#casLogin''/>
                 <input>
                          <soap:body use=''encoded''
                                  namespace=''urn:sympasoap''
                                  encodingStyle=''http://schemas.xmlsoap.org/soap/encoding/''/>
                 </input>
                  <output>
                          <soap:body use=''encoded''
                                  namespace=''urn:sympasoap''
                                  encodingStyle=''http://schemas.xmlsoap.org/soap/encoding/''/>
                 </output>
 </operation>
 <operation name=''getUserEmailByCookie''>
         <soap:operation soapAction=''urn:sympasoap#getUserEmailByCookie''/>
                  <input>
                          <soap:body use=''encoded''
                                  namespace=''urn:sympasoap''
                                  encodingStyle=''http://schemas.xmlsoap.org/soap/encoding/''/>
                 </input>
                  <output>
                          <soap:body use=''encoded''
                                  namespace=''urn:sympasoap''
                                  encodingStyle=''http://schemas.xmlsoap.org/soap/encoding/''/>
                 </output>
 </operation>
 <operation name=''authenticateAndRun''>
         <soap:operation soapAction=''urn:sympasoap#authenticateAndRun''/>
                  <input>
                          <soap:body use=''encoded''
                                  namespace=''urn:sympasoap''
                                  encodingStyle=''http://schemas.xmlsoap.org/soap/encoding/''/>
                  </input>
                  <output>
                          <soap:body use=''encoded''
                                  namespace=''urn:sympasoap''
                                  encodingStyle=''http://schemas.xmlsoap.org/soap/encoding/''/>
                 </output>
 </operation>
 <operation name=''authenticateRemoteAppAndRun''>
```

```
 <soap:operation soapAction=''urn:sympasoap#authenticateRemoteAppAndRun''/>
                        <input>
                                 <soap:body use=''encoded''
                                         namespace=''urn:sympasoap''
                                         encodingStyle=''http://schemas.xmlsoap.org/soap/encoding/''/>
                        </input>
                        <output>
                                 <soap:body use=''encoded''
                                         namespace=''urn:sympasoap''
                                         encodingStyle=''http://schemas.xmlsoap.org/soap/encoding/''/>
                       \langle output>
       </operation>
       <operation name=''lists''>
               <soap:operation soapAction=''urn:sympasoap#lists''/>
                        <input>
                                <soap:body use=''encoded''
                                         namespace=''urn:sympasoap''
                                         encodingStyle=''http://schemas.xmlsoap.org/soap/encoding/''/>
                        </input>
                        <output>
                                 <soap:body use=''encoded''
                                         namespace=''urn:sympasoap''
                                         encodingStyle=''http://schemas.xmlsoap.org/soap/encoding/''/>
                        </output>
       </operation>
       <operation name=''complexLists''>
                <soap:operation soapAction=''urn:sympasoap#complexLists''/>
                        <input>
                                <soap:body use=''encoded''
                                         namespace=''urn:sympasoap''
                                         encodingStyle=''http://schemas.xmlsoap.org/soap/encoding/''/>
                        </input>
                        <output>
                                <soap:body use=''encoded''
                                         namespace=''urn:sympasoap''
                                         encodingStyle=''http://schemas.xmlsoap.org/soap/encoding/''/>
                        </output>
       </operation>
       <operation name=''checkCookie''>
                <soap:operation soapAction=''urn:sympasoap#checkCookie''/>
                        <input>
                                 <soap:body use=''encoded''
                                         namespace=''urn:sympasoap''
                                         encodingStyle=''http://schemas.xmlsoap.org/soap/encoding/''/>
                        </input>
                        <output>
                                 <soap:body use=''encoded''
                                         namespace=''urn:sympasoap''
                                         encodingStyle=''http://schemas.xmlsoap.org/soap/encoding/''/>
                        </output>
       </operation>
 </binding>
 <!-- service part -->
 <service name=''SympaSOAP''>
       <port name=''SympaPort'' binding=''tns:SOAP''>
                <soap:address location="[% conf.soap_url %]"/>
       </port>
 </service>
 </definitions>
```
## **Client-side programming**

Sympa is distributed with 2 sample clients written in Perl and in PHP. The Sympa SOAP server has also been successfully tested with a UPortal Channel as a Java client (using Axis). The sample PHP SOAP client has been installed on our demo server: http://demo.sympa.org/sampleClient.php

[http://demo.sympa.org/sampleClient.php].

Depending on your programming language and the SOAP library you are using, you will either directly contact the SOAP service (as with the Perl SOAP::Lite library), or first load the WSDL description of the service (as with PHP nusoap or Java Axis). Axis is able to create a stub from the WSDL document.

The WSDL document describing the service should be fetch through WWSympa's dedicated URL: http://your.server/sympa/wsdl.

Note: the login () function maintains a login session using HTTP cookies. If you are not able to maintain this session by analyzing and sending appropriate cookies under SOAP, then you should use the authenticateAndRun () function that does not require cookies to authenticate.

#### Writing a Java client with Axis

First, download jakarta-axis (http://ws.apache.org/axis [http://ws.apache.org/axis]).

You must add the libraries provided with jakarta axis ( $v > 1.1$ ) to you CLASSPATH. These libraries are:

- $\blacksquare$  axis.jar;
- saaj.jar;
- commons-discovery.jar;
- commons-logging.jar;
- xercesImpl.jar;
- jaxrpc.jar;
- $\blacksquare$  xml-apis.jar;
- jaas.jar;
- $\blacksquare$  wsdl4j.jar;
- $\blacksquare$  soap.jar.

Next, you have to generate client Java class files from the sympa WSDL URL. Use the following command:

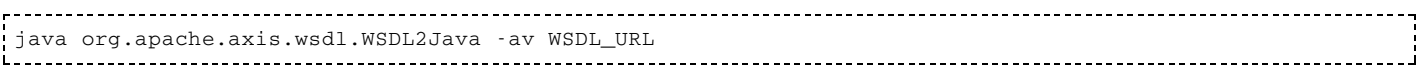

For example:

java org.apache.axis.wsdl.WSDL2Java -av http://demo.sympa.org/sympa/wsdl 

Exemple of screen output during generation of Java files:

Parsing XML file: http://demo.sympa.org/sympa/wsdl Generating org/sympa/demo/sympa/msdl/ListType.java Generating org/sympa/demo/sympa/msdl/SympaPort.java Generating org/sympa/demo/sympa/msdl/SOAPStub.java Generating org/sympa/demo/sympa/msdl/SympaSOAP.java Generating org/sympa/demo/sympa/msdl/SympaSOAPLocator.java Liticianistic control continuous continuous control control control continuous continuous continuous continuous

If you need more information or more generated classes (to have the server-side classes or junit testcase classes for example), you can get a list of switches:

java org.apache.axis.wsdl.WSDL2Java -h 

The reference page is: http://ws.apache.org/axis/java/reference.html [http://ws.apache.org/axis/java/reference.html].

Take care of Test classes generated by axis, there are not useable as are. You have to stay connected between each test. To use junit testcases, before each SOAP operation tested, you must call the authenticated connexion to Sympa instance.

Here is a simple Java code that invokes the generated stub to perform a  $casLogin()$  and a which  $()$  on the remote Sympa SOAP server:

```
SympaSOAP loc = new SympaSOAPLocator();
((SympaSOAPLocator)loc).setMaintainSession(true);
SympaPort tmp = loc.getSympaport();
String _value = tmp.casLogin(_ticket);
String _cookie = tmp.checkCookie();
String [] \_abonnements = tmp. which();
```
Fdit

# **Authentication**

Sympa needs to authenticate users (subscribers, owners, moderators, listmasters) on both its mail and web interface, and then apply appropriate privileges (authorization process) to subsequent requested actions. Sympa is able to cope with multiple authentication means on the client side, and when using user+password, it can validate these credentials against LDAP authentication backends.

When contacted on the mail interface, Sympa has 3 authentication levels. Lower level is to trust the From: SMTP header field. A higher level of authentication will require that the user confirms his/her message. The strongest supported authentication method is S/MIME (note that Sympa also deals with S/MIME encrypted messages).

On the Sympa web interface (WWSympa) the user can authenticate in 4 different ways (if appropriate setup has been done on the Sympa server). Default authentication is performed through the user's email address and a password managed by Sympa itself. If an LDAP authentication backend (or multiple) has been defined, then the user can authenticate with his/her LDAP uid and password. Sympa is also able to delegate the authentication job to a web Single SignOn system; currently CAS [http://www.yale.edu/tp/auth/] (the Yale University system) or a generic SSO setup, adapted to SSO products providing an Apache module. When contacted via HTTPS, Sympa can make use of X509 client certificates to authenticate users.

The authorization process in Sympa (authorization scenarios) refers to authentication methods. The same authorization scenarios are used for both mail and web accesss; therefore some authentication methods are considered to be equivalent: mail confirmation (on the mail interface) is equivalent to password authentication (on the web interface); S/MIME authentication is equivalent to HTTPS with client certificate authentication. Each rule in authorization scenarios requires an authentication method (smtp, md5 or smime); if the required authentication method was not used, a higher authentication mode can be requested.

# **S/MIME and HTTPS authentication**

Chapter Use of S/MIME signature by Sympa itself deals with Sympa and S/MIME signature. Sympa uses the OpenSSL library to work on S/MIME messages, you need to configure some related Sympa parameters: S/X509 Sympa configuration.

Sympa HTTPS authentication is based on Apache+mod SSL that provide the required authentication information through CGI environment variables. You will need to edit the Apache configuration to allow HTTPS access and require X509 client certificate. Here is a sample Apache configuration:

SSLEngine on

```
SSLVerifyClient optional
SSLVerifyDepth 10
\cdot .
<Location /sympa>
  SSLOptions +StdEnvVars
  SetHandler fastcgi-script
\langleLocation>
```
If you are using the SubjAltName, then you additionaly need to export the certificate data because of a mod\_ss1 bug. You will also need to install the textindex Crypt-OpenSSL-X509 CPAN module. Add this option to the Apache configuration file:

SSLOptions +ExportCertData

## Authentication with email address, uid or alternate email address

Sympa stores the data relative to the subscribers in a DataBase. Among these data: password, email address exploited during the web authentication. The module of LDAP authentication allows to use Sympa in an intranet without duplicating user passwords.

This way users can indifferently authenticate with their  $1$ dap\_uid, their alternate\_email or their canonic email stored in the LDAP directory.

Sympa gets the canonic email in the LDAP directory with the 1dap uid or the alternate email. Sympa will first attempt an anonymous bind to the directory to get the user's DN, then Sympa will bind with the DN and the user's 1dap\_password in order to perform an efficient authentication. This last bind will work only if the right 1dap\_password is provided. Indeed the value returned by the bind(DN, Idap password) is tested.

Example: a person is described by

```
Dn:cn=Fabrice Rafart,
ou=Siege,
o=MyCompany,
c=FR Objectclass:
person Cn: Fabrice Rafart
Title: Network Responsible
O: Siege
Or: Data processing
Telephonenumber: 01-00-00-00-00
Facsimiletelephonenumber: 01-00-00-00-00
L:Paris
Country: France
     uid: frafart
     mail: Fabrice.Rafart@MyCompany.fr
alternate_email: frafart@MyCompany.fr
alternate: rafart@MyCompany.fr
```
So Fabrice Rafart can be authenticated with: frafart, Fabrice.Rafart@MyCompany.fr,

frafart@MyCompany.fr, Rafart@MyCompany.fr. After this operation, the address in the FROM field will be the Canonic email, in this case Fabrice. Rafart@MyCompany. fr. That means that Sympa will get this email and use it during all the session until you clearly ask Sympa to change your email address via the two pages: which and pref.

## **Generic SSO authentication**

The authentication method has first been introduced to allow interraction with Shibboleth [http://shibboleth.internet2.edu/], Internet2's inter-institutional authentication system. But it should be usable with any SSO system that provides an Apache authentication module being able to protect a specified URL on the site (not the whole site). Here is a sample httpd.conf that shib-protects the associated Sympa URL:

```
\sim \sim \sim<Location /sympa/sso_login/inqueue>
  AuthType shibboleth
  require mail \sim @
</Location>
```
. . . . . . .

Sympa will get user attributes via environment variables. In the most simple case, the SSO will provide the user email address. If not, Sympa can be configured to check an email address provided by the user, or to look for the user email address in a LDAP directory (the search filter will make use of user information inherited from the SSO Apache module).

To plug a new SSO server in your Sympa server, you should add a generic\_sso paragraph (describing the SSO service) in your auth. conf configuration file (see generic sso paragraph). Once this paragraph has been added, the SSO service name will be automatically added to the web login menu.

Apart from the user email address, the SSO can provide other user attributes that Sympa will store in the user\_table DB table (for persistancy), and make available in the [user\_attributes] structure that you can use within authorization scenarios (see Rules specifications) or in web templates via the [% user.attributes %] structure.

## **CAS-based authentication**

CAS is the Yale University SSO software. Sympa can use the CAS authentication service.

Listmasters should define at least one or more CAS servers (cas paragraph) in auth.conf. If the non\_blocking\_redirection parameter was set for a CAS server, then Sympa will try a transparent login on this server when the user accesses the web interface. If a CAS server redirects the user to Sympa with a valid ticket, Sympa receives a user ID from the CAS server. Then, it connects to the related LDAP directory to get the user email address. If no CAS server returns a valid user ID, Sympa will let the user either select a CAS server to login or perform a Sympa login.

## auth.conf

The /home/sympa/etc/auth.conf configuration file contains numerous parameters which are read on start-up of Sympa. If you change this file, do not forget that you will need to restart wwsympa. fcgi afterwards.

The /home/sympa/etc/auth.conf is organized in paragraphs. Each paragraph describes an authentication service with all parameters required to perform an authentication using this service. Sympa's current version can perform authentication through LDAP directories, using an external Single Sign-On Service (like CAS or Shibboleth), or using the internal user\_table table.

The login page contains 2 forms: the login form and the SSO. When users hit the login form, each Idap or user\_table authentication paragraph is applied unless email adress input from form matches the negative regexp or do not match regexp. negative regexp and regexp can be defined for each Idap or user\_table authentication service so that administrators can block some authentication

methods for a class of users.

The second form in the login page contains the list of CAS servers so that users can choose explicitely their CAS service.

Each paragraph starts with one of the keyword cas, 1dap or user\_table.

The  $/$ home $/$ sympa $/$ etc $/$ auth.conf file contains directives in the following format:

```
paragraphs
keyword value
paragraphs
keyword value
```
Comments start with the # character at the beginning of a line.

Empty lines are also considered as comments and are ignored at the beginning. After the first paragraph, they are considered as paragraph separators. There should only be one directive per line, but their order in the paragraph is of no importance.

Example:

```
#Configuration file auth.conf for the LDAP authentification
 #Description of parameters for each directory
 cas
      base url
                                     https://sso-cas.cru.fr
      non_blocking_redirection
                                     on
      auth_service_name
                                     cas-cru
                                     ldap.cru.fr:389
      ldap_host
        ldap_get_email_by_uid_filter
                                      (uid=[uid])\overline{7}ldap timeout
      ldap suffix
                                     dc=cru, dc=frldap_scope
                                     sub
      ldap_email_attribute
                                     mail
 ## The URL corresponding to the service_id should be protected by the SSO (Shibboleth in the exampl)
 ## The URL would look like http://yourhost.yourdomain/sympa/sso_login/inqueue in the following example
 generic_sso
        service_name
                          InQueue Federation
        service_id
                          inqueue
        http_header_prefix HTTP_SHIB
        email http header HTTP SHIB EMAIL ADDRESS
 ## The email address is not provided by the user home institution
 generic_sso
        service_name
                                  Shibboleth Federation
                                myfederation<br>HTTP_SHIB<br>HTTP_SHIB_EMAIL_ADDRESS
        service_id
        service_iw<br>http_header_prefix
        netid_http_header
      internal_email_by_netid 1
      force_email_verify
                               \overline{1}ldap
                                     univ-rennes1\.fr
      regexp
      host
                                     ldap.univ-rennes1.fr:389
                                     30timeout
      suffix
                                     dc=univ-rennes1, dc=fr
      get_dn_by_uid_filter
                                     (uid=[sender])(| (mail=[sender]) (mailalternateaddress=[sender]))
      get_dn_by_email_filter
      email_attribute
                                    mail
      alternative_email_attribute
                                    mailalternateaddress, ur1mail
      scope
                                     sub
      use_ssl
                                     \overline{1}ssl_version
                                     sslv3
```
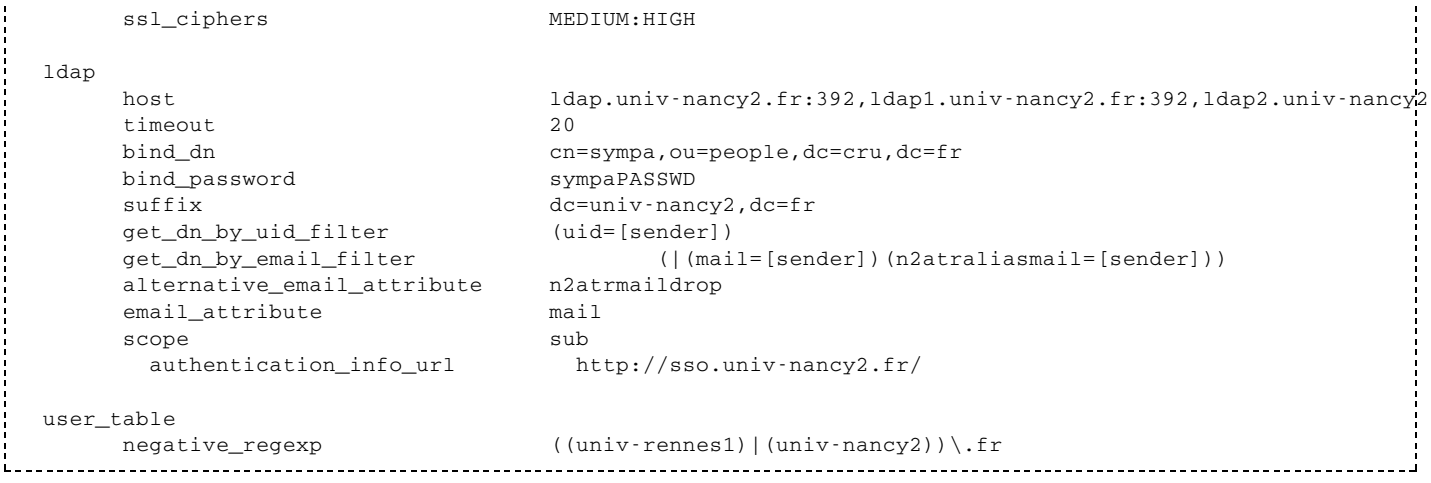

#### user table paragraph

The user\_table paragraph is related to Sympa internal authentication by email and password. It is the simplest one. The only parameters are regexp or negative regexp which are Perl regular expressions applied on an email address provided, to select or block this authentication method for a subset of email addresses.

#### Idap paragraph

regexp and negative\_regexp

Same as in the user\_table paragraph: if an email address is provided (this does not apply to an uid), then the regular expression will be applied to find out if the LDAP directory can be used to authenticate a subset of users.

lost.

This keyword is **mandatory**. It is the domain name used in order to bind to the directory and then to extract information. You must mention the port number after the server name. Server replication is supported by listing several servers separated by commas. Example:

host ldap.univ-rennes1.fr:389 host  $ldap0. university.com:389, ldap1. university.com:389, ldap2. university.com:389$ 

timeout

It corresponds to the timelimit in the Search fonction. A timelimit that restricts the maximum time (in seconds) allowed for a search. A value of 0 (the default) means that no timelimit will be requested.

 $\blacksquare$  suffix

The root of the DIT (Directory Information Tree). The DN that is the base object entry relative to which the search is to be performed.

Example: dc=university, dc=fr

bind dn

If anonymous bind is not allowed on the LDAP server, a DN and password can be used.

• bind password

This password is used, combined with the bind\_dn above.

get\_dn\_by\_uid\_filter

Defines the search filter corresponding to the 1dap\_uid. (RFC 2254 compliant). If you want to apply

the filter on the user, use the variable ' [sender] '. It will work with every type of authentication (uid, alternate\_email,...).

Example:

```
 (Login = [sender])
  (|(ID = [sender]) (UID = [sender]))
```
qet dn by email filter

Defines the search filter corresponding to the email addresses (canonic and alternative - this is RFC 2254 compliant). If you want to apply the filter on the user, use the variable ' [sender] '. It will work with every type of authentication (uid, alternate\_email..).

Example: a person is described by

```
 Dn:cn=Fabrice Rafart,
 ou=Siege ,
 o=MaSociete ,
 c=FR Objectclass:
 person Cn: Fabrice Rafart
 Title: Network Responsible
 O: Siege
 Or: Data processing
 Telephonenumber: 01-00-00-00-00
 Facsimiletelephonenumber:01-00-00-00-00
 L:Paris
 Country: France
 uid: frafart
 mail: Fabrice.Rafart@MaSociete.fr
 alternate_email: frafart@MaSociete.fr
 alternate:rafart@MaSociete.fr
```
#### The filters can be:

```
 (mail = [sender]) (| (mail = [sender])(alternate_email = [sender]) )
   (| (mail = [sender])(alternate_email = [sender])(alternate = [sender]) )
.<br>External contra de la contra del contra del contra de la contra del contra del contra del contra del contra de
```
■ email\_attribute

The name of the attribute for the canonic email in your directory: for instance  $\text{mail},$ canonic\_email, canonic\_address, ... In the previous example, the canonic email is mail.

alternative\_email\_attribute

The name of the attribute for the alternate email in your directory: for instance  $\text{alternative\_email}$ , mailalternateaddress, ... You make a list of these attributes separated by commas.

With this list, Sympa creates a cookie which contains various information: whether the user is authenticated via LDAP or not, his alternate email. Storing the alternate email is interesting when you want to canonify your preferences and subscriptions, that is to say you want to use a unique address in user\_table and subscriber\_table, which is the canonic email.

scope (Default value: sub)

By default, the search is performed on the whole tree below the specified base object. This may be changed by specifying a scope:

- base: search only the base object,
- one: search the entries immediately below the base object,
- sub: search the whole tree below the base object. This is the default.
- authentication info url

Defines the URL of a document describing LDAP password management. When hitting Sympa's Send

me a password button, LDAP users will be redirected to this URL.

 $\blacksquare$  use\_ssl

If set to 1, connection to the LDAP server will use SSL (LDAPS).

ssl\_version

This defines the version of the SSL/TLS protocol to use. Defaults of Net::LDAPS to  $sslv2/3$ , other possible values are  $ss1v2$ ,  $ss1v3$ , and  $t1sv1$ .

ssl ciphers

Specify which subset of cipher suites are permissible for this connection, using the standard OpenSSL string format. The default value of Net::LDAPS for ciphers is ALL, which permits all ciphers, even those that do not encrypt!

#### generic sso paragraph

- service name This is the SSO service name that will be offered to the user in the login banner menu.
- service id

This service ID is used as a parameter by Sympa to refer to the SSO service (instead of the service name).

A corresponding URL on the local web server should be protected by the SSO system; this URL would look like http://yourhost.yourdomain/sympa/sso\_login/inqueue if the service\_id is inqueue.

Inttp header prefix

Sympa gets user attributes from environment variables coming from the web server. These variables are then stored in the user\_table DB table for later use in authorization scenarios (in structure). Only environment variables starting with the defined prefix will be kept.

memail\_http\_header

This parameter defines the environment variable that will contain the authenticated user's email address.

logout url

This optional parameter allows to specify the SSO logout URL. If defined, Sympa will redirect the user to this URL after the Sympa logout has been performed.

The following parameters define how Sympa can check the user email address, either provided by the SSO or by the user himself:

■ internal\_email\_by\_netid

If set to 1, this parameter makes Sympa use its netidmap table to associate NetIDs to user email addresses.

netid http header

This parameter defines the environment variable that will contain the user's identifier. This netid will then be associated with an email address provided by the user.

**force email verify** 

If set to 1, this parameter makes Sympa check the user's email address. If the email address was not provided by the authentication module, then the user is requested to provide a valid email address.

The following parameters define how Sympa can retrieve the user email address; these are useful only in case the email\_http\_header entry was not defined:

■ ldap\_host

The LDAP host Sympa will connect to fetch user email. The 1dap\_host include the port number and it may be a comma separated list of redondant hosts.

ldap\_bind\_dn

The DN used to bind to this server. Anonymous bind is used if this parameter is not defined.

ldap\_bind\_password

The password used unless anonymous bind is used.

- ldap\_suffix
- The LDAP suffix used when searching user email.
- ldap\_scope

The scope used when searching user email. Possible values are sub, base and one.

ldap\_get\_email\_by\_uid\_filter

The filter used to perform the email search. It can refer to any environment variables inherited from the SSO module, as shown below. Example:

ldap\_get\_email\_by\_uid\_filter (mail=[SSL\_CLIENT\_S\_DN\_Email]) 

ldap email attribute

The attribute name to be used as user canonical email. In the current version of Sympa, only the first value returned by the LDAP server is used.

ldap timeout

The time out for the search.

ldap\_use\_ssl

If set to 1, connection to the LDAP server will use SSL (LDAPS).

ldap ssl version

This defines the version of the SSL/TLS protocol to use. Defaults of Net::LDAPS to  $sslv2/3$ , other possible values are sslv2, sslv3, and tlsv1.

ldap\_ssl\_ciphers

Specifies which subset of cipher suites are permissible for this connection, using the OpenSSL string format. The default value of Net::LDAPS for ciphers is ALL, which permits all ciphers, even those that do not encrypt!

#### cas paragraph

Note that Sympa will act as a CAS client to validate CAS tickets. During this exchange, Sympa will check the CAS server x.509 certificate. Therefore you should ensure that the certificate autority of the CAS server is known by Sympa; this should be configured through the cafile or capath sympa.conf configuration parameters.

auth service name

The friendly user service name as shown by Sympa in the login page.

- host (OBSOLETE) This parameter has been replaced by **base\_url** parameter
- base\_url

The base URL of the CAS server.

non\_blocking\_redirection

This parameter only concerns the first access to Sympa services by a user, it activates or not the non blocking redirection to the related CAS server to check automatically if the user as been previously authenticated with this CAS server. Possible values are on and off, default is on. The redirection to

CAS is used with the CGI parameter gateway=1 that specifies to CAS server to always redirect the user to the original URL, but just check if the user is logged. If active, the SSO service is effective and transparent, but in case the CAS server is out of order, the access to Sympa services is impossible.

- login\_uri (OBSOLETE) This parameter has been replaced by the login\_path parameter.
- login\_path(OPTIONAL) The login service path.
- check\_uri (OBSOLETE) This parameter has been replaced by the service\_validate\_path parameter.
- service\_validate\_path(OPTIONAL) The ticket validation service path.
- logout\_uri (OBSOLETE) This parameter has been replaced by the logout\_path parameter.
- logout\_path(OPTIONAL) The logout service path.
- proxy\_path (OPTIONAL)

The proxy service path, only used by the Sympa SOAP server.

- proxy\_validate\_path(OPTIONAL) The proxy validate service path, only used by the Sympa SOAP server.
- ldap\_host

The LDAP host Sympa will connect to fetch user email when user uid is return by CAS service. The 1dap\_host includes the port number and it may be a comma separated list of redondant hosts.

ldap\_bind\_dn

The DN used to bind to this server. Anonymous bind is used if this parameter is not defined.

ldap bind password

The password used unless anonymous bind is used.

ldap\_suffix

The LDAP suffix used when searching user email.

ldap\_scope

The scope used when searching user email. Possible values are sub, base and one.

- ldap\_get\_email\_by\_uid\_filter The filter used to perform the email search.
- ldap\_email\_attribute

The attribute name to be used as user canonical email. In the current version of Sympa, only the first value returned by the LDAP server is used.

ldap\_timeout

The time out for the search.

ldap\_use\_ssl

If set to 1, connection to the LDAP server will use SSL (LDAPS).

ldap\_ssl\_version

This defines the version of the SSL/TLS protocol to use. Defaults of Net::LDAPS to  $sslv2/3$ , other possible values are sslv2, sslv3, and tlsv1.

ldap\_ssl\_ciphers

Specifies which subset of cipher suites are permissible for this connection, using the OpenSSL string format. The default value of Net::LDAPS for ciphers is ALL, which permits all ciphers, even those that do not encrypt!

## Sharing WWSympa's authentication with other

If you are not using a web Single Sign On system, you might want to make other web applications collaborate with Sympa and share the same authentication system. Sympa uses HTTP cookies to carry users' authentication information from page to page. This cookie contains no information about privileges. To make your application work with Sympa, you have two possibilities:

Delegating authentication operations to WWSympa

If you want to avoid spending a lot of time programming a CGI to do Login, Logout and Remindpassword, you can copy WWSympa's login page to your application, and then make use of the cookie information within your application. The cookie format is:

sympauser=<user\_email>:<checksum>

where <user\_email> is the user's complete e-mail address, and <checksum> represents the 8 last bytes of the MD5 checksum of the <user\_email>+Sympa cookie configuration parameter. Your application needs to know what the  $\cosh e$  parameter is, so it can check the HTTP cookie validity; this is a secret shared between WWSympa and your application. WWSympa's loginrequest page can be called to return to the referer URL when an action is performed. Here is a sample HTML anchor:

<A HREF=''/sympa/loginrequest/referer''>Login page</A> 

You can also have your own HTML page submitting data to ww $\frac{1}{2}$ cgi CGI. If you do so, you can set the referer variable to another URI. You can also set the failure\_referer to make WWSympa redirect the client to a different URI if login fails.

Using WWSympa's HTTP cookie format within your authentication module To cooperate with WWSympa, you simply need to adopt its HTTP cookie format and share the secret it uses to generate MD5 checksums, i.e. the cookie configuration parameter. In this way, WWSympa will accept users authenticated through your application without further authentication.

## Provide a Sympa login form in another application

You can easily trigger a Sympa login from another web page. The login form should look like this:

```
 <FORM ACTION=''http://listes.cru.fr/sympa'' method=''post''>
      <input type=''hidden'' name=''previous_action'' value=''arc'' />
      Access web archives of list
       <select name=''previous_list''>
       <option value=''sympa-users'' >sympa-users</option>
      \langle/select>\langlebr\rangle>
       <input type=''hidden'' name=''action'' value=''login'' />
       <label for=''email''>email address:
       <input type=''text'' name=''email'' id=''email'' size=''18'' value='''' /></label><br />
      <label for=''passwd'' >password:
      <input type=''password'' name=''passwd'' id=''passwd'' size=''8'' /></label> <br/>
       <input class=''MainMenuLinks'' type=''submit'' name=''action_login'' value="Login and access web archives" />
</FORM
```
The example above does not only perform the login action, but also redirects the user to another Sympa page, a list web archive here. The previous\_action and previous\_list variables define the action Edit

## **Authorization scenarios**

An authorization scenario is a small configuration language to describe who can perform an operation and which authentication method is requested for it. An authorization scenario is an ordered set of rules. The goal is to provide a simple and flexible way to configure authorization and required authentication method for each operation.

#### Location of scenario file

List parameters controlling the behavior of commands are linked to different authorization scenarios. For example: the send private parameter is related to the send. private scenario. There are four possible locations for an authorization scenario. When Sympa seeks to apply an authorization scenario, it first looks in the related list directory /home/sympa/expl/<list>/scenari. If it does not find the file there, it scans the current robot configuration directory

/home/sympa/etc/my.domain.org/scenari, then the site's configuration directory /home/sympa/etc/scenari, and finally /home/sympa/bin/etc/scenari, which is the directory installed by the Makefile.

When customizing scenario for your own site, robot or list, don't modify .../sympa/bin/scenari content or next Sympa update will overwrite it (you must never modify anything in .../sympa/bin/ unless your are patching Sympa). You can modify Sympa behavior if you create new scenario which name is the same as one of the scenario included in the distribution but with a location related to target site, robot or list. You can also add a new scenario; it will automatically add an accepted value for the related parameter.

When modifying a existing scenario you need to restart Sympa or touch list config file before Sympa use it.

## **Scenario structure**

Basically, a scenario file is composed of a title on the first line and a set of rules on the following lines.

## Scenario title

The first line of a scenario file can contain its title. This is the text that will later appear in the drop-down menu of your administration web interface. This title can be just plain text:

```
Restricted to subscribers
```
It can also be set to be internationalized:

title.gettext Restricted to subscribers L \_ \_ \_ \_ \_ \_ \_

That way, the character string following title.gettext can be handled by Sympa internationalization process.

#### Rules overview

Each authorization scenario rule contains:

- **a condition**: the condition is evaluated by Sympa. It can use variables such as sender for the sender's email, list for the list name, etc.
- **an authentication method**. The authentication method can be smtp, md5 or smime. The rule is applied by Sympa if both the condition and authentication method match the runtime context.
	- smtp is used if Sympa uses the SMTP From: header,
	- md5 is used if a unique MD5 key as been returned by the requestor to validate the message,
	- smime is used for signed messages (see configuration to recognize S/MIME signatures);
- **a returned atomic action** that will be executed by Sympa if the rule matches.

Example:

```
del.auth
title.us deletion performed only by list owners, need authentication
title.fr suppression r\'eserv\'ee au propri\'etaire avec authentification
title.es eliminacin reservada slo para el propietario, necesita autentificacin
  is_owner([listname], [sender]) smtp
                                        -> request_auth
                                      -> request_auth
  is_listmaster([sender])
                             smtp
                             md5, smime -> do_it
 true()
```
#### Rules specifications

An authorization scenario consists of rules, evaluated in order beginning with the first. Rules are defined as follows:

```
<rule> ::= <condition> <auth_list> -> <action>
<condition> ::= [!] <condition
                | true ()| equal (<var>, <var>)
                | match (<var>, /perl_regexp/)
              | search (<named_filter_file>)
                | is subscriber (<listname>, <var>)
                | is_owner (<listname>, <var>)
                | is_editor (<listname>, <var>)
               | is_listmaster (<var>)
                                         # true if first date is anterior to the second date
               | older (<date>, <date>)
                | newer (<date>, <date>) # true if first date is posterior to the second date
                | CustomCondition:: < package_name> (<var>*)
<var> ::= [email] | [sender] | [user-><user_key_word>] | [previous_email]
                  | [remote_host] | [remote_addr] | [user_attributes-><user_attributes_keyword>]
                | [subscriber-><subscriber_key_word>] | [list-><list_key_word>] | [env-><env_var>]
                | [conf-><conf_key_word>] | [msg_header-><smtp_key_word>] | [msg_body]
                | [msg_part->type] | [msg_part->body] | [msg_encrypted] | [is_bcc] | [current_date]
                | [topic-auto] | [topic-sender,] | [topic-editor] | [topic] | [topic-needed]
                | [custom_vars-><custom_var_name>] | <string>
[is_{ccc}] ::= set to 1 if the list is neither in To: nor Cc:
[sender] : = email address of the current user (used on web or mail interface). Default value is 'nobody
[previous_email] ::= old email when changing subscription email in preference page.
[msg_encrypted] ::= set to 'smime' if the message was S/MIME encrypted
[topic-auto] ::= topic of the message if it has been automatically tagged
[topic-sender] ::= topic of the message if it has been tagged by sender
[topic-editor] ::= topic of the message if it has been tagged by editor
```

```
[topic] ::= topic of the message (this variable has a value if any of the previous [topic-*] variable h
 [topic-needed] ::= the message has not got any topic and message topic are required for the list
/perl_regexp/ ::= a perl regular expression. Don't forget to escape special characters (\wedge, \phi, \setminus\{, \setminus\}, \ldots) Check http://perldoc.perl.org/perlre.html for regular expression syntax.
 <date> ::= '<date_element> [ +|- <date_element>]'
 <date_element> ::= <epoch_date> | <var> | <date_expr>
 <epoch_date> ::= <integer>
 <date_expr> ::= <integer>y<integer>m<integer>d<integer>h<integer>min<integer>sec
 <custom_var_name> ::= name of the custom parameter you want to use.
 <listname> ::= [listname] | <listname_string>
 <auth_list> ::= <auth>,<auth_list> | <auth>
 <auth> ::= smtp|md5|smime
 <action> ::= do_it [,notify]
             | do_it [,quiet]
            | reject(reason=<reason_key>) [,quiet]
            | reject(tt2=<tpl_name>) [,quiet]
              | request_auth
             | owner
            | editor
            | editorkey[,quiet]
            | listmaster
 <reason_key> ::= match a key in mail_tt2/authorization_reject.tt2 template corresponding to
                  an information message about the reason of the reject of the user
 notify ::= sends a notification to list owner
 <tpl_name> ::= corresponding template (<tpl_name>.tt2) is send to the sender
 <user_key_word> ::= email | gecos | lang | password | cookie_delay_user
                   | <additional_user_fields>
<user_attributes_key_word> ::= one of the user attributes provided by the SSO system via environment var
 <subscriber_key_word> ::= email | gecos | bounce | reception
                         | visibility | date | update_date
                         | <additional_subscriber_fields>
 <list_key_word> ::= name | host | lang | max_size | priority | reply_to |
                  status | subject | account | total
 <conf_key_word> ::= domain | email | listmaster | default_list_priority |
                     sympa_priority | request_priority | lang | max_size
 <named_filter_file> ::= filename ending with .ldap , .sql or .txt
 <package_name> ::= name of a perl package in /etc/custom_conditions/ (small letters)
```
(Refer to Tasks for date format definition)

The function to evaluate scenario is described in section internals.

custom\_vars allows you to introduce custom parameters in your scenario.

perl\_regexp can contain the string [host] (interpreted at run time as the list or robot domain). The variable notation [msg\_header-><smtp\_key\_word>] is interpreted as the SMTP header value only when evaluating the authorization scenario for sending messages. It can be used, for example, to require editor validation for multipart messages. [msg\_part ->type] and [msg\_part ->body] are the MIME part content-types and bodies; the body is available for MIME parts in text/xxx format only.

The difference between editor and editorkey is that, with editor, the message is simply forwarded to moderators, who can then forward it to the list if they like. editorkey assigns a key to the message and sends it to moderators together with the message. So moderators can just send back the key to distribute the message. Please note that moderation from the web interface is only possible when using editorkey, because otherwise there is no copy of the message saved on the server.

A bunch of authorization scenarios is provided with the Sympa distribution; they provide a large set of configuration that allow to create lists for most usages. But you will probably create authorization scenarios for your own need. In this case, do not forget to restart Sympa and WWSympa, because authorization scenarios are not reloaded dynamically.

These standard authorization scenarios are located in the  $/$ home $/$ sympa $/$ bin $/$ etc $/$ scenari $/$ directory. Default scenarios are named <command>.default.

You may also define and name your own authorization scenarios. Store them in the /home/sympa/etc/scenari directory. They will not be overwritten by newer Sympa releases. Scenarios can also be defined for a particular virtual host (using directory /home/sympa/etc/<robot>/scenari) or for a list (/home/sympa/expl/<robot>/<list>/scenari). Sympa will not dynamically detect that a

list configuration should be reloaded after a scenario has been changed on disk.

Example: copy the previous scenario to  $scenari/subscribe$ . rennes1:

```
equal ([sender], 'userxxx@univ-rennes1.fr') smtp, smime -> reject
 match([sender], /univ-rennes1\.fr$/) smtp, smime -> do_it
 true()
                      smtp, smime -> owner
```
You may now refer to this authorization scenario in any list configuration file, for example:

```
subscribe rennes1
```
## **Named Filters**

At the moment, Named Filters are only used in authorization scenarios. They enable to select a category of people who will be authorized or not to realize some actions.

As a consequence, you can grant privileges in a list to people belonging to an LDAP directory, an SQL database or a flat text file, thanks to an authorization scenario.

Note that only a subset of variables available in the scenario context are available here (including [sender] and [listname]).

#### **LDAP Named Filters Definition**

People are selected through an LDAP filter defined in a configuration file. This file must have the extension '.Idap'.It is stored in /home/sympa/etc/search filters/.

You must give a few information in order to create a LDAP Named Filter:

 $\blacksquare$  host

A list of host:port LDAP directories (replicates) entries.

 $\blacksquare$  suffix

Defines the naming space covered by the search (optional, depending on the LDAP server).

■ filter

Defines the LDAP search filter (RFC 2254 compliant). But you must absolutely take into account the first part of the filter which is:  $(\text{mail}\_\text{attribute} = [\text{sender}])$ , as shown in the example. You will have to replace mail\_attribute by the name of the attribute for the email. Sympa checks whether the user belongs to the category of people defined in the filter.

scope

By default, the search is performed on the whole tree below the specified base object. This may be changed by specifying a scope:

- base: search only the base object.
- one: search the entries immediately below the base object.
- sub: search the whole tree below the base object. This is the default option.
- bind dn

If anonymous bind is not allowed on the LDAP server, a DN and password can be used.

• bind password

This password is used, combined with the bind dn above.

example. 1dap: we want to select the teachers of mathematics in the University of Rennes 1 in France:

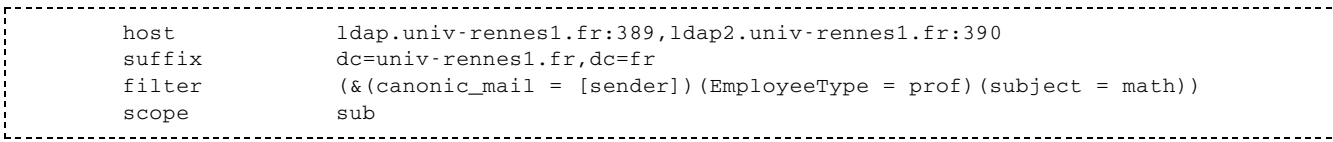

# **SQL Named Filters Definition**

People are selected through an SQL filter defined in a configuration file. This file must have the extension '.sql'. It is stored in /home/sympa/etc/search\_filters/.

To create an SQL Named Filter, you have to configure SQL host, database and options, the same way you did it for the main Sympa database in sympa.conf. Of course, you can use different database and options. Sympa will open a new Database connection to execute your statement.

Please refer to section Database related for a detailed explanation of each parameter.

Here, all database parameters have to be grouped in one  $sq1$  named  $\_filter$  query paragraph.

■ db\_type

Format: db\_type mysql | SQLite | Pg | Oracle | Sybase; Database management system used. Mandatory and case sensitive.

- db host Database host name. Mandatory.
- db name

Name of database to query. Mandatory.

statement

Mandatory. The SQL statement to execute to verify authorization. This statement must returns 0 to refuse the action, or anything else to grant privileges. The SELECT COUNT  $(*)$ ... statement is the perfect query for this parameter. The keyword in the SQL query will be replaced by the sender's email.

--------

#### Optional parameters

Please refer to main sympa.conf section for description.

- db\_user
- db\_password
- db\_options
- $\blacksquare$  db\_env
- db\_port
- db\_timeout

example.sql: we want to select the teachers of mathematics in the University of Rennes 1 in France:

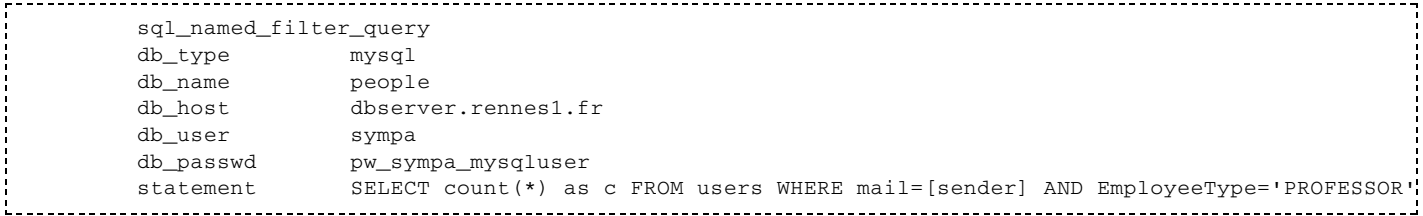

#### Search condition

The search condition is used in authorization scenarios.

The syntax of this rule is:

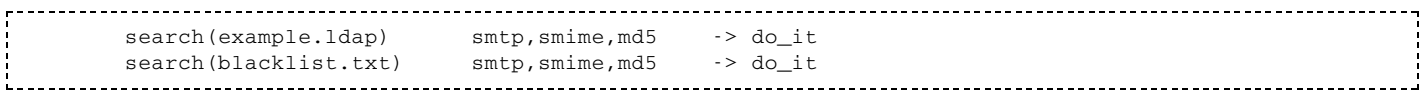

The variable used by search is the name of the LDAP configuration file or a txt matching enumeration.

Note that Sympa processes maintain a cache of processed search conditions to limit access to the LDAP directory or SQL server; each entry has a lifetime of one hour in the cache.

When using the '.txt' file extension, the file is read looking for a line that matches the second parameter (usually the user email address). Each line is a string where the char \* can be used once to mach any block. This feature is used by the blacklist implicit scenario rule (see Blacklist).

The method of authentication does not change.

## **Scenario inclusion**

#### Scenarios can also contain includes:

```
include commonreject
  match([sender], /cru\backslash.fr\/
                   smtp, smime -> do_it
                  smtp, smime -> owner
  true()
```
In this case, Sympa applies recursively the scenario named include.commonreject before introducing the other rules. This possibility was introduced in order to facilitate the administration of common rules.

### **Scenario implicit inclusion**
You can define a set of common scenario rules, used by all lists. include. < action>. header is automatically added to evaluated scenarios. Note that you will need to restart Sympa processes to force reloading of list config files.

## **Blacklist implicit rule**

For each service listed in parameter use\_blacklist (see use\_blacklist), the following implicit scenario rule is added at the beginning of the scenario:

search(blacklist.txt) smtp, md5, pgp, smime -> reject, quiet

The goal is to block messages or other service requests from unwanted users. The blacklist can be defined for the robot or for the list. At the list level, the blacklist is to be managed by list owner or list editor via the web interface.

# **Custom Perl package conditions**

You can use a Perl package of your own to evaluate a custom condition. It can be useful if you have very complex tasks to carry out to evaluate your condition (web services queries...). In this case, you should write a Perl module, place it in the CustomCondition namespace, with one verify fonction that has to return 1 to grant access, undef to warn of an error, or anything else to refuse the authorization.

This Perl module:

- must be placed in a subdirectoy custom\_conditions of the etc directory of your Sympa installation, or of a robot;
- its filename must be lowercase;
- must be placed in the CustomCondition namespace;
- $\blacksquare$  must contain one verify static fonction;
- vill receive all condition arguments as parameters.

For example, lets write the smallest custom condition that always returns  $1$ .

```
/home/sympa/etc/custom_conditions/yes.pm :
   #!/usr/bin/perl
   package CustomCondition::yes;
   use strict:
   use Log; # optional : we log parameters
   sub verify {
   my @args = @\_;foreach my $arg (@args) {
      do_log ('debug3', 'arg: ', $arg);
     # I always say 'yes'
    return 1;
   \mathcal{F}## Packages must return true.
   1:
```
We can use this custom condition that way:

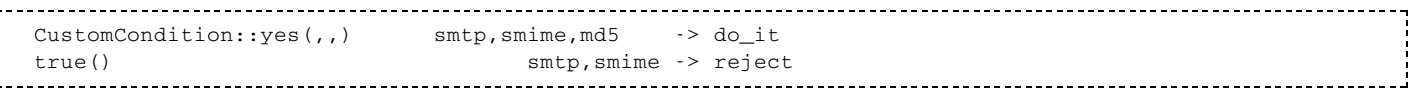

Note that the , , are optional, but it is the way you can pass information to your package. Our yes.pm will print the values in the logs.

Remember that the package name has to be lowercase, but the CustomCondition namespace is case sensitive. If your package returns undef, the sender will receive an 'internal error' mail. If it returns anything else but 1, the sender will receive a 'forbidden' error.

## **Hiding scenario files**

Because Sympa is distributed with many default scenario files, you may want to hide some of them to list owners (to make list administration menus shorter and readable). To hide a scenario file, you should create an empty file with the : ignore suffix. Depending on where this file has been created, it will make it be ignored at either a global, robot or list level.

Example:

/home/sympa/etc/my.domain.org/scenari/send.intranetorprivate:ignore 

The intranetorprivate send scenario will be hidden (on the web admin interface), at the my.domain.org robot level only.

Edit

# **Virtual host**

Sympa is designed to manage multiple distinct mailing list servers on a single host with a single Sympa installation. Sympa virtual hosts are like Apache virtual hosting. Sympa virtual host definition includes a specific email address for the robot itself and its lists and also a virtual HTTP server. Each robot provides access to a set of lists, each list is related to only one robot.

Most configuration parameters can be redefined for each robot, except for general Sympa installation parameters (binary and spool location, SMTP engine, antivirus plugin, ...).

The virtual host name as defined in Sympa documentation and configuration file refers to the Internet domain of the virtual host.

Note that Sympa allows you to manage 2 lists with the same name (local part) among different virtual domains. It used to be a limitation until Sympa 5.2.

# How to create a virtual host

You do not need to install several Sympa servers. A single  $sympa$ .  $p1$  daemon and one or more fastcgi servers can serve all virtual host. Just configure the server environment in order to accept the new domain definition.

- **The DNS** must be configured to define a new mail exchanger record (MX) to route message to your server. A new host (A record) or alias (CNAME) are mandatory to define the new web server.
- Oonfigure your MTA (sendmail, postfix, exim, ...) to accept incoming messages for the new robot domain. Add mail aliases for the robot. Examples (with sendmail):

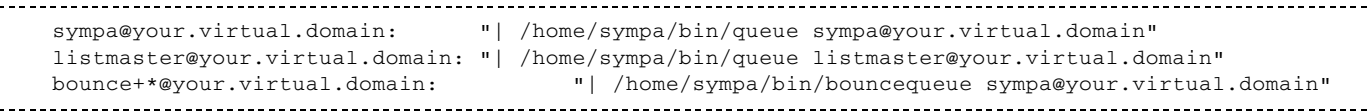

Define a virtual host in your HTTPD server. The fastcgi servers defined in the common section of you HTTPD server can be used by each virtual host. You do not need to run dedicated fascgi server for each virtual host. Examples:

```
FastCqiServer /home/sympa/bin/wwsympa.fcqi -processes 3 -idle-timeout 120
\cdot \cdot \cdot \cdot .
<VirtualHost 195.215.92.16>
 ServerAdmin webmaster@your.virtual.domain
 DocumentRoot /var/www/your.virtual.domain
 ServerName your.virtual.domain
  <Location /sympa>
     SetHandler fastcgi-script
  \langleLocation>
  ScriptAlias /sympa /home/sympa/bin/wwsympa.fcgi
 Alias /static-sympa /home/sympa/your.virtual.domain/static_content
</VirtualHost>
```
- Create a /home/sympa/etc/your.virtual.domain/robot.conf configuration file for the virtual host. Its format is a subset of sympa.conf and is described in the next section; a sample robot.conf is provided.
- $\blacksquare$  Create a /home/sympa/expl/your.virtual.domain/directory that will contain the virtual host mailing lists directories. This directory should have the sympa user as its owner and must have read and write access for this user.

```
# su sympa -c 'mkdir /home/sympa/expl/your.virtual.domain'
# chmod 750 /home/sympa/expl/your.virtual.domain
```
# robot.conf

A robot is named by its domain, let's say my. domain. org, and defined by a directory

/home/sympa/etc/my.domain.org. This directory must contain at least a robot.conf file. This file has the same format as /etc/sympa.conf (have a look at robot.conf in the sample dir). Only the following parameters can be redefined for a particular robot:

 $\blacksquare$  http\_host

This hostname will be compared with the SERVER\_NAME environment variable in wwsympa. fcgi to determine the current Virtual Host. You can add a path at the end of this parameter if you are running multiple virtual hosts on the same host. Examples:

```
----------------------------
  http_host myhost.mydom
   http_host myhost.mydom/sympa
```
 $\blacksquare$  host

This is the equivalent of the host sympa.conf parameter. The default for this parameter is the name of the virtual host (i.e. the name of the subdirectory);

- wwsympa url
	- The base URL of WWSympa;
- soap\_url
- The base URL of Sympa's SOAP server (if it is running; see soap);
- cookie domain;
- $=$  email;
- $\blacksquare$  title;
- default\_home;
- $\blacksquare$  create\_list;
- $\blacksquare$  lang;
- supported\_lang;
- $\blacksquare$  log\_smtp;
- listmaster;
- $max_size;$
- $\blacksquare$  css\_path;
- $\blacksquare$  css\_url;
- static\_content\_path;
- static\_content\_url;
- pictures\_feature;
- pictures max size;
- logo\_html\_definition;
- $\blacksquare$  color\_0, color\_1 ... color\_15;
- **e** deprecated color definition: dark\_color, light\_color, text\_color, bg\_color, error\_color, selected\_color, shaded\_color.

These settings overwrite the equivalent global parameter defined in  $/etc/sympa$ . conf for the my, domain, org robot; the main listmaster still has privileges on Virtual Robots though. The http\_host parameter is compared by WWSympa with the SERVER\_NAME environment variable to recognize which robot is in use.

## Virtual host customization

Warning: Full virtual host support in Sympa is the result of a long evolution within our source code. Consequently, in some places, this support can still retain some flaws that we urge you to report in our tracking system so they are quickly evened.

## Adding a logo

You can quickly introduce a logo in the upper left corner of all pages by configuring the logo html definition parameter in the robot.conf file.

### Static content parameters

**Foreword:** A lot of refinement is possible in the management of static content. Due to historical evolution of the Sympa organization, several parameter are likely to be used to configure it. However, you don't have to use any of these parameters, as reasonable default values exist for each of them. Consequently, all you need to do to use static content is define the following alias in your **Apache configuration:** 

Alias /static-sympa {path to your sympa installation directory}/static-content 

And make sure none of these parameters is set, neither in sympa.conf nor in robot.conf: <u>static content url, static content path, css url, css path, pictures url,</u> pictures path.

Et voilà!

However, if you want to customize your configuration, you can read the following sections.

Some features can be stored as static content for Sympa. For now, only CSS and pictures are managed this way. The way these static contents are stored and accessed through the web interface is managed by several parameters.

- static content url, css url, pictures url define URL to access resources through the web.
- static content path, css path, pictures path define paths where these resources will be accessed through the file system or stored when generated by Sympa.

If you want the URL to lead to the ressources Sympa generates, you must create aliases in your Apache configuration establishing a correspondence between the  $*{\_}ur1$  parameters and their  $*{\_}path$ counterpart.

The static\_content\_\* parameters are used to build default values for the corresponding  $\text{css}\_{}^{\text{*}}$  and pictures\_\* parameters when those are not defined in the configuration. For example, if css\_path isn't defined, its value is set to static\_content\_path/css.

As all those parameters can be defined in sympa.conf and robot.conf, it can be confusing which value your parameters will finally be set to. Generally speaking, values set in robot.conf always have precedence over those set in sympa.conf.

The following tables show the values taken by the static content parameters regarding which values are set in the different configuration files available. We assume the name of the virtual host is vhost.com.

In these tables, columns headers show the values set in  $\text{robot.com}$  while rows headers show the values set in  $sympa$  .  $conf.$  You can then read in the cell the value actually used for the parameter.

#### css url

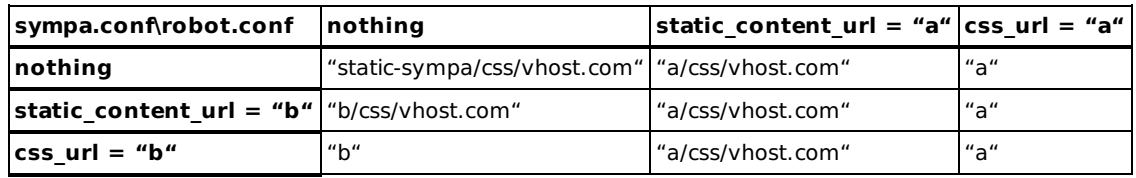

#### css\_path

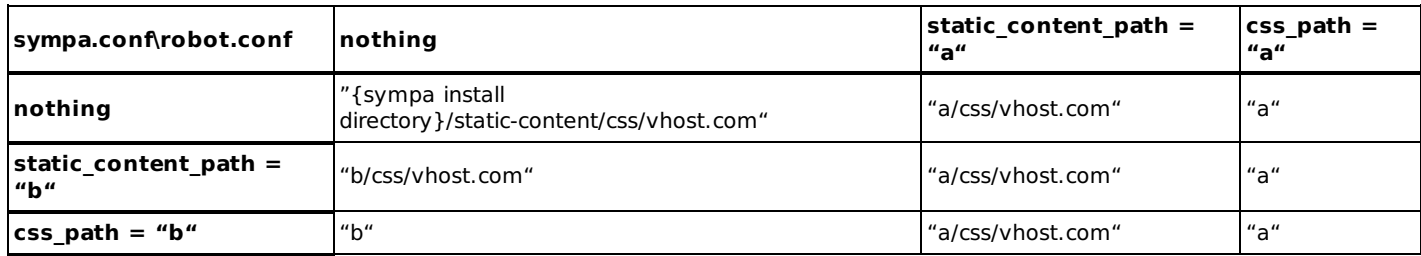

#### pictures\_url

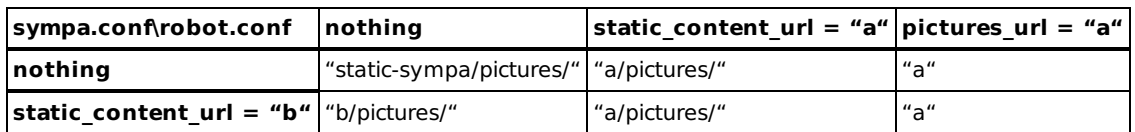

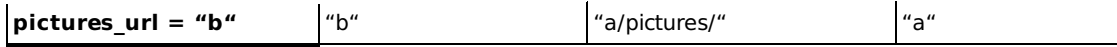

Note that if you don't set pictures\_url in robot.conf, static pictures URL will not be virtual host-specific by default.

### pictures path

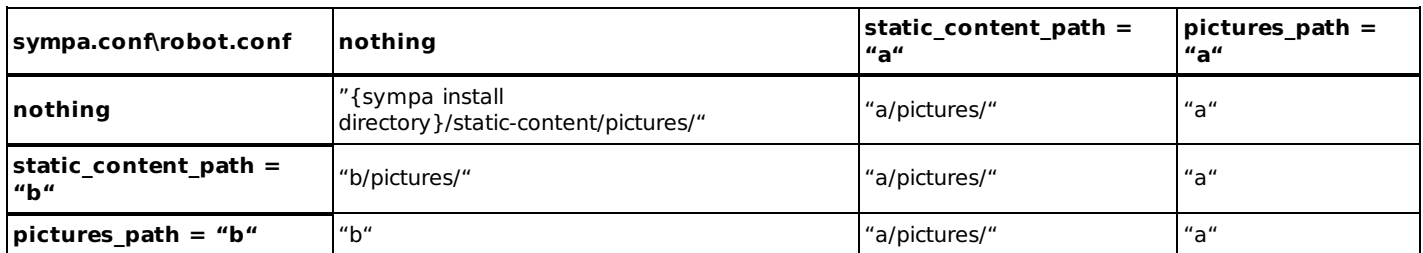

Note that if you don't set pictures\_path in robot.conf, static pictures folder will not be virtual host-specific by default.

### **CSS** customization

In order to customize the web look and feel, you may edit the CSS definition. CSS are defined in a template named css.tt2.

Any virtual host can use static CSS file for making Sympa web interface faster. You can later edit this static definition and change web style. If you want to use static CSS, you can either set the path to these files using the css path and css url parameters or just follow the Sympa defaults.

#### Using css path and css url parameters

- if you define css path in robot.conf, the static CSS files will be created in the corresponding folder.
- $\bullet$  if you define  $\text{css}$  url in robot.conf, the style sheets used will be those found by following this URL. Note that this implies to use the style sheets located in the folder whose path is contained by CSS path only if you set the relevant alias in you Apache configuration.
- if you define one of these parameters in the sympa, conf file, this value will be used as default for each virtual host for which it is not set in robot.conf.

#### Using defaults

See the static content section to learn how defaults are handled for static CSS parameters.

### Customizing templates and authorization scenario

In addition, if needed, you can customize each virtual host using its set of templates and authorization scenarios.

The/home/sympa/etc/my.domain.org/web\_tt2/,

/home/sympa/etc/my.domain.org/mail\_tt2/and

 $/$ home/sympa/etc/my.domain.org/scenari/directories are searched when loading templates or scenarios before searching into /home/sympa/etc and /home/sympa/bin/etc. This allows to define different privileges and a different GUI for a Virtual Host.

# **Managing multiple virtual hosts**

If you are managing more than 2 virtual hosts, then you might consider moving all the mailing lists in the default robot to a dedicated virtual host located in the  $/$ home $/$ sympa $/$ expl $/$ my.domain.org $/$ directory. The main benefit of this organisation is the ability to define default configuration elements (templates or authorization scenarios) for this robot without inheriting them within other virtual hosts.

To create such a virtual host, you need to create the  $/$ home $/$ sympa $/$ exp $1/m$ y.domain.org/and /home/sympa/etc/my.domain.org/directories; customize the host, http host and wwsympa\_url parameters in the /home/sympa/etc/my.domain.org/robot.conf, with the same values as the default robot (as defined in sympa.conf and wwsympa.conf files).

Edit

# Interaction between Sympa and other applications

## **Soap**

See Sympa SOAP server.

## **RSS channel**

See Sympa's RSS channel.

## **Sharing WWSympa's authentication with other** applications

See Sharing WWSympa's authentication with other applications.

# **Sharing data with other applications**

You may extract subscribers, owners and editors for a list from any of:

- $\blacksquare$  a text file:
- a relational database;
- a LDAP directory.

See the user data source list parameter.

The three tables can have more fields than the one used by Sympa, by defining these additional fields, they will be available from within Sympa's authorization scenarios and templates (see db additional subscriber fields and db additional user fields).

See Data inclusion file.

# **Subscriber count**

The number of subscribers of a list can be obtained from an external application by requesting function subscriber count on the Web interface.

#### Example:

```
http://my.server/wws/subscriber_count/mylist
```
Edit

# **Customizing Sympa/WWSympa**

# **Template file format**

Template files within Sympa used to be in a proprietary format that has been replaced with the TT2 [http://www.tt2.org] template format.

You will find detailed documentation about the TT2 syntax on the web site: http://www.tt2.org [http://www.tt2.org]

If you are an emacs user, you can use the TT2 highlighting mode [http://dave.org.uk/emacs/] by Dave Cross.

Here are some aspects regarding templates that are specific to Sympa:

- References to PO catalogues are noted with the [% loc %] tag that may include parameters. Example: [%|loc(list.name,list.host)%]Welcome to list %1 %2[%END%]
- Eew exceptions apart, templates cannot insert or parse a file given its full or relative path, for security reasons. Only the file name should be provided; the TT2 parser will then use the INCLUDE\_PATH provided by Sympa to find the relevant file to insert/parse.
- The **qencode** filter should be used if a template includes SMTP header fields that should be Q-encoded. Example:

[% FILTER qencode %] Message à modérer [%END%] 

- You can write different versions of a template file in different languages, each of them being located in a subdirectory of the tt2 directory. Example: /mail\_tt2/fr\_FR/helpfile.tt2.
- Your templates can include custom parameters.

customizingbisbis · 2007/06/22 17:09 · olivier.lumineau@cru.fr

# **Mail template files**

These files are used by Sympa as service messages for several commands. These files are interpreted (parsed) by Sympa and respect the TT2 template format; every file has a .tt2 extension. See Template file format.

Sympa looks for these files in the following order (where <list> is the listname if defined, <action> is the name of the command, and <lang> is the preferred language of the user):

- 1. /home/sympa/expl/<list>/mail\_tt2/<lang>/<action>.tt2.
- 2. /home/sympa/expl/<list>/mail\_tt2/<action>.tt2.
- 3. /home/sympa/etc/my.domain.org/mail\_tt2/<lang>/<action>.tt2.
- 4. /home/sympa/etc/my.domain.org/mail\_tt2/<action>.tt2.
- 5. /home/sympa/etc/mail\_tt2/<lang>/<action>.tt2.
- 6. /home/sympa/etc/mail\_tt2/<action>.tt2.
- 7. /home/sympa/bin/etc/mail\_tt2/<lang>/<action>.tt2.
- 8. /home/sympa/bin/etc/mail\_tt2/<action>.tt2.

If the file starts with a From: line, it is considered as a full message and will be sent (after parsing) without adding SMTP headers. Otherwise, the file is treated as a text/plain message body.

The following variables may be used in these template files:

- [% sender %]: e-mail address of the sender;
- [% return\_path %]: Return-Path SMTP header of the message;
- [% fromlist %]: From SMTP header of the message;
- [% replyto %]: Reply-To SMTP header of the message ;
- [% boundary %]: MIME parts separator calculated for service messages;
- [% robot\_domain %]: domain of a virtual host as defined in the host parameter;
- [% list.lang %]: default language of the list;
- $\blacksquare$  [% list.name %]: the list name;
- [% list.domain %]: the domain the list is hosted by;
- [% list.host %]: the domain the list is hosted by;
- [% list.subject %]: the subject of the list;
- [% list owner %]: an array containing the list owners address;
- [% list.dir %]: The absolute path to the list's configuration directory;
- [% conf.email %]: sympa email address local part;
- [% conf.host %]: sympa default host domain name;
- [% conf.sympa %]: sympa's complete email address;
- [% conf.request %]: return address for bounces (sympa-request);
- [% conf.listmaster %]: listmaster's email addresses;
- [% conf.wwsympa\_url %]: WWSympa's root URL;
- [% conf.title %]: Host web page title;
- [% conf.listmaster\_email %]: listmaster'e-mail address local part;
- [% conf.version %]: for global messages only! Sympa version number;
- [% user.email %]: user email address;
- [% user.lang %]: user language;
- [% user.gecos %]: user gecos field (usually his/her name);
- [% user.password %]: user password;
- [% subscriber.date %]: date when the user subscribed to this list;
- [% subscriber.update\_date %]: date when the user last updated her/his profile;
- [% subscriber.bounce %]: subscriber's bounce rate;
- [% subscriber.first\_bounce %]: date when this subscriber had her/his first bounce.

### helpfile.tt2

This file is sent in response to a HELP command. You may use additional variables:

- [% is\_owner %]: TRUE if the user is list owner;
- $\blacksquare$  [% is editor %]: TRUE if the user is list editor.

File returned by the LISTS command. An additional variable is available:

■ [% lists %]: this is a hash table indexed by list names and containing lists' subjects. Only lists visible to the user (according to the visibility list parameter) are listed.

#### Example:

```
These are the public lists for [conf->email]@[conf->domain]
[ FOREACH ] = lists |[\text{\% 1.}~ \text{key~$}] @ [\text{\% 1.}~ \text{value.}~ \text{host~$}]\; : \; [\text{\% 1.}~ \text{value.}~ \text{subject~$} ] \; \; (\text{\% 1.}~ \text{value.}~ \text{topics.}~ \text{0~$} ])s RND s]
```
# global remind.tt2

This file is sent in response to a REMIND \* command. (see Owner commands) You may use additional variables:

-[% lists %]: this is an array containing the names of the lists the user is subscribed to.

Example:

```
This is a subscription reminder.
You are subscribed to the following lists:
[% FOREACH l = lists %]
[8 1 8]: [% conf.wwsympa\_url \%]/info/[% 1 %]
[% END %]
Your subscriber e-mail: [% user.email %]
Your password: [% user.password %]
```
## your infected msg.tt2

This message is sent to warn the sender of a virus infected mail, indicating the name of the virus found (see Antivirus).

# **Web template files**

You may define your own web template files, different from the standard ones. WWSympa first looks for list specific web templates, then for site web templates, before falling back on its defaults.

Your list web template files should be placed in the /home/sympa/expl/mylist/web\_tt2 directory, and your site web templates in the  $\sim$ /home/sympa/etc/web\_tt2 directory.

## Sympa colors customization guide

Sympa colors are managed using color x parameters in Sympa.conf.

You will find below how these parameters are interpreted in the Sympa web interface. Note that if you activated the static CSS, you will need to hit the "install static css" button once again to see the changes in your color definitions. Install time: web colors are defined in Sympa's main Makefile (see Compilation and installation).

### What are the colors used for?

- color\_0: background color of:
	- one out of two lines in tables, alternated with color\_5. It is intended to be the darkest shade, as color 5 has other uses.
- $\blacksquare$  color\_1: background color of:
	- main navigation tabs
	- most of the buttons (those corresponding to the MainMenuLinks CSS class)
- color 2: font and border color of:
	- almost everything. Exceptions for borders are <TD/> borders; exceptions for fonts are links, buttons and some titles.
- color\_3: background color of:
	- $\blacksquare$  top box
	- footer box
- color\_4: background color of:
	- $\blacksquare$  page
	- table headers (at the very exception of the table displaying new lists)
	- the rest of the buttons (which are in fact hyperlinks, corresponding to the actionMenuLinks CSS class)
- color\_5: background color of:
	- all the main interface boxes
	- the lightest color for the table lines, contrasting with color\_0
- color\_6: background color of:
	- active action (for example, the section of the admin options which is currently viewed, or the header corresponding to the data following which an array is currently sorted)
	- hovered actions
	- ne hovered buttons corresponding to the actionMenuLinks CSS class
	- novered navigation tabs
- color\_7: background color of:
	- error messages
	- just edited area in the administrative management section.
- color 8: doted underscore color of:
	- hyperlinks
- $color_9:$ 
	- border color for active action (for example, the section of the admin options which is currently viewed, or the header corresponding to the data following which an array is currently sorted)
	- border color for hovered hyperlinks corresponding to actions
	- background color for clicked links (corresponding to the .active state in a CSS)
- $\bullet$  color 10: inactive buttons color. Rarely used. Don't bother.
- color\_11: font color for:
- active navigation tab
- H2 titles
- hovered links
- some hovered buttons action(which are in fact hyperlinks, corresponding to the actionMenuLinks CSS class)
- color 12: Font color for the class smallblack. Not sure it is used.
- color 13: Background color of:
	- editable form areas (text areas, selection lists, ...)
	- the rest of hovered buttons (those corresponding to the MainMenuLinks CSS class)
- color 14: Unused
- color 15: Unused

### What colors have the objects?

Here are gathered informations about the color parameters used for specific parts of the web interface. Take care to have a look to the precedent section as changing a parameter for an object is likely to change it for a few similar objects.

#### Main backgrounds

There are for different backgrounds in the web interface:

- $\blacksquare$  The page:  $\text{color}_4$ ; below all the rest. Just the base on which all the rest is stacked.
- $\blacksquare$  The main boxes:  $\text{color}$   $\text{5}$ ; This is where most of the text, buttons and links are displayed.
- The top box and footer:  $color_3$ ; the top box is where your service name and main navigation tabs are displayed. The footer contains the version of Sympa.
- $\blacksquare$  The editable forms areas:  $\text{color}\_13$ ; This is the color in all the form widgets which can be edited by users (text areas, selection lists).

#### **Buttons**

The buttons color management can be confusing, so let's just stress it a little:

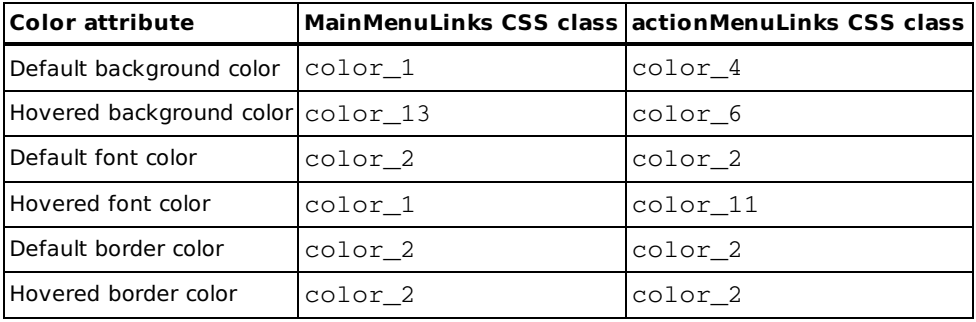

#### **Links**

Hyperlinks have the same attributes as plain text, except:

- 1. They are always underscored by a doted line of color color\_8
- 2. When hovered, they take the color color\_11

#### Menu links

They have the following attributes:

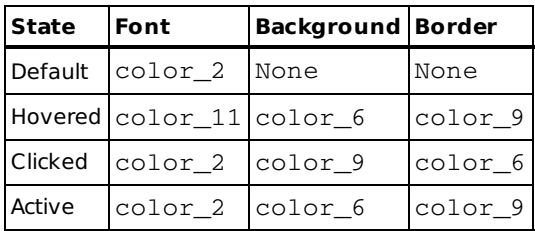

#### Miscellaneous

Note these additional informations:

- 1. navigation tabs have the same default parameters as the class MainMenuLinks but the same parameters as actionMenuLinks when hovered;
- 2. except for the MainMenuLinks button, anything likely to do something if clicked takes the font color color 11 when hovered;
- 3. the menu links (Info, Admin, Edit list config...) are the only objects whose color actually changes on click.

# **CSS files**

Sympa has four CSS stylesheets: style.css, print.css, print-preview.css and fullPage.css.

It will use a stylesheet or the other regarding the kind of request the user addressed.

But, for each stylesheet, what is sent to users varies regarding the values of two parameters : css path and css url.

### css path and css url parameters

- **Society** css path defines the directory in which wwsympa can find static CSS files;
- **EXAMPLE 12 SET 2018** of the URL used by web clients to request the web server for stylesheets.

These parameters values are looked for in robot.conf first, then sympa.conf, and then, if not found, set to hard-coded defaults.

- If css path isn't defined, its default is set to:  $\frac{1}{2}$  {static content path}/css. static\_content\_path is the parameter defining the root path to all static content for Sympa. If static\_content\_path is undefined in sympa.conf or robot.conf, its value is set to : sympa home dir/static content. If css url isn't defined, its default is set to: \${static\_content\_url}/css.static\_content\_url is the parameter defining the root url to all static content in Sympa. If static\_content\_url is undefined in sympa.conf or robot.conf, its value is set to: / static-sympa.

This way:

- the default path to static stylesheet is: sympa\_home\_dir/static\_content/css/style.css
- the default URL to the static stylesheet is: http://host.name/static-sympa/css/style.css

The sympa wizard.pl script, run at install, can set both static content path and static content url values.

### What stylesheet will be used?

- $\blacksquare$  Case 1 : if the directory defined by  $\text{cs}$  path exists, the value of  $\text{cs}$  url will be the one defined in Sympa config.
- **Case 2**: if this directory doesn't exist, the value of  $\text{cs}$  url will be that of the  $\text{cs}$  action (i.e. http://url.to.wwsympa/css/ [http://url.to.wwsympa/css/]).

The content delivered varies greatly according to which case happens.

- **Case 1:** the stylesheet received by the client is the **file** found in the directory that your Apache server configuration associates to this URL. It is up to you to decide whether this directory must correspond to the css\_path value or not. If it corresponds to the css\_path value, you must use the files generated by wwsympa. If not, you will use whichever stylesheet you want to define. Whatever solution you choose, take note that wwsympa will not, opposite to case 2, be involved in the stylesheet delivery, as it won't be addressed the HTTP request. This way, your stylesheet is served directly by Apache and remains in cache, thus saving bandwidth.
- **Case 2:** the stylesheet received by the client is the result of a wwsympa action called css. wwsympa parses a file named  $\text{css.t2}$  that it finds in the relevant web  $\text{tt2}$  folder and generates on the fly a stylesheet that it returns to the client. In this case, the action is triggered any time a page is requested to wwsympa and the four stylesheets are sent along with the page. This is more bandwidth consuming than case 1, but any change in  $\text{css.t1}$  will be applied at once, without static content generation. This is particularly usefull when experimenting a new stylesheet.

### Using wwsympa CSS generation process

The CSS generation described in the case 2 of the previous section has two purposes :

- 1. Serve CSS files generated on the fly for each request
- 1. Generate static CSS files stored in the directory defined by the css\_path parameter. This is done by hitting the "Install static CSS" button in the skins administration page of wwsympa. These files are subsequently used as static content.

The following explanations apply whichever you use static (but sympa-generated) or dynamic CSS. Both operations use the same template file and data.

■ Colors are defined in either sympa.conf or robot.conf. The role of each color parameter is explained in the color customization quide.

For the particular case of colors, though, note that the colors used are those from the robot. conf or sympa.conf, whichever is relevant. wwsympa uses those loaded in memory at the time the CSS generation is requested, being to generate a static stylesheet or to deliver a dynamic one directly. That means that if you change colors in your configuration file, these changes must be taken into account by wwsympa prior to regenerating CSS.

**Any other CSS information** is defined in css. tt2 template. As any other template, take care not to modify the default file (in sympa\_home/bin/etc/web\_tt2) but to copy it in sympa\_home/etc/web\_tt2 or sympa\_home/etc/robot\_dir/web\_tt2 and modify the copies. In these copies, you can add/change/delete anything you like, it is not supposed to suffer from upgrades.

### Use custom stylesheets only

Nothing prevents you from configuring your Apache server in order that requests to URL containing css\_url be answered by serving the content of a directory different from the one corresponding to css\_path. This way, you can directly edit the style.css file, and this file won't be overwritten during the next update. The drawback is that you can't use the color\_x parameters defined in your robot.conf/sympa.conf file. Indeed, they are used only when parsing css.tt2.

## Internationalization

Sympa was originally designed as a multilingual Mailing List Manager. Even in its earliest versions, Sympa separated messages from the code itself, messages being stored in NLS catalogues (according to the XPG4 standard). Later a lang list parameter was introduced. Nowadays, Sympa is able to keep track of individual users' language preferences.

If you are willing to provide Sympa into your native language, please check the translation howto: http://www.sympa.org/howtotranslate.html [http://www.sympa.org/howtotranslate.html].

## Sympa internationalization

Every message sent by Sympa to users, owners and editors is outside the code, in a message catalog. These catalogs are located in the /home/sympa/locale directory.

To tell Sympa to use a particular message catalog, you can should set the lang parameter in sympa.conf.

## List internationalization

The lang list parameter defines the language for a list. It is currently used by WWSympa and to initialize users' language preferences at subscription time.

In future versions, all messages returned by Sympa concerning a list should be in the list's language.

## User internationalization

The user language preference is currently used by WWSympa only. There is no email-based command for a user to set his/her language. The language preference is initialized when the user subscribes to his/her first list. WWSympa allows the user to change it.

# **Topics**

WWSympa's homepage shows a list of topics for classifying mailing lists. This is dynamically generated

using the different lists' topics configuration parameters. A list may appear in multiple categories. This parameter is different from the msg\_topic parameter used to tag list messages.

The list of topics is defined in the  $\text{topics.comf}$  configuration file, located in the /home/sympa/etc directory. The format of this file is as follows:

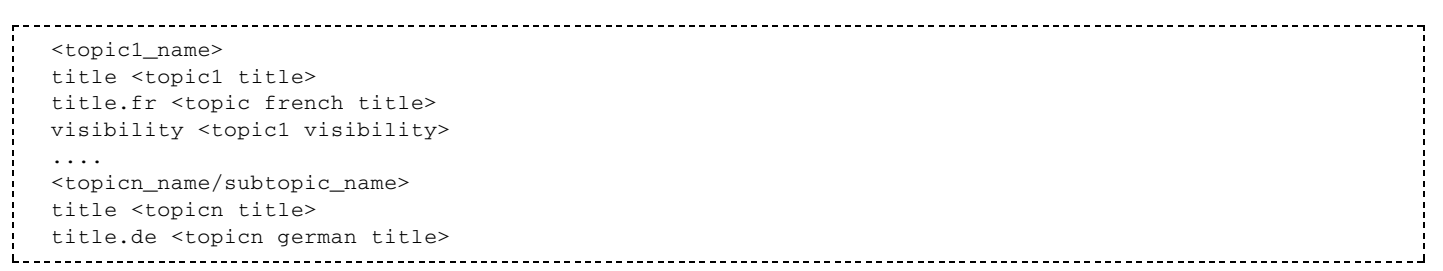

You will notice that subtopics can be used, the separator being /. The topic name is composed of alphanumerics (0-1a-zA-Z) or underscores (). The order in which the topics are listed is respected in WWSympa's homepage. The visibility line defines who can view the topic and subtopics. It refers to the associated topics\_visibility authorization scenario. You will find a sample topics.conf in the sample directory; NONE is installed as the default.

A default topic is hard-coded in Sympa: default. This default topic contains all lists for which a topic has not been specified.

# **Authorization scenarios**

See Authorization scenarios.

## **Custom parameters**

You can create an unlimited number of custom parameters to be used with authorization scenarios, web templates and mail templates.

These parameters are defined in each list configuration through the web interface by using the form in Admin  $\rightarrow$  Edit list config  $\rightarrow$  Miscellaneous page. There, you add a parameter in the **custom parameters** (custom vars) section. The var name field corresponds to your custom parameter name, the var value field corresponds to your custom parameter value.

You can later access this parameter:

- in scenarios : with the syntax [custom\_vars-your\_custom\_var\_name]
- in web or mail templates : with the syntax custom\_vars . your\_custom\_var\_name

### Example

You define a custom parameter with the following values:

- $\blacksquare$  var name : sisterList
- var value : math-teachers

You can use it as follows:

 $\blacksquare$  in scenarios : with the syntax [custom\_vars $\rightarrow$ sisterList], which will correspond to "math-teachers"

■ in web or mail templates : with the syntax custom\_vars.sisterList, which will correspond to "math-teachers"

## **Loop detection**

Sympa uses multiple heuristics to avoid loops in Mailing lists.

First, it rejects messages coming from a robot (as indicated by the From: and other header fields) and messages containing commands.

Second, every message sent by Sympa includes an X-Loop header field set to the listname. If the message comes back, Sympa will detect that it has already been sent (unless X-Loop header fields have been erased).

Third, Sympa keeps track of Message IDs and will refuse to send multiple messages with the same message ID to the same mailing list.

Finally, Sympa detect loops arising from command reports (i.e. sympa-generated replies to commands). This sort of loop might occur as follows:

- 1. X sends a command to Sympa
- 2. Sympa sends a command report to X
- 3. X has installed a home-made vacation program replying to messages
- 4. Sympa processes the reply and sends a report
- 5. Looping to step 3

Sympa keeps track (via an internal counter) of reports sent to any particular address. The loop detection algorithm is:

- increment the counter
- If we are within the sampling period (as defined by the loop\_command\_sampling\_delay parameter)
	- If the counter exceeds the  $1$ oop command max parameter, then do not send the report, and notify listmasters
	- Else, start a new sampling period and reinitialize the counter, i.e. multiply it by the loop command decrease factor parameter

## **Tasks**

See the dedicated chapter.

Edit

## **Mailing list definition**

This chapter describes what a mailing list is made of within a Sympa environment.

## **Mail aliases**

See list aliases section, Mail aliases.

# **List configuration file**

The configuration file for the mylist list is named

/home/sympa/expl/my.domain.org/mylist/config(or

 $/$ home $/$ sympa $/$ expl $/$ mylist $/$ config if no virtual host is defined). Sympa reloads it into memory whenever this file has changed on disk. The file can either be edited via the web interface or directly via your favourite text editor.

If you have set the cache\_list\_config sympa.conf parameter (see cache list config), a binary version of the config (/home/sympa/expl/my.domain.org/mylist/config.bin is maintained to allow a faster restart of daemons (this is especialy useful for sites managing lots of lists).

Be careful to provide read access for Sympa user to this file!

You will find a few configuration files in the sample directory.

List configuration parameters are described in the list creation section, List configuration parameters.

# **Examples of configuration files**

This first example is for a list open to everyone:

```
subject First example (an open list)
visibility noconceal
owner
email Pierre.David@prism.uvsq.fr
send public
review public
```
The second example is for a moderated list with authenticated subscription:

```
subject Second example (a moderated list)
visibility noconceal
owner
email moi@ici.fr
editor
email big.prof@ailleurs.edu
send editor
subscribe auth
review owner
reply_to_header
value list
cookie 142cleliste
```
The third example is for a moderated list, with subscription controlled by the owner, and running in digest mode. Subscribers who are in digest mode receive messages on Mondays and Thursdays.

```
owner
email moi@ici.fr
editor
email prof@ailleurs.edu
send editor
subscribe owner
review owner
reply_to_header
value list
digest 1,4 12:00
```
# **Subscribers file**

Be careful: since version 3.3.6 of Sympa, a RDBMS is required for internal data storage. Flat files should not be use anymore except for testing purpose. Sympa will not use these files if the list is configured with include, database or user\_data\_source.

The  $/$ home $/$ sympa $/$ expl $/$ mylist $/$ subscribers file is automatically created and populated. It contains information about list subscribers. It is not advisable to edit this file. Main parameters are:

- $\blacksquare$  email address Email address of the subscriber.
- gecos data Information about the subscriber (last name, first name, etc.) This parameter is optional at subscription time.
- reception | nomail | digest | summary | notice | txt | html | urlize | not me

Special delivery modes which the subscriber may select. Special modes can be either nomail, digest, summary, notice, txt, html, urlize and not\_me. In normal delivery mode, the delivery attribute for a subscriber is not displayed. In this mode, subscription to message topics is available. See the **SET LISTNAME SUMMARY** command, the **SET LISTNAME NOMAIL** command and the digest parameter.

 $\blacksquare$  visibility conceal

Special mode which allows the subscriber to remain invisible when a REVIEW command is issued for the list. If this parameter is not declared, the subscriber will be visible for REVIEW. Note: this option does not affect the results of a REVIEW command issued by an owner. See the **SET LISTNAME CONCEAL** command for details.

# Info file

 $/$ home $/$ sympa $/$ expl $/$ mylist $/$ info should contain a detailed text description of the list, to be displayed by the INFO command. It can also be referenced from template files for service messages.

# **Homepage file**

/home/sympa/expl/mylist/homepage is the HTML text on the WWSympa info page for the list.

# **Data inclusion file**

Every file has the .incl extension. Moreover, these files must be declared in paragraphs owner\_include or editor include in the list configuration file (without the .incl extension) (see List configuration parameters). This files can be template files.

#### Sympa looks for them in the following order:

- 1. /home/sympa/expl/mylist/data\_sources/<file>.incl;
- 2. /home/sympa/etc/data\_sources/<file>.incl;
- 3. /home/sympa/etc/my.domain.org/data\_sources/<file>.incl.

These files are used by Sympa to load administrative data in a relational database: owners or editors are defined intensively (definition of criteria owners or editors must satisfy). Includes can be performed by extracting email addresses using an SQL or LDAP query, or by including other mailing lists.

A data inclusion file is made of paragraphs separated by blank lines and introduced by a keyword. Valid paragraphs are include\_file, include\_remote\_file, include\_list, include\_remote\_sympa\_list,include\_sql\_query,include\_ldap\_2level\_query and include\_ldap\_query. They are described in the List configuration parameters chapter.

When this file is a template, the variables used are array elements (param array). This array is instantiated by values contained in the subparameter source\_parameter of owner\_include or editor\_inlude.

#### Example:

 $\blacksquare$  in the list configuration file /home/sympa/exp $1/\text{mylist}/\text{confiq}$ :

```
owner_include
source myfile
source_parameters mysql, rennes1, stduser, mysecret, studentbody, student
```
■ in/home/sympa/etc/data\_sources/myfile.incl:

```
include_sql_query
   db_type [% param.0 %]
   host sqlserv.admin.univ-[% param.1 %].fr
   user [% param.2 %]
   passwd [% param.3 %]
     db_name [% param.4 %]
   sql_query SELECT DISTINCT email FROM [% param.5 %]
```
once it has been parsed with provided parameters, the inclusion directives would look like this:

```
include_sql_query
    db_type mysql
    host sqlserv.admin.univ-rennes1.fr
      user stduser
      passwd mysecret
      db name studentbody
      sql_query SELECT DISTINCT email FROM student
```
## **List template files**

These files are used by Sympa as service messages for commands such as SUB, ADD, SIG, DEL, REJECT.

These files are interpreted (parsed) by Sympa and respect the template format; every file has the .tt2 extension. See Template file format.

Sympa looks for these files in the following order:

- 1. /home/sympa/expl/mylist/mail\_tt2/<file>.tt2;
- 2. /home/sympa/etc/mail tt2/<file>.tt2;
- 3. /home/sympa/bin/etc/mail\_tt2/<file>.tt2.

If the file starts with a From: line, it is considered to be a full message and will be sent (after parsing) without the addition of SMTP headers. Otherwise the file is treated as a text/plain message body.

The following variables may be used in list template files:

- $\blacksquare$  [% conf.email %]: Sympa email address local part;
- [% conf.domain %]: Sympa's robot domain name;
- [% conf.sympa %]: Sympa's complete email address;
- [% conf.wwsympa\_url %]: WWSympa's root URL;
- [% conf.listmaster %]: listmasters' email addresses;
- [% list.name %]: list name;
- [% list.host %]: list hostname (default is Sympa robot domain name);
- [% list.lang %]: list language;
- [% list.subject %]: list subject;
- [% list.owner %]: list owners table hash;
- [% user.email %]: user email address;
- [% user.gecos %]: user gecos field (usually his/her name);
- [% user.password %]: user password;
- [% user.lang %]: user language;
- [% execution date %]: the date when the scenario is executed.

You may also dynamically include a file from a template using the [% INSERT %] directive.

Example:

```
Dear [% user.email %],
 Welcome to list [% list.name %]@[% list.host %].
 Presentation of the list:
 [% INSERT 'info' %]
 The owners of [% list.name %] are:
 [% FOREACH ow = list.owner %]
   [% ow.value.gecos %] \le [% ow.value.email %]>
 [% END %]
```
### welcome.tt2

Sympa will send a welcome message for every subscription. The welcome message can be customized for

### bye.tt2

Sympa will send a farewell message for each SIGNOFF mail command received.

### removed.tt2

This message is sent to users who have been deleted (using the DELETE command) from the list by the list owners.

### reject.tt2

Sympa will send a reject message to the senders of messages rejected by the list editors. If they prefixe their REJECT with the keyword OUIET, the reject message will not be sent.

### invite.tt2

This message is sent to users who have been invited (using the INVITE command) to subscribe to a list.

You may use additional variables

- [% requested\_by %]: email of the person who sent the INVITE command;
- [% url %]: the mailto: URL to subscribe to the list.

### remind.tt2

This file contains a message sent to each subscriber when one of the list owners sends the REMIND command.

### summary.tt2

Template for summaries (reception mode close to digest), see the **SET LISTNAME SUMMARY** command.

### list aliases.tt2

Template that defines list mail alises. It is used by the alias\_manager script.

#### Note that this template is not a service messages, therefore it is not located in a mail tt2/ subdirectory.

# **Stats file**

/home/sympa/expl/mylist/stats is a text file containing statistics about the list. Data are numerics separated by white space within a single line:

number of messages sent, used to generate X-sequence headers;

- number of messages X number of recipients;
- number of bytes X number of messages;
- number of bytes X number of messages X number of recipients;
- number of subscribers;
- I ast update date (epoch format) of the subscribers cache in DB, used by lists in **include2** mode only.

## List model files

These files are used by Sympa to create task files. They are interpreted (parsed) by the task manager and respect the task format. See Tasks.

### remind.annual.task

Every year Sympa will send a message (the template remind.tt2) to all subscribers of the list to remind them of their subscription.

### expire.annual.task

Every month Sympa will delete subscribers older than one year who haven't answered two warning messages.

## **Message header and footer**

You may create the /home/sympa/expl/mylist/message.header and

 $/$ home $/$ sympa $/$ expl $/$ mylist $/$ message.footer files. Their content is added, respectively at the beginning and at the end of each message before the distribution process. You may also include the content-type of the appended part (when footer\_type list parameter is set to mime) by renaming the files to message.header.mime and message.footer.mime.

The footer\_type list parameter defines whether to attach the header/footer content as a MIME part (except for multipart/alternative messages), or to append them to the message body (for text/plain messages).

Under certain circumstances, Sympa will NOT add headers/footers, here is its algorythm:

```
if message is not multipart/signed
     if footer_type==append
           if message is text/plain
                  append header/footer to it
            else if message is multipart AND first part is text/plain
                  append header/footer to first part
       if footer_type==mime
            if message is not multipart/alternative
                  add header/footer as a new MIME part
```
### Archive directory

The /home/sympa/expl/mylist/archives/directory contains the messages archived for lists which are archived; see archive. The files are named in accordance with the archiving frequency defined by the archive parameter.

# List creation, editing and removal

The list creation can be done in two ways, according to listmaster needs:

- **family instanciation, to create and manage a large number of related lists. In this case, lists are linked** to their family all along their life (moreover, you can let Sympa automatically create lists when needed. See Automatic list creation).
- $\bullet$  command line creation of individual list with  $sympa$ . p1 or on the web interface according to privileges defined by listmasters. In this case, lists are free from their creation model.

Management of mailing lists by list owners is usually done through the web interface: when a list is created, whatever its status (pending or open), the owners can use WWSympa administration features to modify list parameters, to edit the welcome message, and so on.

WWSympa keeps logs of the creation and all modifications to a list as part of the list's config file (old configuration files are archived). A complete installation requires some careful planning, although default values should be acceptable for most sites.

# **List creation**

Mailing lists can have many different uses. Sympa offers a wide choice of parameters to adapt a list behavior to different situations. Users might have difficulty selecting all the correct parameters to make the list configuration, so instead of selecting each parameters, list configuration is made with a list profile. This is an almost complete list configuration, but with a number of unspecified fields (such as owner email) to be replaced by Sympa at list creation time. It is easy to create new list templates by modifying existing ones.

Please note that contributions to the distribution are welcome to complete the set of existing templates... ⊙

## Data for list creation

To create a list, some data concerning list parameters are required:

- **Ilistname**: name of the list:
- **subject:** subject of the list (a short description);
- **owner(s)**: by static definition and/or dynamic definition. In case of static definition, the parameter owner and its subparameter email are required. For dynamic definition, the parameter owner\_include and its subparameter source are required, indicating source file of data inclusion;
- **Ist creation template:** the typical list profile.

in addition to these required data, provided values are assigned to vars being in the list creation template. Then the result is the list configuration file:

On the web interface, these data are given by the list creator in the web form. On command line, these data are given through an XML file.

### **XML** file format

The XML file provides information on:

- the list name;
- values to assign vars in the list creation template;
- the list description in order to be written in the list file information;
- the name of the list creation template (only for list creation on command line with sympa.pl; in a family context, the template is specified by the family name).

Here is an example of XML document that you can map with the following example of list creation template.:

```
<?xml version="1.0" ?>
<list>
      <listname>example</listname>
      <type>my_profile</type>
      <subject>a list example</subject>
      <description/>
      <status>open</status>
      <shared_edit>editor</shared_edit>
      <shared_read>private</shared_read>
      <language>fr</language>
      <owner multiple="1">
         <email>serge.aumont@cru.fr</email>
         <gecos>C.R.U.</gecos>
      \langle/owner>
      <owner multiple="1">
         <email>olivier.salaun@cru.fr</email>
      \langle/owner>
      <owner_include multiple="1">
         <source>my_file</source>
      </owner_include>
      <sql>
         <type>oracle</type>
         <host>sqlserv.admin.univ-x.fr</host>
         <user>stdutilisateur</user>
         <pwd>monsecret</pwd>
         <name>les_etudiants</name>
         <query>SELECT DISTINCT email FROM etudiant</query>
      \langle/sal>
\frac{2}{1}ist>
subject [% subject %]
status [% status %]
[% IF topic %]
topics [% topic %]
[% END %]
visibility noconceal
send privateoreditorkey
Web_archive
 access public
subscribe open_notify
shared_doc
 d_edit [% shared_edit %]
 d_read [% shared_read %]
lang [% language %]
[% FOREACH o = owner %]
owner
 email [% o.email %]
 profile privileged
 [% IF o.gecos %]
```

```
 gecos [% o.gecos %]
   [% END %]
 [% END %]
 [% IF moderator %]
    [% FOREACH m = moderator %]
 editor
   email [% m.email %]
    [% END %]
 [% END %]
 [% IF sql %]
 include_sql_query
   db_type [% sql.type %]
  host [% sql.host %]
  user [% sql.user %]
  passwd [% sql.pwd %]
   db_name [% sql.name %]
  sql_query [% sql.query %]
 [% END %]
 ttl 360
```
The XML file format should comply with the following rules:

- The root element is  $\leq$ list>.
- One XML element is mandatory: <listname> contains the name of the list. That does not exclude mandatory parameters for list creation ("listname, subject,owner.email and/or owner\_include.source").
- <type>: this element contains the name of template list creation, it is used for list creation on command line with  $sympa$ .  $p1$ . In a family context, this element is no used.
- <description>: the text contained in this element is written in list info file (it can be a CDATA section).
- For other elements, the name is the name of the var to assign in the list creation template.
- Each element concerning multiple parameters must have the  $multiple$  attribute set to 1, example: <owner multiple="1">
- For composed and multiple parameters, sub-elements are used. Example for the owner parameter: <email> and <gecos> elements are contained in the <owner> element. An element can only have homogeneous content.
- A list requires at least one owner, defined in the XML input file with one of the following elements:
	- <owner multiple="1"> <email> ... </email> </owner>
	- <owner\_include multiple="1"> <source> ... </source> </owner\_include>

## **List families**

See chapter <u>Lists families</u>.

## List creation on command line with sympa.pl

This way to create lists is independent of family.

Here is a sample command to create one list:.

```
sympa.pl -create_list -robot my.domain.org-input_file /path/to/my_file.xml
```
The list is created under the  $my\_robot$  robot and the list is described in the file  $my\_file$  .  $xm1$ . The <code>XML</code>

file is described before, see XML file format.

By default, the status of the list created is open.

## Typical list profile (list template creation)

The list creator has to choose a profile for the list and put its name in the XML element  $\langle \text{type} \rangle$ .

List profiles are stored in /home/sympa/etc/create\_list\_templates or in /home/sympa/bin/etc/create\_list\_templates (default of distrib).

You might want to hide or modify profiles (not useful, or dangerous for your site). If a profile exists both in the local site directory /home/sympa/etc/create\_list\_templates and in the /home/sympa/bin/etc/create\_list\_templates directory, then the local profile will be used by WWSympa.

# Creating and editing mailing lists using the Web

The management of mailing lists is based on a strict definition of privileges which pertain respectively to the listmaster, to the main list owner, and to basic list owners. The goal is to allow each listmaster to define who can create lists, and which parameters may be set by owners.

# List creation on the web interface

Listmasters are responsible for validating new mailing lists and, depending on the configuration chosen, might be the only ones who can fill out the create list form. The listmaster is defined in sympa. conf and others are defined at the virtual host level. By default, any authenticated user can request a list creation, but newly created lists are then validated by the listmaster.

The list rejection message and list creation notification message are both templates you can customize (list\_rejected.tt2 and list\_created.tt2).

## Who can create lists on the web interface

This is defined by the create list sympa.conf parameter. This parameter refers to a create\_list authorization scenario. It will determine whether the create list button is displayed and whether list creation requires a listmaster confirmation.

The authorization scenario can accept any condition concerning the [sender] (i.e. WWSympa user), and it returns reject, do\_it or listmaster as an action.

Only in cases where a user is authorized by the create\_list authorization scenario will the create button be available in the main menu. If the scenario returns  $d\circ i\circ j$ , the list will be created and installed. If the scenario returns listmaster, the user is allowed to create a list, but the list is created with the pending status, which means that only the list owner may view or use it. The listmaster will need to open the list of pending lists using the pending list button in the server admin menu in order to install or refuse a pending list.

# Typical list profile and web interface

As on command line creation, the list creator has to choose a list profile and to fill in the owner's email and the list subject together with a short description. But in this case, you do not need any XML file. Concerning these typical list profiles, they are described before, see Typical list profile (list template creation). You can check available profiles. On the web interface, another way to control publicly available profiles is to edit the create  $list.config$  file (the default for this file is in the /home/sympa/bin/etc directory, and you may create your own customized version in  $/$ home $/$ sympa $/$ etc). This file controls which of the available list templates are to be displayed. Example:

```
## This sample hides the public_anonymous create_list template
public_anonymous hidden
defaults read
```
### List editing

For each parameter, you may specify (through the /home/sympa/etc/edit\_list.conf configuration file) who has the right to edit the parameter concerned; the default /home/sympa/bin/etc/edit\_list.conf is reasonably safe.

Each line is a set of 3 field.

```
<Parameter> <Population> <Privilege>
 <Population>: <listmaster|privileged_owner|owner>
 <Privilege>: <write|read|hidden>
```
Parameter can be any list config parameter or the name of a template (thus controlling the edition of the template through the *customize* web admin feature. You can refer to a subentry of a structured list parameter using the '.' as a separator (examples: **owner.email** or **web archive.quota). default** is a reserved parameter name that means any other parameter.

There is no hierarchical relationship between populations in this configuration file. You need to explicitely list populations.

For example, listmaster will not match rules refering to owner or privileged owner.

Examples:

```
# only listmaster can edit user_data_source, priority, ...
user_data_source listmaster write
priority
             owner, privileged_owner
                                           read
priority
                                            write
              listmaster
# only privileged owner can modify editor parameter, send, ...
editor privileged_owner write
send
                                            read
              owner
send
             privileged_owner,listmaster
                                           write
# other parameters can be changed by simple owners
default owner
                                            write
```
Privileged owners are defined in the list's config file as follows:

```
owner
   email owners.email@foo.bar
   profile privileged
-----------------
```
The following rules are hard coded in WWSympa:

- Only the listmaster can edit the profile privileged owner attribute.
- Owners can edit their own attributes (except profile and email).
- The person creating a new list becomes its privileged owner.
- Privileged owners can edit any gecos/reception/info attribute of any owner.
- Privileged owners can edit owners' email addresses (but not privileged owners' email addresses).

Sympa aims at defining two levels of trust for owners (some being entitled simply to edit secondary parameters such as custom\_subject, others having the right to manage more important parameters), while leaving control of crucial parameters (such as the list of privileged owners and user\_data\_sources) in the hands of the listmaster. Consequently, privileged owners can change owners' emails, but they cannot grant the responsibility of list management to others without referring to the listmaster.

Concerning list editing in a family context, see editing list parameters in a family context.

# **Removing a list**

You can remove (close) a list either from the command line or by using the web interface.

sympa. p1 provides an option to remove a mailing list, see the example below:

sympa.pl -close\_list=mylist@mydomain 

Privileged owners can remove a mailing list through the list administration part of the web interface. Removing the mailing list consists in removing its subscribers from the database and setting its status to closed. Once removed, the list can still be restored by the listmaster; list members are saved in a subscribers.closed.dumpfile.

Edit

# **List families**

A list can have from three up to dozens of parameters. Some listmasters need to create a set of lists that have the same profile. In order to simplify the apprehension of these parameters, list families define a lists typology. Families provide a new level for defaults: in the past, defaults in Sympa were global and most sites using Sympa needed multiple defaults for different groups of lists. Moreover, families allow listmasters to delegate a part of configuration list to owners, in a controlled way according to family properties. Distribution will provide defaults families.

# **Family concept**

A family provides a model for all of its lists. It is specified by the following characteristics:

- a list creation template providing a common profile for each list configuration file;
- a degree of independence between the lists and the family: list parameters editing rights and constraints on these parameters can be free (no constraint), controlled (a set of available values defined for these parameters) or  $fixed$  (the value for the parameter is imposed by the family). That prevents lists from diverging from the original and it allows list owner customizations in a controlled way;
- a filiation kept between lists and family all along the list life: family modifications are applied on lists while keeping listowners customizations.

Here is a list of operations performed on a family:

- definition: definition of the list creation template, the degree of independence and family customizations:
- instantiation: list creation or modifications of existing lists while respecting family properties. The set of data defining the lists is an XML document;
- nodification: modification of family properties. The modification is effective at the next instantiation time and has consequences on every list;
- closure: closure of each list;
- adding a list to a family;
- closing a family list;
- modifying a family list.

# **Using family**

## Definition

Families can be defined at the robot level, at the site level or on the distribution level (where default families are provided). So, you have to create a sub directory named after the family's name in a families directory:

#### Examples:

```
/home/sympa/etc/families/my_family
/home/sympa/etc/my_robot/families/my_family
```
In this directory, you must provide the following files:

- config.tt2 (mandatory);
- param constraint.conf (mandatory);
- edit list.conf;
- customizable files.

### config.tt2

This is a list creation template, this file is mandatory. It provides default values for parameters. This file is an almost complete list configuration, with a number of missing fields (such as owner email) to be replaced by data obtained at the time of family instantiation. It is easy to create new list templates by modifying existing ones. See List template files and Template file format.

Example:

```
subject [% subject %]
status [% status %]
[% IF topic %]
topics [% topic %]
[% END %]
visibility noconceal
send privateoreditorkey
```

```
web archive
  access public
 subscribe open_notify
 shared_doc
  d_edit [% shared_edit %]
  d_read [% shared_read %]
 lang [% language %]
 [% FOREACH o = owner %]
 owner
   email [% o.email %]
  profile privileged
   [% IF o.gecos %]
   gecos [% o.gecos %]
   [% END %]
 [% END %]
 [% IF moderator %]
    [% FOREACH m = moderator %]
 editor
  email [% m.email %]
    [% END %]
 [% END %]
 [% IF sql %]
 include_sql_query
   db_type [% sql.type %]
  host [% sql.host %]
  user [% sql.user %]
  passwd [% sql.pwd %]
  db_name [% sql.name %]
  sql_query [% sql.query %]
 [% END %]
 ttl 360
```
## param\_constraint.conf

This file is mandatory. It defines constraints on parameters. There are three kinds of constraints:

- free parameters: no constraint on these parameters, they are not written in the param constraint.conf file.
- controlled parameters: these parameters must select their values in a set of available values indicated in the param\_constraint.conf file.
- fixed parameters: these parameters must have the imposed value indicated in the param\_constraint.conf file.

The parameters constraints will be checked at every list loading.

WARNING: Some parameters cannot be constrained, they are: msg\_topic.keywords (see msg-topic), owner\_include.source\_parameter (see owner\_include) and editor\_include.source\_parameter (see editor\_include). About digest parameter (see digest), only days can be constrained.

#### Example:

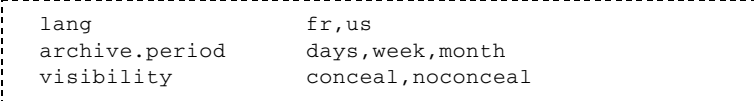

```
shared_doc.d_read public
shared_doc.d_edit editor
```
### edit list.conf

This is an optional file. It defines which parameters/files are editable by owners. See List editing. If the family does not have this file, Sympa will look for the one defined on robot level, server site level or distribution level (this file already exists without family context).

Note that by default, the  $fami 1y_name$  parameter is not writable, you should not change this editing right.

### customizable files

Families provide a new level of customization for scenarios (see Authorization scenarios), templates for service messages (see Site template files) and templates for web pages (see Web template files). Sympa looks for these files in the following level order: list, family, robot, server site or distribution.

Example of custom hierarchy:

```
/home/sympa/etc/families/myfamily/mail_tt2/
/home/sympa/etc/families/myfamily/mail_tt2/bye.tt2
/home/sympa/etc/families/myfamily/mail_tt2/welcome.tt2
```
### Instantiation

Instantiation allows to generate lists. You must provide an XML file made of list descriptions, the root element being  $family$  and which is only composed of  $list$  elements. List elements are described in section XML file format. Each list is described by the set of values for affectation list parameters.

Here is a sample command to instantiate a family:

```
sympa.pl --instantiate\_family my_family --robot \samplerobot --input\_file /path/to/my\_file.xml
```
This means lists that belong to family  $my$  family will be created under the robot  $my$  robot and these lists are described in the file  $my\_file.xml$ . Sympa will split this file into several XML files describing lists. Each list XML file is put in each list directory.

-close unknown option can be added to automatically close undefined lists during a new instantation **-quiet** option can be added to skip the report printed to STDOUT

Example:

```
<?xml version="1.0" ?>
<family>
  \langlelist>
   <listname>liste1</listname>
   <subject>a list example</subject>
   <description/>
   <status>open</status>
    <shared edit>editor</shared edit>
    <shared_read>private</shared_read>
    <language>fr</language>
    <owner multiple="1">
     <email>foo@cru.fr</email>
      <gecos>C.R.U.</gecos>
    \langle/owner>
```

```
<owner multiple="1">
     <email>foo@emnsp.fr</email>
    \langle/owner>
    <owner_include multiple="1">
      <source>my_file</source>
    </owner_include>
    <sql>
      <type>oracle</type>
      <host>sqlserv.admin.univ-x.fr</host>
      <user>stdutilisateur</user>
      <pwd>monsecret</pwd>
      <name>les_etudiants</name>
      <query>SELECT DISTINCT email FROM etudiant</query>
    \langle/sql>
  \frac{2}{1}<1ist>
    <listname>liste2</listname>
    <subject>a list example</subject>
    <description/>
    <status>open</status>
    <shared_edit>editor</shared_edit>
   <shared_read>private</shared_read>
   <language>fr</language>
    <owner multiple="1">
      <email>foo@cru.fr</email>
      <gecos>C.R.U.</gecos>
    \langle/owner>
    <owner multiple="1">
     <email>foo@enmsp.fr</email>
    \langle/\capwner>
    <owner_include multiple="1">
      <source>my_file</source>
    </owner_include>
    <sq\ge<type>oracle</type>
      <host>sqlserv.admin.univ-x.fr</host>
      <user>stdutilisateur</user>
      <pwd>monsecret</pwd>
      <name>les etudiants</name>
      <query>SELECT DISTINCT email FROM etudiant</query>
    \langlesql>
  \frac{2}{1}ist>
   \mathbf{1}\langle / family>
```
Each instantiation describes lists. Compared with the previous instantiation, there are three cases:

- I list creation: new lists described by the new instantiation;
- I list modification: lists already existing but possibly changed because of changed parameters values in the XML file or because of changed family properties;
- I list removal: lists no more described by the new instantiation. In this case, the listmaster must validate his choice on command line. If the list is removed, it is set in status family\_closed, or if the list is recovered, the list XML file from the previous instantiation is got back to go on as a list modification then.

After list creation or modification, parameters constraints are checked:

- **E** fixed parameter: the value must be the one imposed;
- controlled parameter: the value must be one of the set of available values;
- $\blacksquare$  free parameter: there is no checking.

#### diagram

In case of modification (see diagram), allowed customizations can be preserved:

- $(1)$ : for all parameters modified (through the web interface), indicated in the  $config\_changes$  file, values can be collected in the old list configuration file, according to new family properties:
	- $\blacksquare$  fixed parameter: the value is not collected,
	- controlled parameter: the value is collected only if constraints are respected,
	- **Example:** free parameter: the value is collected;
- (2): a new list configuration file is made with the new family properties;
- (3): collected values are set in the new list configuration file.

Notes:

- For each list problem (as family file error, error parameter constraint, error instantiation, etc.), the list is set in status error config and listmasters are notified. Then they will have to perform any necessary action in order to put the list in use.
- For each list closure in family context, the list is set in status family\_closed and owners are notified.
- For each overwritten list customization, owners are notified.

### Modification

To modify a family, you have to edit family files manually. The modification will be effective while the next instanciation.

**WARNING:** The family modification must be done just before an instantiation. Otherwise, alive lists would not respect new family properties and they would be set in status error\_config immediately.

### Closure

Closes every list (installed under the indicated robot) of this family: list status is set to family\_closed, aliases are removed and subscribers are removed from DB (a dump is created in the list directory to allow restoration of the list).

Here is a sample command to close a family:

```
sympa.pl --close_family my_family --robot \samplerobot
```
# Adding a list to a list family

Adds a list to the family without instantiating the whole family. The list is created as if it was created during an instantiation, under the indicated robot. The XML file describes the list and the root element is  $\langle$ list>. List elements are described in section List creation on command line with sympa.pl.

Here is a sample command to add a list to a family:

```
sympa.pl --add\_list my\_family --robot \samplerobot --input\_file /path/to/my\_file.xml
```
# Removing a list from a list family

Closes the list installed under the indicated robot: the list status is set to  $family\_closed$ , aliases are removed and subscribers are removed from DB (a dump is created in the list directory to allow restoring the list).

Here is a sample command to close a list family (same as an orphan list):

sympa.pl --close\_list my\_list@\samplerobot

# Modifying a family list

Modifies a family list without instantiating the whole family. The list (installed under the indicated robot) is modified as if it was modified during an instantiation. The XML file describes the list and the root element  $is <$ list>. List elements are described in section List creation on command line with sympa.pl.

Here is a sample command to modify a list to a family:

sympa.pl --modify\\_list my\\_family --robot \samplerobot --input\\_file /path/to/my\\_file.xml

## Editing list parameters in a family context

According to file edit\_list.conf, editing rights are controlled. See List editing. But in a family context, constraints parameters are added to editing right as it is summarized in this array:

array

Note: in order to preserve list customization for instantiation, every parameter modified (through the web interface) is indicated in the config\_changes file.

## **Automatic list creation**

You can benefit from the family concept to let Sympa automatically create lists for you. Let us assume that you want to open a list according to specified criteria (age, geographical location, ...) within your organization. Maybe that would result in too many lists, and many of them would never be used.

Automatic list creation allows you to define those potential lists through family parameters, but they will not be created yet. The mailing list creation is trigerred when Sympa receives a message addressed to this list.

To enable automatic list creation, you will have to:

- configure your MTA to queue messages for these lists in an appropriate spool;
- define a family associated to such lists;
- configure Sympa to enable the feature.

### Configuring your MTA

### The familyqueue solution (with postfix)

To do so, you have to configure your MTA for it to add a custom header field to messages. The easiest way is to customize your aliases manager, so that mails for automatic lists are not delivered to the normal queue program, but to the familyqueue dedicated one. For example, you can decide that the name of those lists will start with the auto- pattern, so you can process them separately from other lists you are hosting.

familyqueue expects 2 arguments: the list name and family name (whereas the queue program only expects the list address).

Now let's start with a use case: we need to communicate to groups of co-workers, depending on their age and their occupation. We decide that, for example, if we need to write to all CTOs who are fifty years old, we will use the auto-cto.50@lists.domain.com mailing list. The occupation and age informations are stored in our LDAP directory (but of course we could use any Sympa data source: SQL, files...). We will create the age-occupation family.

First of all we configure our MTA to deliver mail to  $\cdot$  auto- $\star$  to familyqueue for the age-occupation family.

```
/etc/postfix/main.cf
   \cdotstransport_maps = regexp:/etc/postfix/transport_regexp
/etc/postfix/transport_regexp
   /^.*+owner\@lists\.domain\.com$/
                                 sympabounce:
                                sympafamily:/^auto-.*\@lists\.domain\.com$/
                                sympa:/\wedge.*\@lists\.domain\.com$/
/etc/postfix/master.cf
  sympa unix n n
                                   \sim 100\sim 10^{-11}pipe
    flags=R user=sympa argv=/home/sympa/bin/queue ${recipient}
   sympabounce unix - n n - - - pipe
    flags=R user=sympa argv=/home/sympa/bin/bouncequeue ${user}
   sympafamily unix - n n - - pipe
    flags=R user=sympa argv=/home/sympa/bin/familyqueue ${user} age-occupation
```
A mail sent to auto-cto.50@lists.domain.com will be queued to the

 $/$ home $/$ sympa $/$ spool $/$ automatic spool, defined by the queueautomatic sympa.conf parameter (see queueautomatic). The mail will first be processed by an instance of the sympa. p1 process dedicated to automatic list creation, then the mail will be sent to the newly created mailing list.

### The sympa-milter solution (with sendmail)

If you don't use postfix or don't want to dig in postfix alias management, you have an alternative solution for automatic listes management: sympa-milter.

This program is a contribution by Jose-Marcio Martins da Cruz [mailto:Jose%20%5Bdash%5D%20Marcio%20%5Bdot%5D%20Martins%20%5Bat%5D%20ensmp%20%5Bdot%5D%20fr]

What it does is checking all incoming mails and, if it recognizes a message to an automatic list, adds the relevant headers in it and places it in Sympa's automatic spool. It replaces familyqueue.

For all the doc, we assume you're using sendmail.

This is the procedure to make it work:

#### Install sympa-milter

You can download the latest version at the following address: http://j-chkmail.ensmp.fr/sympa-milter/ [http://j-chkmail.ensmp.fr/sympa-milter/].

Once you have the archive, decompress it: tar xzvf sympa-milter-0.6.tgz.

Then install the program:
```
# cd sympa-milter-0.6/
# ./configure
# make
# make install
```
The default install directory is  $/usr/local/sympa$ -milter/ (you can change this value with the  $-prefix$  configure option).

The install process also adds a launcher into  $/$ etc $/$ init.d $/$ , named sympa-milter. You'll need to setup links to it under  $/etc/rc3$ . d. If you're using Fedora like Linux distributions, you can use  $\sin(\theta)$  chkconfig to setup these links.

/sbin/chkconfig sympa-milter on

You must then set up the configuration file, sympa-milter.conf. You will find a sample configuration file inside /usr/local/sympa-milter/etc directory. This file contains two sections whose border are XML-like tags. Inside a section, a parameter is defined on a single line by the sequence:

parameters\_name parameter\_value

- $\bullet$  the general section, between the  $\leq$ general  $>$  and  $\leq$  general  $>$  tags is used to define, well general parameters, related to the program execution. It contains the following items:
- log level (positive integer value): the amount of logs generated by sympa-milter;
- og facility (string): the syslog facility in which the program will log;
- log severity (string: yes/no): If you enable this, syslog will include a string like [ID 000000 local6. info] in each log line, allowing you to identify the log level and facility.
- socket (string): the socket used by the application; must be the same as the one defined in your MTA;
- spool dir (string): the absolute path to theautomatic [http://www.sympa.org/wiki/manual/organization#spools] spool in which messages should be placed;
- $\blacksquare$  pid file (string): the absolute path to the pid file (default = /usr/local/sympa-milter/var/sympa-milter.pid);
- $\blacksquare$  run as user (string) the user the uid under which to execute sympa-milter (default = sympa, but changeable by a configure script option); this must be the same as the one running sympa;
- $\bullet$  run as group the group the gid under which to execute sympa-milter (default = sympa, but changeable by a configure script option); this must be the same as the one running sympa;
- the family definition section, between the <families> and </families> tags is used to define the regular expressions which will allow sympa-milter to catch list creation messages. This section can contain an unlimited number of identically built lines, following this syntax:

family recipient\_regular\_expression

You should use "plussed aliases" (at least with sendmail) to identify user existence more easily.

Here is an example of  $sympa$  - $minter.conf$ , filled-up with default values :

 $#$ 

```
# Section general
#
```

```
<general>
log_level
                      10log_facility
                      local6
log_severity
                      yes
                      inet:2030@localhost
socket
spool\_dir/usr/local/sympa-milter/var
pid file
                      /usr/local/sympa-milter/var/sympa-milter.pid
run_as_user
                      sympa
run_as_group
                      sympa
\langle/general>
## Section families
#<families># Syntax :
    family
#recipient regular expression
#^joe+.*@one.domain.com
joe
toto
                   ^bob+toto@other.domain.com
hest
                   ^best.*@another.domain.com
\frac{2}{10} </families>
```
**Note:** It is probably better to make all your regular expression start with "<sup>^</sup>". This way, bouncing messages won't be caught by sympa-milter and normally processed.

You can use any regular expression to define the addresses used by your family.

#### Set up your MTA

What you must do to make all the thingy to work is:

■ setting up your MTA to use sympa-milter:

```
O InputMailFilters=sympa-milter
Xsympa-milter, S=inet:2030@localhost, T=C:2m;S:20s;R:20s;E:5m
```
defining aliases to prevent sendmail from howling that a user (corresponding to your automatic list) doesn't exist. If all your automatic lists start with "auto", for example you can write:

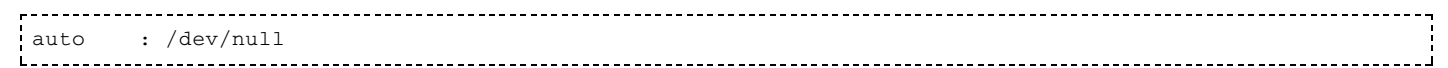

or

: "some\_file" auto The contract of the contract of the contract of the contract of the contract of

Reload your MTA config. All set!

## Defining the list family

We need to create the appropriate  $etc/families/age\text{-}occupation/config.t2.$  All the magic comes from the TT2 language capabilities. We define on-the-fly the LDAP source, thanks to TT2 macros.

```
/home/sympa/etc/families/age-occupation/config.tt2
   user_data_source include2
```

```
 occupations = {
     cto = { title=>"chief technical officer", abbr=>"CHIEF TECH OFF" },
     coo = { title=>"chief operating officer", abbr=>"CHIEF OPER OFF" },
     cio = { title=>"chief information officer", abbr=>"CHIEF INFO OFF" },
 }
nemes = listname.split('·');THROW autofamily "SYNTAX ERROR: listname must begin with 'auto-' " IF (nemes.size != 2 || nemes.0 !=
tokens = nemes.1.split(').');
THROW autofamily "SYNTAX ERROR: wrong listname syntax" IF (tokens.size != 2 || ! occupations.${token
age = tokens.1 div 10: %]
 custom_subject [[% occupations.${tokens.0}.abbr %] OF [% tokens.1 %]]
 subject Every [% tokens.1 %] years old [% occupations.${tokens.0}.title %]
 include_ldap_query
 attrs mail
filter (&(objectClass=inetOrgPerson)(employeeType=[% occupations.${tokens.0}.abbr %])(personAge=[% a
 name ldap
 port 389
 host ldap.domain.com
 passwd ldap_passwd
 suffix dc=domain,dc=com
 timeout 30
 user cn=root,dc=domain,dc=com
 scope sub
 select all
```
The main variable you get is the name of the current mailing list via the  $\verb|listname variable as used in the$ example above.

### Configuring Sympa

Now we need to enable automatic list creation in Sympa. To do so, we have to:

- set the automatic\_list\_feature parameter to on and define who can create automatic lists via the  $automatic\_list\_creation$  (points to an automatic\_list\_creation scenario);
- set the queueautomatic sympa.conf parameter to the spool location where we want these messages to be stored (it has to be different from the /home/sympa/spool/msg spool).

You can make Sympa delete automatic lists that were created with zero list members; to do so, you should set the automatic\_list\_removal parameter to if\_empty.

```
 /home/sympa/etc/sympa.conf
 ...
    automatic_list_feature on
    automatic_list_creation public
    queueautomatic /home/sympa/spool/automatic
    automatic_list_removal if_empty
```
While writing your own automatic\_list\_creation scenarios, be aware that:

- when the scenario is evaluated, the list is not yet created; therefore you can not use the list-related variables:
- you can only use the smtp and smime authentication methods in scenario rules (you cannot request the md5 challenge). Moreover, only the  $d$  $o$ \_it and  $reject$  actions are available.

Now you can send message to auto-cio.40 or auto-cto.50, and the lists will be created on the fly.

You will receive an 'unknown list' error if either the syntax is incorrect or the number of subscriber is zero.

## **List configuration parameters**

The configuration file is made of paragraphs separated by blank lines and introduced by a keyword.

Even though there is a very large number of possible parameters, the minimal list definition is very short. The only parameters required are owner (or owner\_include) and subject. All other parameters have a default value.

Configuration parameters must be separated by blank lines and BLANK LINES ONLY!

Using the web interface the following categories are used to organize the large number of parameters :

- List definition;
- Sending/receiving setup;
- Privileges;
- Archives;
- **Bounce management;**
- Data sources setup;
- Others.

Edit

## **List parameters: definition**

#### subject

subject subject-of-the-list

This parameter indicates the subject of the list, which is sent in response to the LISTS mail command. The subject is a free form text limited to one line.

#### visibility

(Default value: conceal)

The visibility parameter is defined by an authorization scenario (see Authorization scenarios).

This parameter indicates whether the list should feature in the output generated in response to a LISTS command.

- visibility conceal (view [http://www.sympa.org/distribution/current/src/etc/scenari/visibility.conceal])
- visibility intranet (view [http://www.sympa.org/distribution/current/src/etc/scenari/visibility.intranet])
- visibility noconceal (view [http://www.sympa.org/distribution/current/src/etc/scenari/visibility.noconceal])
- visibility secret (view [http://www.sympa.org/distribution/current/src/etc/scenari/visibility.secret])

#### owner

The config file contains one owner paragraph per owner. It concerns static owner definition. For

#### dynamic definition, see owner include.

Example: ------------

```
owner
email serge.aumont@cru.fr
gecos C.R.U.
info Tel: 02 99 76 45 34
reception nomail
```
The list owner is usually the person who has the authorization to send ADD and DELETE commands (see Owner commands) on behalf of other users.

When the subscribe parameter specifies a restricted list, it is the owner who has the exclusive right to subscribe users, and it is therefore to the owner that SUBSCRIBE requests will be forwarded.

There may be several owners of a single list; in this case, each owner is declared in a paragraph starting with the owner keyword.

The owner directive is followed by one or several lines giving details regarding the owner's characteristics:

- $\blacksquare$  email address Owner's e-mail address;
- reception nomail

Optional attribute for an owner who does not wish to receive emails. Useful to define an owner with multiple email addresses: they are all recognized when Sympa receives mail, but thanks to reception nomail, not all of these addresses need to receive administrative email from Sympa;

- visibility conceal | noconceal \\Define if the list owner should be listed on the list web page.
- gecos data Public information about the owner:
- $\blacksquare$  info data

Available since release 2.3. Private information about the owner;

profile privileged | normal Available since release 2.3.5. Profile of the owner. This is currently used to restrict access to some features of WWSympa, such as adding new owners to a list.

#### owner include

The config file contains one  $\alpha$  owner include paragraph per data inclusion file (see Data inclusion file. It concerns dynamic owner definition: inclusion of external data. For static owner definition and more information about owners see par-owner.

Example:

```
owner_include
source myfile
source_parameters a, b, c
reception nomail
profile normal
```
The owner include directive is followed by one or several lines giving details regarding the owner(s) included characteristics:

source myfile

This is an mandatory field: it indicates the data inclusion file myfile. incl. This file can be a template. In this case, it will be interpreted with values given by subparameter source\_parameter. Note that the source parameter should NOT include the *incl* file extension; the myfile.incl file should be located in the data\_sources directory.

- source\_parameters a, b, c It contains an enumeration of the values that will be affected to the param array used in the template file (see Data inclusion file). This parameter is not mandatory.
- reception nomail Optional attribute for owner(s) who does not wish to receive emails.
- visibility conceal | noconceal \\Define if the included owners should be listed on the list web page.
- profile privileged | normal Profile of the owner(s).

#### editor

The config file contains one editor paragraph per moderator (or editor). It concerns static editor definition. For dynamic definition and more information about editors see editor include.

#### Example:

```
editor
email Pierre. Paul@myuniversity.edu
gecos Pierre paul (Computer center director)
```
Only the editor of a list is authorized to send messages to the list when the send is set to either editor, editorkey, or editorkeyonly. The editor parameter is also consulted in certain other cases (privateoreditorkey).

The syntax of this directive is the same as that of the owner parameter, even when several moderators are defined.

## editor include

The config file contains one editor include paragraph per data inclusion file (see Data inclusion file). It concerns dynamic editor definition: inclusion of external data. For static editor definition and more information about moderation see editor.

#### Example:

```
editor_include
reception mail
source myfile
source_parameters a, b, c
```
The syntax of this directive is the same as that of the **owner include'' parameter**, even when several moderators are defined.

### topics

topics computing/internet, education/university

This parameter allows the classification of lists. You may define multiple topics as well as hierarchical

ones. WWSympa's list of public lists uses this parameter. This parameter is different from the msg\_topic parameter used to tag emails.

#### host

(Default value: domain robot parameter)

host fully-qualified-domain-name

Domain name of the list, default is the robot domain name set in the related robot. conf file or in file /etc/sympa.conf.

#### lang

(Default value: lang robot parameter)

Example:

```
___________
    lang en_US
```
This parameter defines the language used for the list. It is used to initialize a user's language preference; Sympa command reports are extracted from the associated message catalog.

See Internationalization for available languages.

## family name

This parameter indicates the name of the family that the list belongs to.

Example:

```
family_name my_family
```
## latest instantiation

This parameter indicates the date of the latest instantiation.

Example:

```
------------------------
latest_instantiation
email joe.bar@cru.fr
date 27 jui 2004 at 09:04:38
date_epoch 1090911878
```
#### Edit

#### send

(Default value: private)

The send parameter is defined by an authorization scenario (see Authorization scenarios).

This parameter specifies who can send messages to the list. Valid values for this parameter are pointers to scenarios.

- send closed (view [http://www.sympa.org/distribution/current/src/etc/scenari/send.closed])
- send editorkey (view [http://www.sympa.org/distribution/current/src/etc/scenari/send.editorkey])
- send editorkeyonly (view [http://www.sympa.org/distribution/current/src/etc/scenari/send.editorkeyonly])
- $\blacksquare$  send editorkeyonlyauth (view [http://www.sympa.org/distribution/current/src/etc/scenari/send.editorkeyonlyauth])
- send intranet (view [http://www.sympa.org/distribution/current/src/etc/scenari/send.intranet])
- $\blacksquare$  send intranetorprivate (view [http://www.sympa.org/distribution/current/src/etc/scenari/send.intranetorprivate])
- send newsletter (view [http://www.sympa.org/distribution/current/src/etc/scenari/send.newsletter])
- send newsletterkeyonly (view [http://www.sympa.org/distribution/current/src/etc/scenari/send.newsletterkeyonly])
- send private (view [http://www.sympa.org/distribution/current/src/etc/scenari/send.private])
- send private\_smime (view [http://www.sympa.org/distribution/current/src/etc/scenari/send.private\_smime])
- send privateandeditorkey (view [http://www.sympa.org/distribution/current/src/etc/scenari/send.privateandeditorkey])
- send privateandnomultipartoreditorkey (view [http://www.sympa.org/distribution/current/src/etc/scenari/send.privateandnomultipartoreditorkey])
- send privatekey (view [http://www.sympa.org/distribution/current/src/etc/scenari/send.privatekey])
- $\blacksquare$  send privatekeyandeditorkeyonly (view [http://www.sympa.org/distribution/current/src/etc/scenari/send.privatekeyandeditorkeyonly])
- send privateoreditorkey (view [http://www.sympa.org/distribution/current/src/etc/scenari/send.privateoreditorkey])
- $\blacksquare$  send privateorpublickey (view [http://www.sympa.org/distribution/current/src/etc/scenari/send.privateorpublickey])
- send public (view [http://www.sympa.org/distribution/current/src/etc/scenari/send.public])
- send public\_nobcc (view [http://www.sympa.org/distribution/current/src/etc/scenari/send.public\_nobcc])
- send publickey (view [http://www.sympa.org/distribution/current/src/etc/scenari/send.publickey])
- send publicnoattachment (view [http://www.sympa.org/distribution/current/src/etc/scenari/send.publicnoattachment])
- $\blacksquare$  send publicnomultipart (view [http://www.sympa.org/distribution/current/src/etc/scenari/send.publicnomultipart])

### digest

#### digest daylist hour:minutes

Definition of digest mode. If this parameter is present, subscribers can select the option of receiving messages in multipart/digest MIME format. Messages are then grouped together, and compilations of messages are sent to subscribers in accordance with the rythm selected with this parameter.

 $Daylist$  designates a list of days in the week in numeric format (from 0 for Sunday to 6 for Saturday), separated by commas.

Example:

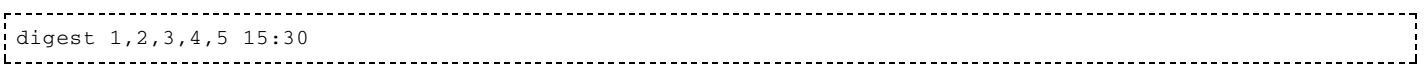

In this example, Sympa sends digests at 3:30 PM from Monday to Friday.

**WARNING:** if the sending time is too late (i.e. around midnight), Sympa may not be able to process it in time. Therefore do not set a digest time later than 23:00.

N.B.: In family context, digest can be constrained only on days.

#### digest max size

(Default value: 25)

Maximum number of messages in a digest. If the number of messages exceeds this limit, then multiple digest messages are sent to each recipient.

#### available user options

The available user options parameter starts a paragraph to define available options for the subscribers of the list.

reception modelist

(Default value: reception

mail, notice, digest, summary, nomail, txt, html, urlize, not\_me) modelist is a list of modes (mail, notice, digest, summary, nomail, txt, html, urlize, not me, topics), separated by commas. Only these modes will be allowed for the subscribers of the list. If a subscriber has a delivery mode other than those specified in that list, Sympa uses the mode specified in the default\_user\_options paragraph.

#### Example:

```
## Nomail reception mode is not available
available_user_options
reception digest, mail
```
## default user options

The default user options parameter starts a paragraph to define a default profile for the subscribers of the list.

This profile only applies for newly subscribed/included list members. It means that if you change the value of default\_user\_options in a list, if will not apply to the existing list members.

- reception notice | digest | summary | nomail | mail Mail reception mode.
- visibility conceal | noconceal Visibility of the subscriber with the REVIEW command.

Example:

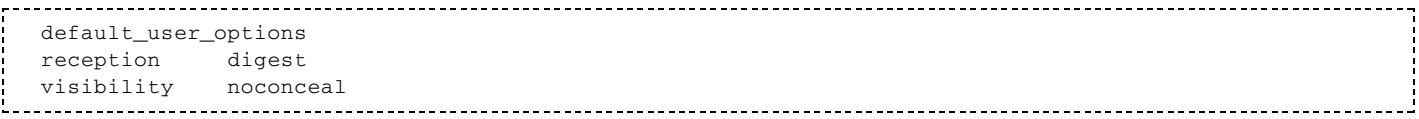

### msg topic

The msg\_topic parameter starts a paragraph to define a message topic used to tag a message. For each message topic, you have to define a new paragraph (see Message topics).

Example:

```
msg_topic
name os
keywords linux.mac-os.nt.xp
title Operating System
```
Parameters msg topic.name and msg topic.title are mandatory msg topic.title is used on the web interface (other is not allowed for the msg\_topic.name parameter). The msg\_topic.keywords parameter allows to select automatically message topic by searching keywords in the message.

 $N.B.:$  in a family context,  $msg\_topic.keywords$  parameter is not mandatory.

#### msg topic keywords apply on

The msg\_topic\_keywords\_apply\_on parameter defines which part of the message is used to perform automatic tagging (see Message topics).

#### Example:

--------------------------------msg\_topic\_key\_apply\_on subject 

Its values can be: subject, body and subject\_and\_body.

## msg\_topic\_tagging

The msg\_topic\_tagging parameter indicates if tagging is optional or required for a list. (See Message topics)

Example:

msg\_topic\_tagging optional

Its values can be "optional", "required moderator" or "required sender". When topic is required, a tagging request is sent to the list moderator or to the message sender depending of this parameter value.

### reply to header

The reply\_to\_header parameter starts a paragraph defining what Sympa will place in the Reply-To: SMTP header field of the messages it distributes.

value sender | list | all | other\_email (Default value: sender)

This parameter indicates whether the  $\text{Reply-TO:}$  field should indicate the sender of the message (sender), the list itself (list), both list and sender (all) or an arbitrary email address (defined by the other\_email parameter).

Note: it is inadvisable to change this parameter, and particularly inadvisable to set it to list. Experience has shown it to be almost inevitable that users, mistakenly believing that they are replying only to the sender, will send private messages to a list. This can lead, at the very least, to embarrassment, and sometimes to more serious consequences.

- other\_email an\_email\_address
	- If value was set to other\_email, this parameter indicates the email address to be used.
- apply respect | forced (Default value: respect). The default is to respect (preserve) the existing  $\text{Reply-To: SMTP header field in incoming messages.}$ If set to forced, the Reply-To: SMTP header field will be overwritten.

Example:

```
 reply_to_header
 value other_email
 other_email listowner@my.domain
 apply forced
```
### anonymous\_sender

#### anonymous\_sender value

If this parameter is set for a list, all messages distributed through the list are made anonymous. SMTP From: headers in distributed messages are altered to contain the value of the anonymous\_sender parameter. Various other fields are removed (Received:, Reply-To:, Sender:, X-Sender:, Message-id:, Resent-From:.

#### custom\_header

custom\_header header-field: value

This parameter is optional. The headers specified will be added to the headers of messages distributed via the list. As of release 1.2.2 of Sympa, it is possible to put several custom header lines in the configuration file at the same time.

Example:

custom\_header X-url: http://www.cru.fr/listes/apropos/sedesabonner.faq.html

## rfc2369\_header\_fields

rfc2369\_header\_fields help,archive (Default value: rfc2369\_header\_fields sympa.conf parameter)

RFC2369 compliant header fields (List-xxx) to be added to distributed messages. These header-fields should be implemented by MUA's, adding menus.

#### remove\_headers

(Default value: remove\_headers sympa.conf parameter)

You can define the list of SMTP header fields that should be removed from incoming messages. Check the equivalent sympa.conf parameter documentation for further details.

#### remove outgoing headers

(Default value: remove\_outgoing\_headers sympa.conf parameter)

You can define the list of SMTP header fields that should be removed before Sympa distributes a message to list members. Check the equivalent sympa.conf parameter documentation for further details.

#### custom subject

custom\_subject value

This parameter is optional. It specifies a string which is added to the subject of distributed messages (intended to help users who do not use automatic tools to sort incoming messages). This string will be surrounded by '[]' characters.

The custom subject can also refer to list variables ([%list.sequence%] in the example below).

Example:

```
custom_subject sympa-users
```
Other example:

```
custom_subject newsletter num [%list.sequence%]
```
#### footer type

footer\_type mime | append (Default value: mime)

This parameter is optional. List owners may decide to add message headers or footers to messages sent through the list. This parameter defines the way a footer/header is added to a message.

■ footer\_type mime

The default value. Sympa will add the footer/header as a new MIME part. If the message is in multipart/alternative format, no action is taken (since this would require another level of MIME encapsulation).

■ footer\_type append

Sympa will not create new MIME parts, but will try to append the header/footer to the body of the message./home/sympa/expl/mylist/message.footer.mime will be ignored.Headers/footers may be appended to text/plain messages only.

Edit

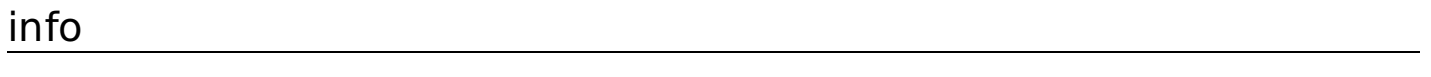

The scenario definition of who can view the info page of a list.

## subscribe

(Default value: open)

The subscribe parameter is defined by an authorization scenario (see Authorization scenarios).

The subscribe parameter defines the rules for subscribing to the list. Predefined authorization scenarios are:

- subscribe auth (view [http://www.sympa.org/distribution/current/src/etc/scenari/subscribe.auth]);
- $\blacksquare$  subscribe auth\_notify(view [http://www.sympa.org/distribution/current/src/etc/scenari/subscribe.auth\_notify]);
- subscribe auth\_owner(view [http://www.sympa.org/distribution/current/src/etc/scenari/subscribe.auth\_owner]);
- subscribe closed (view [http://www.sympa.org/distribution/current/src/etc/scenari/subscribe.closed]);
- subscribe intranet (view [http://www.sympa.org/distribution/current/src/etc/scenari/subscribe.intranet]);
- $\blacksquare$  subscribe intranetorowner (view [http://www.sympa.org/distribution/current/src/etc/scenari/subscribe.intranetorowner]);
- subscribe open (view [http://www.sympa.org/distribution/current/src/etc/scenari/subscribe.open]);
- $\blacksquare$  subscribe open\_notify(view [http://www.sympa.org/distribution/current/src/etc/scenari/subscribe.open\_notify]);
- subscribe open quiet (view [http://www.sympa.org/distribution/current/src/etc/scenari/subscribe.open\_quiet]);
- subscribe owner (view [http://www.sympa.org/distribution/current/src/etc/scenari/subscribe.owner]);
- subscribe smime (view [http://www.sympa.org/distribution/current/src/etc/scenari/subscribe.smime]);
- $\blacksquare$  subscribe smimeorowner (view [http://www.sympa.org/distribution/current/src/etc/scenari/subscribe.smimeorowner]).

#### unsubscribe

(Default value: open)

The unsubscribe parameter is defined by an authorization scenario (see Authorization scenarios).

This parameter specifies the unsubscription method for the list. Use open\_notify or  $\text{auth\_notify}$  to allow owner notification of each unsubscribe command. Predefined authorization scenarios are:

- unsubscribe auth (view [http://www.sympa.org/distribution/current/src/etc/scenari/unsubscribe.auth]);
- unsubscribe auth notify (view [http://www.sympa.org/distribution/current/src/etc/scenari/unsubscribe.auth\_notify]);
- $unsubscript\>echo}$  (view [http://www.sympa.org/distribution/current/src/etc/scenari/unsubscribe.closed]);
- unsubscribe open (view [http://www.sympa.org/distribution/current/src/etc/scenari/unsubscribe.open]);
- $\blacksquare$  unsubscribe open\_notify (view [http://www.sympa.org/distribution/current/src/etc/scenari/unsubscribe.open\_notify]);
- unsubscribe owner (view [http://www.sympa.org/distribution/current/src/etc/scenari/unsubscribe.owner]).

(Default value: owner)

add parameter is defined by an authorization scenario (see Authorization scenarios).

This parameter specifies who is authorized to use the ADD command. Predefined authorization scenarios are:

- add auth (view [http://www.sympa.org/distribution/current/src/etc/scenari/add.auth]);
- add closed (view [http://www.sympa.org/distribution/current/src/etc/scenari/add.closed]);
- add owner (view [http://www.sympa.org/distribution/current/src/etc/scenari/add.owner]);
- add owner\_notify (view [http://www.sympa.org/distribution/current/src/etc/scenari/add.owner\_notify]).

#### del

(Default value: owner)

The del parameter is defined by an authorization scenario (see Authorization scenarios).

This parameter specifies who is authorized to use the DEL command. Predefined authorization scenarios are:

- del auth (view [http://www.sympa.org/distribution/current/src/etc/scenari/del.auth]);
- del closed (view [http://www.sympa.org/distribution/current/src/etc/scenari/del.closed]);
- del owner (view [http://www.sympa.org/distribution/current/src/etc/scenari/del.owner]);
- del owner\_notify (view [http://www.sympa.org/distribution/current/src/etc/scenari/del.owner\_notify]).

#### invite

(Default value: owner)

The invite command is used to invite someone to subscribe. It should be prefered to the add command in most cases. This parameter define who can use it. The privilege uses scenario specification.

#### review

(Default value: owner)

review parameter is defined by an authorization scenario (see Authorization scenarios).

This parameter specifies who can use REVIEW (see User commands), administrative requests.

Predefined authorization scenarios are:

- review closed (view [http://www.sympa.org/distribution/current/src/etc/scenari/review.closed]);
- review intranet (view [http://www.sympa.org/distribution/current/src/etc/scenari/review.intranet]);
- review listmaster (view [http://www.sympa.org/distribution/current/src/etc/scenari/review.listmaster]);
- review owner (view [http://www.sympa.org/distribution/current/src/etc/scenari/review.owner]);
- review private (view [http://www.sympa.org/distribution/current/src/etc/scenari/review.private]);
- review public (view [http://www.sympa.org/distribution/current/src/etc/scenari/review.public]).

#### remind

(Default value: owner)

The remind parameter is defined by an authorization scenario (see Authorization scenarios).

This parameter specifies who is authorized to use the remind command. Predefined authorization scenarios are:

- remind listmaster (view [http://www.sympa.org/distribution/current/src/etc/scenari/remind.listmaster]);
- remind owner (view [http://www.sympa.org/distribution/current/src/etc/scenari/remind.owner]).

### shared\_doc

This paragraph defines read and edit access to the shared document repository.

#### d\_read

(Default value: private)

The d\_read parameter is defined by an authorization scenario (see Authorization scenarios).

This parameter specifies who can read shared documents (access the contents of a list's shared directory).

Predefined authorization scenarios are:

- d\_read owner (view [http://www.sympa.org/distribution/current/src/etc/scenari/d\_read.owner]);
- d\_read private (view [http://www.sympa.org/distribution/current/src/etc/scenari/d\_read.private]);
- d\_read p (view [http://www.sympa.org/distribution/current/src/etc/scenari/d\_read.p]);
- d\_read public (view [http://www.sympa.org/distribution/current/src/etc/scenari/d\_read.public]).

#### d\_edit

(Default value: owner)

The d\_edit parameter is defined by an authorization scenario (see Authorization scenarios).

This parameter specifies who can perform changes within a list's shared directory (i.e. upload files and create subdirectories).

Predefined authorization scenarios are:

- d\_edit editor (view [http://www.sympa.org/distribution/current/src/etc/scenari/d\_edit.editor]);
- d\_edit owner (view [http://www.sympa.org/distribution/current/src/etc/scenari/d\_edit.owner]);
- d\_edit private (view [http://www.sympa.org/distribution/current/src/etc/scenari/d\_edit.private]);
- d\_editp(view [http://www.sympa.org/distribution/current/src/etc/scenari/d\_edit.p]);
- d\_edit public (view [http://www.sympa.org/distribution/current/src/etc/scenari/d\_edit.public]).

#### Example:

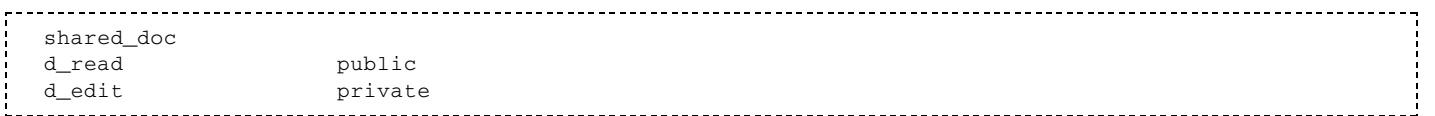

#### quota

quota number-of-Kbytes

This parameter specifies the disk quota for the document repository, in kilobytes. If quota is exceeded, file uploads fail.

Fdit

## **Archive related**

Sympa show archive both by email and web interface. In versions prior to 5.2, archives were duplicated. Mail archives were stored in the /home/sympa/expl/mylist/archives/directory.

Web archives are accessed through the web interface (with access control), they are stored in a directory defined in "wwsympa.conf" (parameter arc path. Version 5.2 and later use only this archive repository.

#### archive

If the "config" file contains an "archive" paragraph, Sympa will manage an archive for this list.

Example:

```
archive
period week
access private
```
If the archive parameter is specified, archives are accessible to users through the GET command, and the index of the list archives is provided in reply to the INDEX command (the last message of a list can be consulted using the LAST command).

period day | week | month | quarter | year

This parameter specifies how archiving is organized: by day, week, month, quarter or year. Generation of automatic list archives requires the creation of an archive directory at the root of the list directory (/home/sympa/expl/mylist/archives/), used to store these documents.

```
access private | public | owner | closed
```
This parameter specifies who is authorized to use the GET, LAST and INDEX commands.

### web archive

If the config file contains a web\_archive paragraph, Sympa will copy all messages distributed via the list to the queueoutgoing spool. It is intended to be used with WWSympa's HTML archive tools. This paragraph must contain at least the access parameter to control who can browse the web archive.

#### Example:

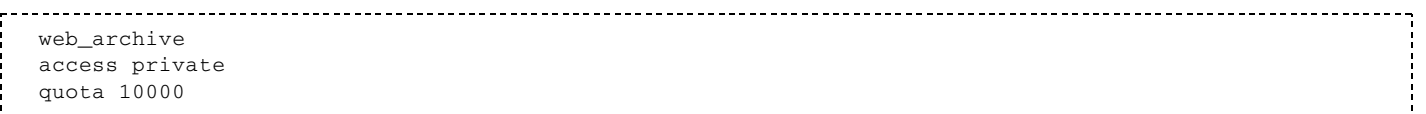

#### web archive.access

The access\_web\_archive parameter is defined by an authorization scenario (see Authorization scenarios).

Predefined authorization scenarios are:

- access closed (view [http://www.sympa.org/distribution/current/src/etc/scenari/access\_web\_archive.closed]);
- access intranet (view [http://www.sympa.org/distribution/current/src/etc/scenari/access web archive.intranet]);
- access listmaster (view [http://www.sympa.org/distribution/current/src/etc/scenari/access web archive.listmaster]);
- access owner (view [http://www.sympa.org/distribution/current/src/etc/scenari/access web archive.owner]);
- access private (view [http://www.sympa.org/distribution/current/src/etc/scenari/access web archive.private]);
- access public (view [http://www.sympa.org/distribution/current/src/etc/scenari/access web archive.public]).

#### web archive.quota

#### quota number-of-Kbytes

This parameter specifies the disk quota for the list's web archive, in kilobytes. This parameter's default is the default\_archive\_quota sympa.conf parameter. If quota is exceeded, messages are no more archived and list owners are notified. When the archive reaches 95%, list owners are warnt.

#### web archive.max month

"max month" parameter specify the maximum number of archives packet created. Old month are removed when new month is created.

#### archive crypted msg

(Default value: cleartext)

archive\_crypted\_msg cleartext | decrypted

This parameter defines Sympa's behavior when archiving S/MIME encrypted messages. If set to cleartext, the original encrypted form of the message will be archived; if set to decrypted, a decrypted message will be archived. Note that this applies to both mail and web archives, and also to digests.

Edit

## **Bounce related**

#### bounce

This paragraph defines bounce management parameters:

■ warn\_rate

(Default value: bounce\_warn\_rate robot parameter)

The list owner receives a warning whenever a message is distributed and the number (percentage) of bounces exceeds this value.

halt\_rate

(Default value: bounce\_halt\_rate robot parameter)

"NOT USED YET"

If bounce rate reaches the halt\_rate, messages for the list will be halted, i.e. they are retained for subsequent moderation. Once the number of bounces exceeds this value, messages for the list are no longer distributed.

expire\_bounce\_task

(Default value: daily)

Name of the task template used to remove old bounces. Useful to remove bounces for a subscriber email if some messages are distributed without receiving new bounces. In this case, the subscriber email seems to be OK again. Active if task\_manager.pl is running.

Example:

```
 ## Owners are warnt with 10% bouncing addresses
 ## message distribution is halted with 20% bouncing rate
 bounce
 warn_rate 10
 halt_rate 20
```
## bouncers level1

■ rate

(Default value: default\_bounce\_level1\_rate sympa.conf parameter) Each bouncing user has a score (from 0 to 100). This parameter defines the lower score for a user to be a level 1 bouncing user. For example, with default values, users with a score between 45 and 75 are level 1 bouncers.

action remove\_bouncers | notify\_bouncers | none

(Default value: notify\_bouncers)

This parameter defines which task is automaticaly applied on level  $1$  bouncing users: for example,  $\,$ automatically notify all level 1 bouncers.

notification none | owner | listmaster (Default value: owner)

When an automatic task is performed on level 1 bouncers, a notification email can be sent to listowners or listmasters. This email contains the adresses of the users concerned and the name of the action perform.

### bouncers level2

■ rate

(Default value: default\_bounce\_level2\_rate sympa.conf parameter)

Each bouncing user has a score (from 0 to 100). This parameter defines the lower score for a user to be a level 2 bouncing user. For example, with default values, users with a score between 75 and 100 are level 2 bouncers.

```
action remove_bouncers | notify_bouncers | none
```
(Default value: remove\_bouncers)

This parameter defines which task is automatically applied on level 2 bouncing users: for example, automatically notify all level 2 bouncers.

notification none | owner | listmaster (Default value: owner)

When an automatic task is performed on level 2 bouncers, a notification email can be sent to listowners or listmasters. This email contains the adresses of the users concerned and the name of the action performed.

Example:

```
## All bouncing adresses with a score between 75 and 100
 ## will be unsubscribed, and listmaster will receive an email
 Bouncers level 2
 rate:75 Points
 action: remove\_bouncers
 Notification: Listmaster
```
#### welcome\_return\_path

welcome\_return\_path unique | owner

(Default value: welcome\_return\_path robot parameter)

If set to unique, the welcome message is sent using a unique return path in order to remove the subscriber immediately in case of bounce. See the welcome return path sympa.conf parameter.

### remind\_return\_path

remind\_return\_path unique | owner (Default value: remind\_return\_path robot parameter) Same as welcome\_return\_path, but applied to remind messages. See the remind return path <u>sympa.conf parameter.</u>

#### verp\_rate

(Default value: verp\_rate host parameter) See <u>VERP</u> for more information on VERP in Sympa.

When verp\_rate is null, VERP is not used; if verp\_rate is 100% VERP is always in use.

VERP requires plussed aliases to be supported and the bounce $+^{\ast}$  alias to be installed.

<u>Edit</u>

### **Data source related**

#### user\_data\_source

(Default value: include2, if using an RDBMS)

user\_data\_source file | database | include | include2

#### Starting with Sympa 5.3.x include is interpreted as include2. Since Sympa 5.4.x include2 is the only supported value for this parameter.

Background : In the former days Sympa did not use a RDBMS and subscribers informations were stored in flat subscribers files. We then introduced the ability to include members defined in an external data source and also the optional use of a RDBMS to store subscribers. Therefore we created the luser data source' parameter. We ended up merging the 'database' and 'include' features with 'include2'. The goal was then to give up the 'user data source' parameter and we have almost reached this goal. Starting with Sympa 5.3.x the 'include' mode is considered a synonym for 'include2' and more recently we have removed the 'file' and 'database' modes in the development version of Sympa. This means that in Sympa 5.4 the only supported mode will be 'include2'. Note that migration process has been automated.

Sympa allows the mailing list manager to choose how Sympa loads subscriber and administrative data. User information can be stored in a text file or relational database, or included from various external sources (list, flat file, result of LDAP or SQL query).

user data source file

When this value is used, subscriber data are stored in a file whose name is defined by the subscribers parameter in sympa.conf. This is maintained for backward compatibility.

user data source database

This mode was introduced to allow data to be stored in a relational database. This can be used for instance to share subscriber data with an HTTP interface, or simply to ease the administration of very large mailing lists. It has been tested with MySQL, using a list of 200,000 subscribers. We strongly recommend the use of a database instead of text files. It will improve performance and solve possible conflicts between Sympa and WWSympa. Please refer to Sympa and its database.

user data source include

Here, subscribers are not defined extensively (enumeration of their email addresses) but intensively (definition of criteria subscribers must satisfy). Includes can be performed by extracting email addresses using an SQL or LDAP query, or by including other mailing lists. At least one include paragraph, defining a data source, is needed. Valid include paragraphs (see below) are include file, include\_list, include\_remote\_sympa\_list, include\_sql\_query and include\_ldap\_query.

user data source include2

This is a replacement for the include mode. In this mode, the members cache is no more maintained in a DB File but in the main database instead. The behavior of the cache is detailed in the database chapter (see Management of the include cache). This is the only mode that runs the database for administrative data in the database.

#### ttl

(Default value: 3600)

#### ttl delay\_in\_seconds

Sympa caches user data extracted using the include\_xx configuration parameters. Their TTL (time-to-live) within Sympa can be controlled using this parameter. The default value is 3600.

### distribution ttl

distribution\_ttl delay\_in\_seconds

Before some actions it is useful to make sure that the user's list is up-to-date. To avoid to execute synchronization any time these actions are performed, this parameter defines the delay since the last synchronization after which the user's list will be updated before performing the action.

The actions for which this parameter is checked are :

- list members review
- message distribution

### include list

#### include list listname

All subscribers of list listname become members of the current list. You may include as many lists as required, using one include list listname line for each included list. Any list at all may be included; the user\_data\_source definition of the included list is irrelevant, and you may therefore include lists which are also defined by the inclusion of other lists. Be careful, however, not to include list A in list B and then list B in list A, since this would result in an infinite loop.

#### Example:

#### include\_list local-list Other example:

# include\_list other-local-list@other-local-robot

## include remote sympa list

#### include\_remote\_sympa\_list

Sympa can contact another Sympa service using HTTPS to fetch a remote list in order to include each member of a remote list as a subscriber. You may include as many lists as required, using one include\_remote\_sympa\_list paragraph for each included list. Be careful, however, not to give rise to an infinite loop making cross includes.

For this operation, one Sympa site acts as a server while the other acts as a client. On the server side, the only setting needed is to give permission to the remote Sympa to review the list. This is controlled by the review authorization scenario.

From the client side you must define the remote list dump URI.

- remote host remote host name;
- port port (Default 443);
- path absolute path (in most cases, for a list name foo /sympa/dump/foo).

Because HTTPS offert an easy and secure client authentication, HTTPS is the only protocol currently supported. An additional parameter is needed: the name of the certificate (and the private key) to be used:

 $\blacksquare$  cert list

The certificate to be used is the list certificate (the certificate subject distinguished name email is the list address). The certificate and private key are located in the list directory.

cert robot

The certificate used is then related to Sympa itself: the certificate subject distinguished name email looks like sympa@my.domain and files are located in the virtual host etc directory if a virtual host is used; otherwise, they are located in /home/sympa/etc.

## include sql query

include\_sql\_query

It is used to start a paragraph defining the SQL query parameters:

- db\_type dbd name The database type (mysql, SQLite, Pg, Oracle, Sybase, CSV, ...). This value identifies the Perl DataBase Driver (DBD) to be used, and is therefore case-sensitive.
- host hostname The Database Server Sympa will try to connect to.
- db\_port port If not using the default RDBMS port, you can specify it.
- db\_name sympa\_db\_name The hostname of the database system.
- user user id

The user id to be used when connecting to the database.

passwd some secret

The user passwd for user.

■ sql\_query a query string

The SQL query string. No fields other than email addresses should be returned by this query!

connect\_options option1=x;option2=y

This parameter is optional and specific to each RDBMS.

These options are appended to the connect string.

Example:

```
include_sql_query
    db_type mysql
    host sqlserv.admin.univ-x.fr
     user stduser
     passwd mysecret
     db_name studentbody
     sql_query SELECT DISTINCT email FROM student
     connect_options mysql_connect_timeout=5
```
Connexion timeout is set to 5 seconds.

db\_env list of var def

This parameter is optional; it is needed for some RDBMS (Oracle).

Sets a list of environment variables to set before database connection. This is a ';' separated list of variable assignment.

Example for Oracle:

ORACLE\_TERM=vt100;ORACLE\_HOME=/var/hote/oracle/7.3.4 db env

name short name

This parameter is optional. It provides a human-readable name to this data source. It will be used within the REVIEW page to indicate from whicj datasource each list member comes (useful when having

multiple data sources).

 $\blacksquare$  f\_dir /var/csvdir

This parameter is optional. It is only used when accessing a CSV data source. When connecting to a CSV data source, this parameter indicates the directory where the CSV files are located.

Example:

```
-----------------------
           include_sql_query
   db_type oracle
   host sqlserv.admin.univ-x.fr
   user stduser
   passwd mysecret
   db name studentbody
   sql_query SELECT DISTINCT email FROM student
```
## include Idap query

#### include 1dap query

This paragraph defines parameters for a LDAP query returning a list of subscribers. This feature requires the Net:: LDAP (perlldap) PERL module.

n host Idap directory hostname

Name of the LDAP directory host or a comma separated list of host:port. The second form is useful if you are using some replication LDAP host.

Example:

```
host ldap.cru.fr:389, backup-ldap.cru.fr:389
```
- port Idap\_directory\_port (OBSOLETE) Port on which the Directory accepts connections.
- user Idap user name Username with read access to the LDAP directory.
- passwd LDAP\_user\_password Password for user.
- $\blacksquare$  use\_ssl yes|no If set to yes, the LDAPS protocol is used.
- $\blacksquare$  ss1\_version sslv2|sslv3|tls (Default value: sslv3) If using SSL, this parameter defines whether SSL or TLS is used.
- ss1\_ciphers ciphers used (Default value: ALL) If using SSL, this parameter specifies which subset of cipher suites are permissible for this connection, using the standard OpenSSL string format. The default value of Net::LDAPS for ciphers is ALL, which allows all ciphers, even those that do not encrypt!
- suffix directory name Defines the naming space covered by the search (optional, depending on the LDAP server).
- timeout delay\_in\_seconds Timeout when connecting the remote server.
- filter search\_filter Defines the LDAP search filter (RFC 2254 compliant).
- attrs mail attribute (Default value: mail) The attribute containing the email address(es) in the object returned.
- select first | all (Default value: first) Defines whether to use only the first address, or all the addresses, in case multiple values are returned.
- scope base  $|$  one  $|$  sub (Default value: sub)

By default, the search is performed on the whole tree below the specified base object. This may be changed by specifying a scope parameter with one of the following values:

**base:** search only the base object,

- one: search the entries immediately below the base object,
- **sub:** search the whole tree below the base object.

Example:

```
include 1dap query
host ldap.cru.fr
suffix dc=cru, dc=fr
timeout 10
filter (\&(cn=aumont) (c=fr))attrs mail
select first
scope one
```
## include Idap 2 level query

include\_1dap\_21evel\_query

This paragraph defines parameters for a two-level LDAP guery returning a list of subscribers. Usually, the first-level query returns a list of DNs and the second-level queries convert the DNs into email addresses. This paragraph is used only if user\_data\_source is set to include. This feature requires the Net::LDAP (perlldap) Perl module.

host Idap\_directory\_hostname

Name of the LDAP directory host or a comma separated list of host:port. The second form is useful if you are using some replication LDAP host.

Example:

```
host ldap.cru.fr:389, backup-ldap.cru.fr:389
L _ _ _ _ _ _ _ _ _ _ _
```
- port Idap directory port (OBSOLETE) Port on which the Directory accepts connections (this parameter is ignored if host definition includes port specification).
- user Idap user name Username with read access to the LDAP directory.
- passwd LDAP user password Password for user.
- use\_sslyes|no If set to yes, the LDAPS protocol is used.
- ssl version sslv2|sslv3|tls (Default value: sslv3) If using SSL, this parameter defines whether SSL or TLS is used.
- ss1\_ciphers ciphers used (Default value: ALL) If using SSL, this parameter specifies which subset of cipher suites are permissible for this connection, using the standard OpenSSL string format. The default value of Net::LDAPS for ciphers is ALL, which allows all ciphers, even those that do not encrypt!
- suffix1 directory name Defines the naming space covered by the first-level search (optional, depending on the LDAP server).
- timeout1 delay in seconds Timeout for the first-level query when connecting to the remote server.
- filter1 search\_filter Defines the LDAP search filter for the first-level query (RFC 2254 compliant).
- attrs1 attribute

The attribute containing the data in the object returned, that will be used for the second-level query. This data is referenced using the syntax [attrs1].

- select1 first | all | regex (Default value: first) Defines whether to use only the first attribute value, all the values, or only those values matching a regular expression.
- regex1 regular\_expression (Default value: ) The Perl regular expression to use if select1 is set to regex.
- scope1 base | one | sub (Default value: sub) By default the first-level search is performed on the whole tree below the specified base object. This may be changed by specifying a scope parameter with one of the following values:
	- **base:** search only the base object,
	- one: search the entries immediately below the base object,
	- **sub:** search the whole tree below the base object.
- suffix2 directory name

Defines the naming space covered by the second-level search (optional, depending on the LDAP server). The [attrs1] syntax may be used to substitute data from the first-level query into this parameter.

timeout2 delay in seconds

Timeout for the second-level queries when connecting to the remote server.

**filter2 search filter** 

Defines the LDAP search filter for the second-level queries (RFC 2254 compliant). The [attrs1] syntax may be used to substitute data from the first-level query into this parameter.

attrs2 mail attribute (Default value: mail) The attribute containing the email address(es) in the objects returned from the second-level queries.

select2 first | all | regex (Default value: first) Defines whether to use only the first address, all the addresses, or only those addresses matching a regular expression in the second-level queries.

- regex2 regular expression (Default value: ) The Perl regular expression to use if select2 is set to regex.
- scope2 base | one | sub (Default value: sub) By default the second-level search is performed on the whole tree below the specified base object. This may be changed by specifying a scope2 parameter with one of the following values:
	- **base:** search only the base object,
	- one: search the entries immediately below the base object,
	- **sub:** search the whole tree below the base object.

#### Example:

(cn=testgroup, dc=cru, dc=fr should be a groupOfUniqueNames here)

```
include 1dap 21evel query
host ldap.univ.fr
port 389
suffix1 ou=Groups, dc=univ, dc=fr
scopel one
filter1 (& (objectClass=groupOfUniqueNames) (| (cn=cri) (cn=ufrmi)))
attrs1 uniquemember
select1 all
suffix2 [attrs1]
scope2 base
filter2 (objectClass=n2pers)
attrs2 mail
select2 first
```
## include file

include\_filepath\_to\_file

The file should contain one email address per line with an optional user description, separated from the email address by spaces (lines beginning with a '#' are ignored).

Sample included file:

```
## Data for Sympa member import
john.smith@sample.edu John Smith - math department
sarah.hanrahan@sample.edu Sarah Hanrahan - physics department
```
## include remote file

#### include\_remote\_file

This parameter (organized as a paragraph) does the same as the  $include\_file$  parameter, except that it gets a remote file. Using this method you should be able to include any exotic data source that is not supported by Sympa. The paragraph is made of the following entries:

- url url of remote file This is the URL of the remote file to include.
- user user name This entry is optional. It is only used if HTTP basic authentication is required to access the remote file.
- passwd user passwd

This entry is optional. It is only used if HTTP basic authentication is required to access the remote file.

Example:

```
include_remote_file
url http://www.myserver.edu/myfile
user john_netid
passwd john_passwd
```
Edit

## **Command related**

## remind task

(Default value: no default value)

This parameter states which model is used to create a remind task. A remind task regularly sends to the subscribers a message which reminds them of their subscription to the list.

Example:

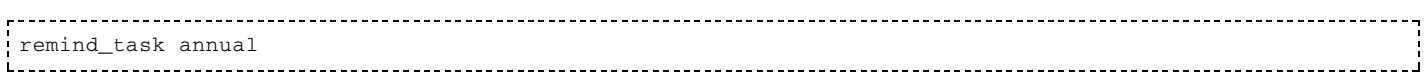

#### expire\_task

(Default value: no default value)

This parameter states which model is used to create an expire task. An expire task regularly checks the subscription (or subscription renewal) date of subscribers and asks them to renew their subscription. If they do not, they are deleted.

Example:

```
expire_task annual
```
#### review

(Default value: owner)

The review parameter is defined by an authorization scenario (see Authorization scenarios).

This parameter specifies who can use the REVIEW command (see User commands), administrative requests.

Predefined authorization scenarios are:

- review closed (view [http://www.sympa.org/distribution/current/src/etc/scenari/review.closed]);
- review intranet (view [http://www.sympa.org/distribution/current/src/etc/scenari/review.intranet]);
- review listmaster (view [http://www.sympa.org/distribution/current/src/etc/scenari/review.listmaster]);
- review owner (view [http://www.sympa.org/distribution/current/src/etc/scenari/review.owner]);
- review private (view [http://www.sympa.org/distribution/current/src/etc/scenari/review.private]);
- review public (view [http://www.sympa.org/distribution/current/src/etc/scenari/review.public]).

## **List tuning**

#### max size

(Default value: max\_size robot parameter)

max\_size number-of-bytes

Maximum size of a message in 8-bit bytes. The default value is set in the  $/\texttt{etc}/\texttt{sympa}$  .  $\texttt{conf}$  file.

#### loop\_prevention\_regex

(Default value: loop\_prevention\_regex sympa.conf parameter)

loop\_prevention\_regex mailer-daemon|sympa|listserv|majordomo|smartlist|mailman

This regular expression is applied to message sender addresses. If the sender address matches the regular expression, then the message is rejected. The goal of this parameter is to prevent loops between Sympa and other robots.

#### pictures\_feature

(Default value: pictures\_feature robot parameter)

pictures\_feature on | off

This enables the feature that allows list members to upload a picture that will be shown on the review page.

#### cookie

(Default value: cookie robot parameter)

cookie random-numbers-or-letters

This parameter is a confidential item for generating authentication keys for administrative commands (ADD, DELETE, etc.). This parameter should remain concealed, even for owners. The cookie is applied to all list owners, and is only taken into account when the owner has the auth parameter (see owner).

Example:

cookie secret22

#### priority

(Default value: default\_list\_priority robot parameter)

priority 0-9

The priority with which Sympa will process messages for this list. This level of priority is applied while the message is going through the spool.

0 is the highest priority. The following priorities can be used:  $0...9$  z. z is a special priority causing messages to remain spooled indefinitely (useful to hang up a list).

Available since release 2.3.1.

## **Spam protection**

#### spam protection

(Default value: spam\_protection robot parameter)

There is a need to protect the Sympa website against spambot which collect email addresses in public websites. Various methods are available into Sympa and you can choose from the spam\_protection and web\_archive\_spam\_protection parameters. Possible value are:

- ighthropour javascript: the address is hidden using a Javascript. Users who enable Javascript can see nice mailto addresses where others have nothing.
- at: the '@' char is replaced by the string 'AT'.
- none: no protection against spammers.

## web archive spam protection

(Default value: web\_archive\_spam\_protection\_robot\_parameter)

The same as spam\_protection, but restricted to the web archive. An additional value is available: cookie, which means that users must submit a small form in order to receive a cookie before browsing the archive. This blocks all robots, even those from search engines.

Edit

## **Message topics**

A list can be configured to have message topics (this notion is different from topics used to class mailing lists). Users can subscribe to these message topics in order to receive a subset of distributed messages: a message can have one or more topics and subscribers will receive only messages that have been tagged with a topic they are subscribed to. A message can be tagged automatically, by the message sender or by the list moderator.

## Message topic definition in a list

Available message topics are defined by list parameters. For each new message topic, create a new msg topic paragraph that defines the name and the title of the topic. If a thread is identified for the current message, then the automatic procedure is performed. Otherwise, to use automatic tagging, you should define keywords (see msg topic). To define which part of the message is used for automatic tagging, you have to define the msg\_topic\_keywords\_apply\_on list parameter (see msg topic keywords apply on). Tagging a message can be optional or required, depending on the msg topic tagging list parameter.

## Subscribing to message topics for list subscribers

This feature is only available with the normal delivery mode. Subscribers can select a message topic to receive messages tagged with this topic. To receive messages that were not tagged, users can subscribe to the topic other. The message topics selected by a subscriber are stored in the Sympa database (subscriber table table).

## Message tagging

First of all, if one or more msg\_topic. keywords are defined, Sympa tries to tag messages automatically. To trigger manual tagging, by message sender or list moderator, on the web interface, Sympa uses authorization scenarios: if the resulting action is editorkey (for example in scenario

send.editorkey), the list moderator is asked to tag the message. If the resulted action is request\_auth (for example in scenario send.privatekey), the message sender is asked to tag the message. The following variables are available as scenario variables to customize tagging: topic, topic-sender, topic-editor, topic-auto, topic-needed (see Authorization scenarios). If message tagging is required and if it was not yet performed, Sympa will ask the list moderator.

Tagging a message will create a topic information file in the  $/$ home $/$ sympa $/$ spoo $1/t$ opic $/$ spool. Its name is based on the listname and the Message-ID. For message distribution, a X-Sympa-Topic field is added to the message, to allow members to use email filters.

## **Multipart/alternative**

If available, list members can select the TXT or HTML reception modes. In these modes, the list member will receive the selected version of a message if the message's content-type is multipart/alternative.

Edit

## **Shared documents**

Shared documents are documents that different users can manipulate online via the web interface of Sympa, provided that they are authorized to do so. A shared document web space is associated with the list, and users can upload, download, delete, etc documents in that web space.

WWSympa's shared web features are fairly rudimentary. It is not our aim to provide a sophisticated tool for web publishing, such as those provided by products like Rearsite. It is nevertheless very useful to be able to define privileges on web documents in relation to list attributes such as subscribers, list owners or list editors.

All file and directory names are lowercased by Sympa. It is consequently impossible to create two different documents whose names differ only in their case. The reason why Sympa does this is to allow correct URL links even when using an HTML document generator (typically Powerpoint) which uses random case for file names!

In order to have better control over the documents and to enforce security in the shared document web space, each document is linked to a set of specific control information: its access rights.

A list's shared documents are stored in the /home/sympa/expl/mylist/shared directory. This directory is either created via the Create shared web admin feature, or at list creation time, if the list shared doc parameter is set. If you don't want the document repository to be created, you should remove the shared doc parameter from the corresponding create\_list\_templates/xx/config.tt2 files.

This chapter describes how the shared documents are managed, especially as regards their access rights. We will see:

- the kind of operations which can be performed on shared documents;
- access rights management;
- access rights control specifications;
- actions on shared documents;
- template files.

## The three kinds of operations on a document

Where shared documents are concerned, there are three kinds of operations which have the same constraints relating to access control:

- the read operation;
- $\blacksquare$  the edit operation;
- the control operation.

## The read operation

If applied to a directory, it opens it and lists its contents (only the sub-documents the user is authorized to " $see$ ").

If applied to a file, it downloads it, and in the case of a viewable file (text/plain, text/html, or image), displays it.

## The edit operation

It allows:

- subdirectory creation;
- lie uploading;
- $\blacksquare$  file unzipping;
- description of a document (title and basic information);
- online editing of a text file;
- document (file or directory) deletion. Directories can be deleted only if they are empty.

These different edit actions are equivalent as regards access rights. Users who are authorized to edit a directory can create a subdirectory or upload a file to it, as well as describe or delete it. Users authorized to edit a file can edit it online, describe it, replace or remove it.

## The control operation

The control operation is directly linked to the notion of access rights. If we want shared documents to be secure, we have to control the access to them. Not everybody must be authorized to perform every operation on them. Consequently, each document has specific access rights for reading and editing. Performing a control action on a document involves changing its Read/Edit rights.

The control operation has more restrictive access rights than the other two operations. Only the owner of a document, the privileged owner of the list and the listmaster have control rights over a document. Another possible control action on a document is therefore specifying who owns it.

## The description file

The information (title, owner, access rights...) related to each document must be stored, and so each shared document is linked to a special file called a description file, whose name includes the . desc prefix.

The description file of a directory having the path mydirectory/mysubdirectory has the path mydirectory/mysubdirectory/.desc. The description file of a file having the path mydirectory/mysubdirectory/myfile.myextension has the path mydirectory/mysubdirectory/.desc.myfile.myextension.

## Structure of description files

The structure of a document (file or directory) description file is given below. You should *never* have to edit a description file.

```
+i+le
   <description of the file in a few words>
 creation
            <email of the owner of the document>
   email
   date_epoch <date_epoch of the creation of the document>
 access
  read <access rights for read>
  edit <access rights for edit>
```
The following example is for a document that subscribers can read, but that only the owner of the document and the owner of the list can edit.

```
title
  module C++ which uses the class List
creation
 email foo@some.domain.com
 date_epoch 998698638
access
read private
 edit owner
```
### The predefined authorization scenarios

### The public scenario

The  $public$  scenario is the most permissive scenario. It enables anyone (including unknown users) to perform the corresponding action.

### The private scenario

The private scenario is the basic scenario for a shared space. Every subscriber of the list is authorized to perform the corresponding action. The private scenario is the default read scenario for shared when this shared space is created. This can be modified by editing the list configuration file.

#### The scenario owner

The scenario owner is the most restrictive scenario for a shared space. Only the listmaster, list owners and the owner of the document (or those of a parent document) are allowed to perform the corresponding action. The owner scenario is the default scenario for editing.

#### The scenario editor

The scenario editor is for a moderated shared space for editing. Every suscriber of the list is allowed to edit a document. But this document will have to be installed or rejected by the editor of the list.

Documents awaiting for moderation are visible by their author and the editor(s) of the list in the shared space. The editor has also an interface with all documents awaiting. When there is a new document, the editor is notified and when the document is installed, the author is notified too. In case of reject, the editor can notify the author or not.

### Access control

Access control is an important operation performed every time a document is accessed within the shared space.

The access control related to a document in the hierarchy involves an iterative operation on all its parent directories.

### Listmaster and privileged owners

The listmaster and privileged list owners are special users as regards the shared document web space. They are allowed to perform every action on every document. This privilege enables control over the shared space to be maintained. It is impossible to prevent the listmaster and privileged owners from performing any action they please on any document in the shared space.

## Special case of the shared directory

In order to allow access to a root directory to be more restrictive than that of its subdirectories, the shared directory (root directory) is a special case as regards access control. The access rights for read and edit are those specified in the list configuration file. Control of the root directory is specific. Only the users authorized to edit a list's configuration may change access rights on its shared directory.

### General case

mydirectory/mysubdirectory/myfile is an arbitrary document in the shared space, but not in the root directory. A user X wishes to perform one of the three operations (read, edit, control) on this document. The access control will proceed as follows:

Read operation

To be authorized to perform a read action on mydirectory/mysubdirectory/myfile, **X** must be authorized to read every document making up the path; in other words, he/she must be allowed to read  $myfile$  (the authorization scenario of the description file of  $myfile$  must return  $do$ \_it for user **X**), and the same goes for mysubdirectory and mydirectory).

In addition, given that the owner of a document or of its parent directories is allowed to perform all actions on that document, mydirectory/mysubdirectory/myfile may also have read operations performed on it by the owners of myfile, mysubdirectory, and mydirectory. This can be schematized as follows:

```
X can read <a/b/c>
     if
     (X \text{ can read } <c>AND X can read <b>
     AND X can read <a>)
     OR
     (X owner of <c>
     OR X owner of <b>
     OR X owner of \langle a \rangle-----------------------------------
```
#### Edit operation

The access algorithm for edit is identical to the algorithm for read:

```
 X can edit <a/b/c>
 if
 (X can edit <c>
AND X can edit <b>
 AND X can edit <a>)
 OR
 (X owner of <c>
OR X owner of <b>
 OR X owner of <a>)
```
Control operation

The access control which precedes a control action (change rights or set the owner of a document) is much more restrictive. Only the owner of a document or the owners of a parent document may perform a control action:

```
X can control \langle a/b/c \rangle if
 (X owner of <c>
OR X owner of <b>
 OR X owner of <a>)
```
### Shared document actions

The shared web feature has called for some new actions.

action D\_ADMIN

Creates the shared space, closes it or restore it. The d\_admin action is accessible from a list's admin page.

action D\_READ

Reads the document after read access control. If the document is a folder, it lists all the subdocuments that can be read. If it is a file, it displays it if it is viewable, else downloads it to disk. If the document to be read contains a file named index or index. htm, and if the user has no permissions other than read on all subdocuments contained, the read action will consist in displaying the index. The d\_read action is accessible from a list's **info** page.

action D\_CREATE\_DIR

Creates a new subdirectory in a directory that can be edited without moderation. The creator is the owner of the directory. The access rights are those of the parent directory.

action D\_DESCRIBE

Describes a document that can be edited.

action D\_DELETE

Deletes a document after edit access control. If applied to a folder, it has to be empty.

action D\_UPLOAD

Uploads a file into a directory that can be edited.

action D\_UNZIP

Unzips a file into a directory that can be edited without moderation. The whole file hierarchy contained in the ZIP file is installed into the directory.

action D\_OVERWRITE

Overwrites a file if it can be edited. The new owner of the file is the one who has done the overwriting operation.

actions D\_EDIT\_FILE and D\_SAVE\_FILE

Edits a file and saves it after edit access control. The new owner of the file is the one who has done the saving operation.

■ action D\_CHANGE\_ACCESS

Changes the access rights of a document (read or edit), provided that control of this document is authorized.

 $\blacksquare$  action  $D$  SET OWNER

Changes the owner of a directory, provided that control of this document is authorized. The directory must be empty. The new owner can be anyone, but authentication is necessary before any action can be performed on the document.

### Template files

The following template files have been created for the shared document web space.

#### d read.tt2

The default page for reading a document. If for a file, displays it (if viewable) or downloads it. If for a directory, displays all readable subdocuments, each of which will feature buttons corresponding to the different actions this subdocument allows. If the directory is editable, displays buttons to describe it or upload a file into it. If the directory is editable without moderation, it displays buttons to create a new subdirectory or to upload a ZIP file in order to install a file hierarchy. If access to the document is editable, displays a button to edit the access to it.

### d editfile.tt2

The page used to edit a file. If for a text file, allows it to be edited online. This page also enables another file to be substituted in its place.

#### d control.tt2

The page to edit the access rights and the owner of a document.

#### d upload.tt2

The page to upload a file is only used when the name of the file already exists.

#### d properties.tt2

This page is used to edit the description file and to rename it.

Edit

#### **Bounce management**

Sympa allows bounce (non-delivery report) management. This prevents list owners from receiving each bounce (1 per message sent to a bouncing subscriber) in their own mailbox. Without automatic processing of bounces, list owners either go mad, or just delete them without further attention.

Bounces are received at the mylist - owner address (note that the - owner suffix can be customized,

see return path suffix), which should be sent to the bouncequeue program through aliases:

samplelist-owner: "|/home/sympa/bin/bouncequeue samplelist"

bouncequeue (see <u>Binaries</u>) stores bounces in a /home/sympa/spool/bounce/ spool.

Bounces are then processed by the bounced.pl daemon. This daemon analyses bounces to find out which email addresses are concerned and what kind of error was generated. If bouncing addresses match a subscriber's address, information is stored in the Sympa database (in subscriber\_table). Moreover, the most recent bounce itself is archived in  $\text{bound\_path/mylist}/\text{email}$  (where  $\text{bound\_path}$  is defined in a wwsympa.conf parameter and email is the user email address). Note that the OTHER/ subdirectory gathers all bounces that could not get analyzed to determine the bouncing address.

When reviewing a list, bouncing addresses are tagged as bouncing. You may access further information such as dates of first and last bounces, number of bounces received for the address, the last bounce, etc.

With this information, the automatic bounce management is possible:

The automatic task  $eval\_bounce$  gives a score for each bouncing user. The score, between 0 to 100, allows the classification of bouncing users in two levels (level 1 or 2). According to the level, automatic actions are executed periodically by the process\_bouncers task.

The score evaluation main parameters are:

- Bounces count: the number of bouncing messages received by Sympa for the user.
- Type rate: bounces are classified depending on the type of errors generated on the user side. If the error type is mailbox is  $full$  (i.e. a temporary 4.2.2 error type), the type rate will be 0.5, whereas permanent errors (5.x.x) have a type rate equal to 1.
- Regularity rate: this rate tells whether bounces were received regularly, compared to list traffic. The list traffic is deduced from the msg\_count file data.

The score formula is:

Score = bounce\_count \* type\_rate \* regularity\_rate 

To avoid making decisions (i.e. defining a score) without enough relevant data, the score is not evaluated if:

- The number of received bounces is lower than minimum\_bouncing\_count (see <u>minimum bouncing count</u>).
- The bouncing period is shorter than minimum\_bouncing\_period (see minimum\_bouncing\_period).

Bouncing list member entries expire after a given period of time. The default period is 10 days, but it can be customized if you write a new expire\_bounce task (see expire bounce task).

You can define the limit between each level through the **List configuration pannel**, in subsection **Bounce settings** (see <u>bouncers\_level1</u>). The principle consists in associating a score interval with a level.

You can also define which action must be applied on each category of user (see <u>bouncers level1</u>). Each time an action will be performed, a notification email will be sent to the person of your choice (see bouncers level1).

## **,%**
VERP (Variable Envelop Return Path) is used to ease automatic recognition of subscribers email addresses when receiving a bounce. If VERP is enabled, the subscriber address is encoded in the return path itself, so that the Sympa bounce management process (bounced) will use the address the bounce was received for to retrieve the subscriber email. This is very useful because sometimes, non delivery report do not contain the initial subscriber email address but an alternative address where messages are forwarded. VERP is the only solution to detect automatically these subscriber errors. However, the cost of VERP is significant, indeed VERP requires to distribute a separate message for each subscriber and breaks the bulk emailer grouping optimization.

In order to benefit from VERP and keep the distribution process fast, Sympa enables VERP only for a share of the list members. If texttt verp\_rate (see verp rate) is 10%, then after 10 messages distributed in the list all subscribers have received at least one message where VERP was enabled. Later, distribution message enables VERP also for all users where some bounces were collected and analyzed by the previous VERP mechanism.

If VERP is enabled, the format of the messages return path are as follows:

Return-Path: <bounce+user==a==userdomain==listname@listdomain> 

Note that you need to set a mail alias for the generic bounce+\* alias (see Robot aliases).

## **ARF**

ARF (Abuse Feedback Reporting Format) is a standard for reporting abuse. It is implemented mainly in the AOL email user interface. AOL servers propose to mass mailer to received automatically the users complain by formated messages. Because many subscribers do not remember how to unsubscribe they use ARF when provided by their user interface. It may be useful to configure the ARF management in Sympa. It is really simple: all what you have to do is to create a new alias for each virtual robot as the following:

abuse-feedback-report: "| /home/sympa/bin/bouncequeue sympa@samplerobot" 

Then register this address as your loop back email address with ISP (for exemple AOL). This way, messages to that email adress are processed by the bounced deamon and opt-out opt-out-list abuse and automatically processed. If the bounce service can remove a user, the message report feedback is forwarded to the list owner. Unrecognized messages are forwarded to the listmaster.

Edit

# **Antivirus**

Sympa lets you use an external antivirus solution to check incoming mails. In this case you must set the antivirus\_path and antivirus\_args configuration parameters (see Antivirus plug-in. Sympa is already compatible with McAfee/uvscan, Fsecure/fsav, Sophos, AVP, Trend Micro/VirusWall and Clam Antivirus. For each email received, Sympa extracts its MIME parts in the

 $/$ home $/$ sympa $/$ spoo $1/t$ mp $/$ antivirus directory and then calls the antivirus software to check them. When a virus is detected, Sympa looks for the virus name in the virus scanner STDOUT and sends a your\_infected\_msg.tt2 warning to the sender of the email. The dmail is saved as 'bad' and the working directory is deleted (except if Sympa is running in debug mode).

Edit

# **Using Sympa with LDAP**

LDAP is a client-server protocol for accessing a directory service. Sympa provide various features based on access to one or more LDAP directories:

- authentication using LDAP directory instead of the Sympa internal storage of password (see auth.conf);
- named filters used in authorization scenario condition (see Named Filters);
- LDAP extraction of list subscribers (see user data source);
- **LDAP** extraction of list owners or editors (see Data inclusion file);
- mail aliases stored in LDAP (see Alias manager).

Edit

## **Sympa with S/MIME and HTTPS**

S/MIME is a cryptographic method for MIME messages based on X509 certificates. Before installing Sympa S/MIME features (which we call S/Sympa), you should be under no illusion about what the S stands for: S/MIME means Secure MIME. That S certainly does not stand for Simple.

The aim of this chapter is simply to describe what security level is provided by Sympa while using S/MIME messages, and how to configure Sympa for it. It is not intended to teach anyone what S/MIME is and why it is so complex! RFCs number 2311, 2312, 2632, 2633 and 2634, along with a lot of literature about S/MIME, PKCS#7 and PKI is available on the Internet. Sympa 2.7 is the first version of Sympa to include S/MIME features as beta-testing features.

## **Signed message distribution**

No action required. You probably imagine that any mailing list manager (or any mail forwarder) is compatible with S/MIME signatures, as long as it respects the MIME structure of incoming messages. You are right. Even Majordomo can distribute a signed message! As Sympa provides MIME compatibility, you do not need to do anything in order to allow subscribers to check signed messages distributed through a list. This is not an issue at all, since any process that distributes messages is compatible with end user signing processes. Sympa simply skips the message footer attachment (see Message header and footer) to prevent any body corruption which would break the signature.

## Use of S/MIME signatures by Sympa itself

Sympa is able to check S/MIME signatures in order to apply S/MIME authentication methods for message handling. Currently, this feature is limited to the distribution process as well as to any commands Sympa might find in the message body. The reasons for this restriction are related to current S/MIME usage. S/MIME signature structure is based on the encryption of a digest of the message. Most S/MIME agents do not include any part of the message headers in the message digest, so anyone can modify the message header without signature corruption! This is easy to do: for example, anyone can edit a signed message with their preferred message agent, modify whatever header they want (for example Subject:, Date: and To:, and redistribute the message to a list or to the robot without breaking the signature.

So Sympa cannot apply the S/MIME authentication method to a command parsed in the Subject: field of a message or through the - subscribe or -unsubscribe email addresses.

## Use of S/MIME encryption

S/Sympa is not an implementation of the S/MIME Symmetric Key Distribution internet draft. This sophisticated scheme is required for large lists with encryption. So, there is still some scope for future We assume that S/Sympa distributes message as received, i.e. unencrypted when the list receives an unencrypted message, but otherwise encrypted.

In order to be able to send encrypted messages to a list, the sender needs to use the X509 certificate of the list. Sympa will send an encrypted message to each subscriber using the subscriber's certificate. To provide this feature, Sympa needs to manage one certificate for each list and one for each subscriber. This is available in Sympa version 2.8 and above.

### S/Sympa configuration

#### Installation

The only requirement is OpenSSL (http://www.openssl.org [http://www.openssl.org]) version 0.9.5a and above. OpenSSL is used by Sympa as an external plugin (like sendmail or postfix), so it must be installed with the appropriate access (x for sympa.sympa).

#### Managing user certificates

User certificates are automatically caught by Sympa when receiving a signed S/MIME messsage, so if Sympa needs to send encrypted messages to this user, it can perform encryption using this certificate. This works fine, but it is not conpliant with the PKI theory: Sympa should be able to search for user certificates using a PKI certificate directory (LDAP).

That's why Sympa tests the key usage certificate attribute to known if the certificate allows both encryption and signature.

Certificates are stored as PEM files in the  $/$ home $/$ sympa $/$ exp $1/X509$ -user-certs $/$  directory. Files are named user@some.domain@enc or user@some.domain@sign (the @enc and @sign suffixes are used according to certificates usage). No other tool is provided by Sympa in order to collect this certificate repository, but you can easily imagine your own tool to create those files.

### Configuration in sympa.conf

The S/Sympa configuration is very simple. If you are used to Apache SSL, you should not feel lost. If you are an OpenSSL guru, you will feel at home, and there may even be changes you will wish to suggest to us.

The basic requirement is to let Sympa know where to find the binary file for the OpenSSL program and the certificates of the trusted certificate authority. This is made using the optional parameters openSSL and capath and / or cafile.

- openss1: the path for the OpenSSL binary file, usually  $/usr/local/ssl/bin/openSSL$ ;
- cafile (or capath): the path of a bundle (or path of the directory) of trusted CA certificates. The file ~/home/sympa/bin/etc/cabundle.crt included in Sympa distribution can be used. The cafile file (or the capath directory) should be shared with your Apache+mod ssl configuration. This is required because Sympa's web interface gets user certificates information from Apache mod ssl module;
- $\blacksquare$  <u>key password</u>: the password used to protect all list private keys.

### Configuration to recognize S/MIME signatures

Once OpenSSL has been installed and sympa.conf configured, your S/Sympa is ready to use S/MIME signatures for any authentication operation. You simply need to use the appropriate authorization scenario for the operation you want to secure (see Authorization scenarios).

When receiving a message, Sympa applies the authorization scenario with the appropriate authentication method parameter. In most cases, the authentication method is smtp, but in cases where the message is signed and the signature has been checked and matches the sender email, Sympa applies the smime authentication method.

It is essential to ensure that if the authorization scenario does not recognize this authentication method, the operation requested will be rejected. Consequently, authorization scenarios distributed prior to version 2.7 are not compatible with the OpenSSL configuration of Sympa. All standard authorization scenarios (those distributed with sympa) now include the smime method. The following example is named send.private\_smime, and restricts sending to subscribers using an S/mime signature:

```
title.us restricted to subscribers check SMIME signature
title.fr limité aux abonnés, vérif de la signature SMIME
is_subscriber([listname], [sender])
                            smime -> do_is_editor([listname], [sender])
is_owner([listname], [sender])
                            smime -> do_it
```
It as also possible to mix various authentication methods in a single authorization scenario. The following example, send. private\_key, requires either an MD5 return key or an S/MIME signature:

```
title.us restricted to subscribers with previous MD5 authentication
title.fr réservé aux abonnés avec authentification MD5 préalable
is_subscriber([listname], [sender]) smtp
                                                -> request_auth
true()
                                 md5, smime
                                               -> do_it
```
### distributing encrypted messages

In this section, we describe S/Sympa encryption features. The goal is to use S/MIME encryption for distribution of a message to subscribers whenever the message has been received encrypted from the sender.

Why is S/Sympa concerned by the S/MIME encryption distribution process ? It is because encryption is performed using the recipient X509 certificate, whereas the signature requires the sender's private key. Thus, an encrypted message can be read by the recipient only if he or she is the owner of the private key associated with the certificate. Consequently, the only way to encrypt a message for a list of recipients is to encrypt and send the message for each recipient. This is what S/Sympa does when distributing an encrypted message.

The S/Sympa encryption feature in the distribution process assumes that Sympa has received an encrypted message for some list. To be able to encrypt a message for a list, the sender must have some access to an X509 certificate for the list. So the first requirement is to install a certificate and a private key for the list. The mechanism whereby certificates are obtained and managed is complex. Current versions of S/Sympa assume that list certificates and private keys are installed by the listmaster using the /home/sympa/bin/p12topem.pl script. This script allows you to install a PKCS#12 bundle file containing a private key and a certificate using the appropriate format.

It is a good idea to have a look at the OpenCA documentation (http://www.openssl.org [http://www.openssl.org]) and/or PKI providers' web documentation. You can use commercial certificates or home-made ones. Of course, the certificate must be approved of for email applications, and issued by one of the trusted CA's described in the cafile file or the capath Sympa configuration parameter.

The list private key must be installed in a file named /home/sympa/expl/mylist/private\_key. All the list private keys must be encrypted using a single password defined by the password parameter in sympa.conf.

### Use of navigator to obtain X509 list certificates

In many cases email X509 certificates are distributed through a web server and loaded into the browser using your mouse: Mozilla or internet Explorer allow certificates to be exported to a file.

Here is a way to install a certificat for a list:

- Get a list certificate is to obtain a personal email certificate for the canonical list address in your browser as if it was your personal certificate.
- Export the intended certificate it. The format used by Netscape is  $pkcs#12$ . Copy this file to the list home directory.
- Convert the pkcs#12 file into a pair of PEM files: cert.pem and private\_key, using the /home/sympa/bin/p12topem.pl script. Use p12topem.pl -help for details.
- **Be sure that cert.pem and private\_key are owned by sympa with r access.**
- As soon as a certificate is installed for a list, the list homepage includes a new link to load the certificate in the user's browser, and the welcome message is signed by the list.

## **Managing certificates with tasks**

You may automate the management of certificates with two global task models provided with Sympa. See Tasks to know more about tasks. Report to the chk cert expiration task and crl update task sympa.conf parameters to configure your Sympa to use these facilities.

### chk cert expiration.daily.task model

A task created with the model chk\_cert\_expiration.daily.task checks every day the expiration date of certificates stored in the /home/sympa/expl/X509 - user - certs/ directory. The user is warnt with the daily\_cert\_expiration template when his/her certificate has expired or is going to expire within three days.

### crl update.daily.task model

You may use the model crl\_update.daily.task to create a task which daily updates the certificate revocation lists when needed.

Edit

## **Using Sympa commands**

Users interact with Sympa, of course, when they send messages to one of the lists, but also indirectly through administrative requests (subscription, list of users, etc.).

This section describes administrative requests, as well as interaction modes in the case of private and

moderated lists. Administrative requests are messages whose body contains commands understood by Sympa, one per line. These commands can be indiscriminately placed in the Subject: or in the body of the message. The To: address is generally the Sympadomain alias, although it is also advisable to recognize the listservdomain address.

Example:

```
From: pda@prism.uvsq.fr
To: Sympa@cru.fr
LISTS
INFO Sympa-users
REVIEW Sympa-users
OUIT
```
Most user commands have three-letter abbreviations (e.g. REV instead of REVIEW).

## User commands

 $HELP$ 

Provides instructions for the use of Sympa commands. The result is the content of the helpfile. tt2 template file.

■ INFO listname

Provides the parameters of the list specified (owner, subscription mode, etc.) and its description. The result is the content of ~welcome [.mime].

■ LISTS

Provides the names of lists managed by Sympa. This list is generated dynamically, using the visibility parameter (see Visibility). The lists.tt2 template defines the message returned by the LISTS command.

REVIEW listname

Provides the addresses of subscribers if the run mode authorizes it. See the review parameter for the configuration file of each list, which controls read authorizations for the subscriber list. Since subscriber addresses can be abused by spammers, it is strongly recommended that you only authorize owners

- to access the subscriber list.
- **WHICH**

Returns the list of lists to which one is subscribed, as well as the configuration of his or her subscription to each of the lists (DIGEST, NOMAIL, SUMMARY, CONCEAL).

STATS listname

Provides statistics for the specified list: number of messages received, number of messages sent, megabytes received, megabytes sent. This is the contents of the stats file.

Access to this command is controlled through the review parameter.

**INDEX listname** 

Provides index of archives for the list specified. Access rights to this function are the same as for the GET command.

GET listname archive

To retrieve archives for list (see above). Access rights are the same as for the REVIEW command. See the review parameter.

■ LAST listname

To receive the last message distributed in a list (see above). Access rights are the same as for the GET command.

SUBSCRIBE listname firstname name

Requests sign-up to the specified list. The firstname and name parameters are optional. If the list is configured with a restricted subscription (see the subscribe parameter), this command is sent to the list owner for approval.

INVITE listname user@host name Invites someone to subscribe to the list specified. The name parameter is optional. The command is similar to ADD, but the person specified is not added to the list but invited to subscribe to it in accordance with the subscribe parameter.

SIGNOFF listname [ user@host ] Requests unsubscription from the specified list. SIGNOFF \* means unsubscription from all lists. SET listname DIGEST

Puts the subscriber in *digest* mode for the listname list. Instead of receiving email from the list in a normal manner, the subscriber will periodically receive it in a digest. This digest compiles a group of messages from the list, using multipart/digest mime format. The sending period for these digests is regulated by the list owner using the digest parameter. See the SET LISTNAME MAIL command and the reception parameter.

■ <BOOKMARK:set\_summary>SET listname SUMMARY

Puts the subscriber in summary mode for the listname list. Instead of receiving email from the list in a normal manner, the subscriber will periodically receive the list of messages. This mode is very close to the DIGEST reception mode, but the subscriber only receives the list of messages. This option is available only if the digest mode is set.

SET listname NOMAIL <br />
BOOKMARK:set nomail>SET listname NOMAIL

Puts subscriber in nomail mode for the listname list. This mode is used when a subscriber no longer wants to receive email from the list, but nevertheless wishes to retain the possibility of posting to the list. This mode therefore prevents the subscriber from unsubscribing and subscribing later on. See the SET LISTNAME MAIL command and the reception parameter.

SET listname TXT

Puts subscriber in txt mode for the listname list. This mode is used when a subscriber wishes to receive emails sent in both format, txt/html and txt/plain only, in txt/plain format. See the reception parameter.

SET listname HTML

Puts subscriber in html mode for the *listname* list. This mode is used when a subscriber wishes to receive emails sent in both format, txt/html and txt/plain only, in txt/html format. See the reception parameter.

SET listname URLIZE

Puts subscriber in urlize mode for the listname list. This mode is used when a subscriber wishes not to receive attached files. The attached files are replaced by a URL leading to the file stored on the list site. See the reception parameter.

SET listname NOT\_ME

Puts subscriber in not me mode for the listname list. This mode is used when a subscriber wishes not to receive back the message that he/she has sent to the list. See reception parameter.

■ <BOOKMARK:set\_mail>SET listname MAIL

Puts the subscriber in normal mode (default) for the listname list. This option is mainly used to cancel the nomail, summary or digest modes. If the subscriber was in nomail mode, he or she will receive email from the list in a normal manner again. See the **SET LISTNAME NOMAIL command** and the reception parameter. Moreover, this mode allows message topic subscription (see Message topics).

■ <BOOKMARK:set conceal>SET listname CONCEAL Puts the subscriber in conceal mode for the listname list. The subscriber will then become invisible during REVIEW on this list. Only owners will see the whole subscriber list. See the SET LISTNAME NOCONCEAL command and the Visibility parameter.

- <BOOKMARK:set noconceal>SET listname NOCONCEAL Puts the subscriber in noconceal mode (default) for the listname list. The subscriber will then become visible during REVIEW of this list. The conceal mode is therefore cancelled. See the SET LISTNAME CONCEAL command and the Visibility parameter.
- $\blacksquare$  QUIT

Ends acceptance of commands. This can be useful when the message contains additional lines, as for example in the case where a signature is automatically added by the user's email program (MUA).

 $\blacksquare$  CONFIRM  $key$ 

If the send parameter of a list is set to privatekey, publickey or privateorpublickey, messages are only distributed in the list after an authentication phase by return mail, using a one-time password (numeric key). For this authentication, the sender of the message is requested to post the CONFIRM key command to Sympa.

■ QUIET

This command is used for silent (mute) processing: no performance report is returned for commands prefixed with QUIET.

### **Owner commands**

Some administrative requests are only available to list owners. They are essential for all procedures in limited access mode, and to perform requests in place of users. These comands are:

- ADD listname user@host firstname name Add command similar to SUBSCRIBE. You can avoid user notification by using the QUIET prefix (i.e.: QUIET ADD).
- DELETE listname user@host Delete command similar to SIGNOFF. You can avoid user notification by using the QUIET prefix (i.e.: **OUIET DELETE).**
- <BOOKMARK:cmd\_remind>REMIND listname REMIND is used by list owners in order to send an individual service reminder message to each subscriber. This message is made by parsing the remind. tt2 file.
- $\blacksquare$  REMIND  $\star$

REMIND  $*$  is used by the listmaster to send to each subscriber of any list a single message with a summary of his/her subscriptions. In this case, the message sent is built by parsing the global\_remind.tt2 file. For each list, Sympa tests whether the list is configured as hidden to each subscriber (parameter Iparam visibility). By default, the use of this command is restricted to listmasters. Processing may take a lot of time!

These commands can be prefixed with QUIET to indicate processing without acknowledgment of receipt.

## **Moderator commands**

If a list is moderated, Sympa only distributes messages enabled by one of its moderators (editors). Moderators have several methods for enabling message distribution, depending on the send parameter.

DISTRIBUTE listname key

If the send parameter of a list is set to editorkey or editorkeyonly, each message queued for

moderation is stored in a spool (see queuemod), and linked to a key. The moderator must use this command to enable message distribution.

REJECT listname key

The message with the key key will be deleted from the moderation spool of the listname list.

■ MODINDEX listname

This command returns the list of messages queued for moderation for the listname list. The result is presented in the form of an index, which supplies, for each message, its sending date, its sender, its size, and its associated key, as well as all messages in the form of a digest.

Edit

manual/test.txt · Last modified: 2007/02/20 15:04 (external edit)